# **Roland**®  $HPI-5$  Roland Digital Piano

## **Owner's Manual**

Congratulations on your choice of the Roland Digital Piano HPi-5.

 $\overline{ }$ Before using this unit, carefully read the sections entitled: **"USING THE UNIT SAFELY" and "IMPORTANT NOTES" (p. 2; p. 4)**. These sections provide important information concerning the proper operation of the unit. Additionally, in order to feel assured that you have gained a good grasp of every feature provided by your new unit, Owner's manual should be read in its entirety. The manual should be saved and kept on hand as a convenient reference.

#### **Musical Score Shown In A Large LCD Screen**

The musical score can be displayed not only for the internal songs, but also for commercially available song files.

Lyrics and fingering numbers can also be displayed.

\* The fingering numbers are displayed only for some of the internal songs.

#### **Authentic Piano Performance**

High-quality concert grand piano tones, along with the Progressive Hammer Action Keyboard, which gives more realistic piano touch let you enjoy truly authentic piano performances.

#### **Easy Game-like Operation**

After pressing the button for the desired function, operation consists basically of pressing the cursor buttons and  $[0] [x]$ buttons located in the center of the panel. You can enjoy versatile performance with easy operation.

practicing.

#### Sonata .<br>Reaf  $4/4$ [Lyrics] **Fingering**  $Part$   $[200m]$ ONES **→** Select QD Song  $1 - 120$ 西西 lnd Pattern ▲▼ Change ○Option Click **Normal** GAM  $\overline{[}\times \overline{]}$ Exit  $\overline{[}$   $\overline{[}$   $\overline{)}$   $\overline{]}$   $\overline{ }$   $\overline{ }$   $\over$ **A "Wonderland" Sure To Please A Wealth Of Onboard Songs Convenient Functions**  The instrument comes with 168 piano **Children For Practicing** songs, all carefully selected so almost "Wonderland" is a world of sound which children Song data can be played back one every genre is represented—whether it can enjoy, with a "DRUM," a "SFX" of sounds, and hand (part) at a time, and you can be piano etudes, or popular tunes. more. A note-guessing game is also included. use the internal metronome and Of course, all internal songs can be other convenient functions for

Copyright © 2001 ROLAND CORPORATION All rights reserved. No part of this publication may be reproduced in any form without the written permission of ROLAND CORPORATION.

viewed in the score screen.

**WARNING:** To reduce the risk of fire or electric shock, do not expose this apparatus to rain or moisture.

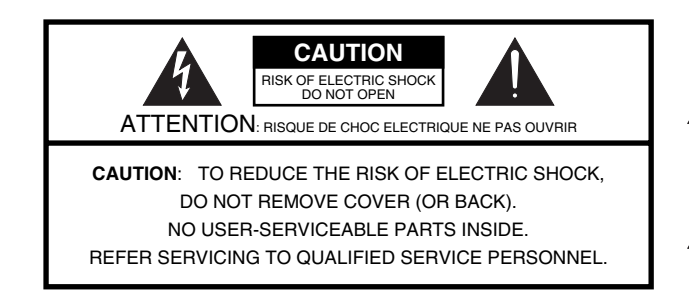

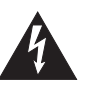

The lightning flash with arrowhead symbol, within an equilateral triangle, is intended to alert the user to the presence of uninsulated "dangerous voltage" within the product's enclosure that may be of sufficient magnitude to constitute a risk of electric shock to persons.

The exclamation point within an equilateral triangle is intended to alert the user to the presence of important operating and maintenance (servicing) instructions in the literature accompanying the product.

INSTRUCTIONS PERTAINING TO A RISK OF FIRE, ELECTRIC SHOCK, OR INJURY TO PERSONS.

## **IMPORTANT SAFETY INSTRUCTIONS SAVE THESE INSTRUCTIONS**

**WARNING** - When using electric products, basic precautions should always be followed, including the following:

- 1. Read these instructions.
- 2. Keep these instructions.
- 3. Heed all warnings.
- 4. Follow all instructions.
- 5. Do not use this apparatus near water.
- Clean only with a dry cloth.
- 7. Do not block any of the ventilation openings. Install in accordance with the manufacturers instructions.
- 8. Do not install near any heat sources such as radiators, heat registers, stoves, or other apparatus (including amplifiers) that produce heat.
- 9. Do not defeat the safety purpose of the polarized or grounding-type plug. A polarized plug has two blades with one wider than the other. A grounding type plug has two blades and a third grounding prong. The wide blade or the third prong are provided for your safety. If the provided plug does not fit into your outlet, consult an electrician for replacement of the obsolete outlet.
- 10. Protect the power cord from being walked on or pinched particularly at plugs, convenience receptacles, and the point where they exit from the apparatus.
- 11. Only use attachments/accessories specified by the manufacturer.
- 12. Use only with the cart, stand, tripod, bracket, or table specified by the manufacturer, or sold with the apparatus. When a cart is used, use caution when moving the cart/apparatus combination to avoid injury from tip-over.

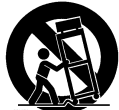

- 13. Unplug this apparatus during lightning storms or when unused for long periods of time.
- 14. Refer all servicing to qualified service personnel. Servicing is required when the apparatus has been damaged in any way, such as power-supply cord or plug is damaged, liquid has been spilled or objects have fallen into the apparatus, the apparatus has been exposed to rain or moisture, does not operate normally, or has been dropped.

**For the U.K.**

**IMPORTANT:** THE WIRES IN THIS MAINS LEAD ARE COLOURED IN ACCORDANCE WITH THE FOLLOWING CODE.

BLUE: BROWN: LIVE NEUTRAL

As the colours of the wires in the mains lead of this apparatus may not correspond with the coloured markings identifying the terminals in your plug, proceed as follows:

The wire which is coloured BLUE must be connected to the terminal which is marked with the letter N or coloured BLACK. The wire which is coloured BROWN must be connected to the terminal which is marked with the letter L or coloured RED. Under no circumstances must either of the above wires be connected to the earth terminal of a three pin plug.

## USING THE UNIT SAFEI

#### <span id="page-2-0"></span>INSTRUCTIONS FOR THE PREVENTION OF FIRE, ELECTRIC SHOCK, OR INJURY TO PERSONS

#### About A WARNING and A CAUTION Notices

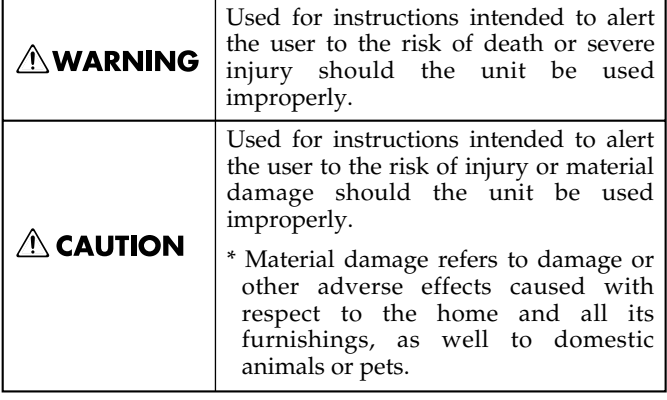

#### About the Symbols

audiologist.

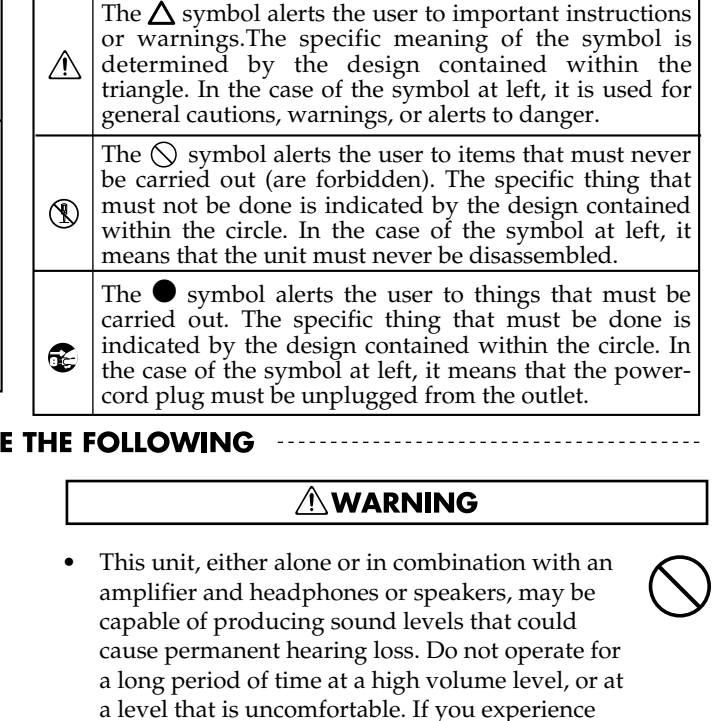

any hearing loss or ringing in the ears, you should immediately stop using the unit, and consult an

.......................................................................................................... • Do not allow any objects (e.g., flammable material, coins, pins); or liquids of any kind (water, soft

• Do not open or perform any internal modifications on the unit.

Before using this unit, make sure to read the instructions below, and the Owner's Manual.

..........................................................................................................

**AWARNING** 

..........................................................................................................

• Do not attempt to repair the unit, or replace parts within it (except when this manual provides specific instructions directing you to do so). Refer all servicing to your retailer, the nearest Roland Service Center, or an authorized Roland distributor, as listed on the "Information" page.

..........................................................................................................

Never use or store the unit in places that are: • Subject to temperature extremes (e.g., direct sunlight in an enclosed vehicle, near a heating duct, on top of heat-generating equipment); or are

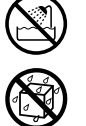

**ALWAYS OBSERV** 

- Damp (e.g., baths, washrooms, on wet floors); or are
- Humid; or are
- Exposed to rain; or are
- Dusty; or are
- Subject to high levels of vibration.
- Make sure you always have the unit placed so it is level and sure to remain stable. Never place it on stands that could wobble, or on inclined surfaces.

..........................................................................................................

- 
- The unit should be connected to a power supply only of the type described in the operating instructions, or as marked on the unit.

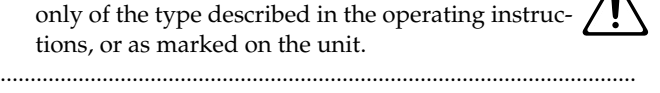

• Do not excessively twist or bend the power cord, nor place heavy objects on it. Doing so can damage the cord, producing severed elements and short circuits. Damaged cords are fire and shock hazards!

..........................................................................................................

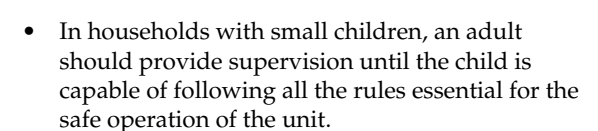

..........................................................................................................

..........................................................................................................

Protect the unit from strong impact. (Do not drop it!)

drinks, etc.) to penetrate the unit.

- ..........................................................................................................
- Do not force the unit's power-supply cord to share an outlet with an unreasonable number of other devices. Be especially careful when using extension cords—the total power used by all devices you have connected to the extension cord's outlet must never exceed the power rating (watts/amperes) for the extension cord. Excessive loads can cause the insulation on the cord to heat up and eventually melt through.
- Before using the unit in a foreign country, consult with your retailer, the nearest Roland Service Center, or an authorized Roland distributor, as listed on the "Information" page.

..........................................................................................................

..........................................................................................................

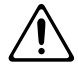

#### **NWARNING**

• Do not put anything that contains water (e.g., flower vases) on this unit. Also, avoid the use of insecticides, perfumes, alcohol, nail polish, spray cans, etc., near the unit. Swiftly wipe away any liquid that spills on the unit using a dry, soft cloth.

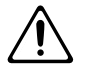

#### Use only the attached power-supply cord. Also, the supplied power cord must not be used with any other device.

#### ..........................................................................................................  $\triangle$  CAUTION

..........................................................................................................

The unit should be located so that its location or position does not interfere with its proper ventilation. ..........................................................................................................

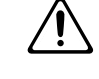

• Always grasp only the plug on the power-supply cord when plugging into, or unplugging from, an outlet or this unit.

..........................................................................................................

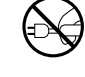

- At regular intervals, you should unplug the power plug and clean it by using a dry cloth to wipe all dust and other accumulations away from its prongs. Also, disconnect the power plug from the power outlet whenever the unit is to remain unused for an extended period of time. Any accumulation of dust between the power plug and the power outlet can result in poor insulation and lead to fire. ..........................................................................................................
- Try to prevent cords and cables from becoming entangled. Also, all cords and cables should be placed so they are out of the reach of children.

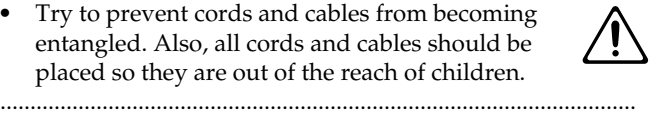

- Never climb on top of, nor place heavy objects on the unit.
- Never handle the power cord or its plugs with wet hands when plugging into, or unplugging from, an outlet or this unit.

..........................................................................................................

..........................................................................................................

• If you need to move the instrument, take note of the precautions listed below. At least two persons are required to safely lift and move the unit. It should be handled carefully, all the while keeping it level. Make sure to have a firm grip, to protect yourself from injury and the instrument from

- Check to make sure the knob bolts securing the unit to the stand have not become loose. Fasten them again securely whenever you notice any loosening.
- Disconnect the power cord.
- Disconnect all cords coming from external devices.

..........................................................................................................

- Raise the adjuster on the stand [\(p. 11](#page-10-0)).
- Close the lid.

damage.

• Remove the music stand.

#### $\triangle$  CAUTION

..........................................................................................................

Before cleaning the unit, turn off the power and unplug the power cord from the outlet [\(p. 9\)](#page-8-0).

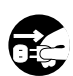

• Whenever you suspect the possibility of lightning in your area, pull the plug on the power cord out of the outlet.

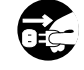

• Be careful when opening/closing the lid so you do not get your fingers pinched ([p. 9](#page-8-1)). Adult supervision is recommended whenever small children use the unit.

..........................................................................................................

..........................................................................................................

- 
- Should you remove the screws fastening the stand, make sure to put them in a safe place out of children's reach, so there is no chance of them being swallowed accidentally.

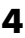

## <span id="page-4-0"></span>**IMPORTANT NOTES**

In addition to the items listed under "IMPORTANT SAFETY INSTRUCTIONS" and "USING THE UNIT SAFELY" on pages 2, **3 and 4, please read and observe the following:**

## **Power Supply**

- Do not connect this unit to same electrical outlet that is being used by an electrical appliance that is controlled by an inverter (such as a refrigerator, washing machine, microwave oven, or air conditioner), or that contains a motor. Depending on the way in which the electrical appliance is used, power supply noise may cause this unit to malfunction or may produce audible noise. If it is not practical to use a separate electrical outlet, connect a power supply noise filter between this unit and the electrical outlet.
- Before connecting this unit to other devices, turn off the power to all units. This will help prevent malfunctions and/ or damage to speakers or other devices.
- <span id="page-4-1"></span>• Although the LCD and LEDs are switched off when the POWER switch is switched off, this does not mean that the unit has been completely disconnected from the source of power. If you need to turn off the power completely, first turn off the POWER switch, then unplug the power cord from the power outlet. For this reason, the outlet into which you choose to connect the power cord's plug should be one that is within easy reach and readily accessible.

## **Placement**

- Using the unit near power amplifiers (or other equipment containing large power transformers) may induce hum. To alleviate the problem, change the orientation of this unit; or move it farther away from the source of interference.
- This device may interfere with radio and television reception. Do not use this device in the vicinity of such receivers.
- Observe the following when using the unit's floppy disk drive. For further details, refer to "Before Using Floppy Disks" (p. 6).
	- Do not place the unit near devices that produce a strong magnetic field (e.g., loudspeakers).
	- Install the unit on a solid, level surface.
	- Do not move the unit or subject it to vibration while the drive is operating.
- Do not expose the unit to direct sunlight, place it near devices that radiate heat, leave it inside an enclosed vehicle, or otherwise subject it to temperature extremes. Also, do not allow lighting devices that normally are used while their light source is very close to the unit (such as a piano light), or powerful spotlights to shine upon the same area of the unit for extended periods of time. Excessive heat can deform or discolor the unit.
- 355 To avoid possible breakdown, do not use the unit in a wet area, such as an area exposed to rain or other moisture.
- Do not allow rubber, vinyl, or similar materials to remain on the piano for long periods of time. Such objects can discolor or otherwise harmfully affect the finish.
- Do not allow objects to remain on top of the keyboard. This can be the cause of malfunction, such as keys ceasing to produce sound.

• Do not paste stickers, decals, or the like to this instrument. Peeling such matter off the instrument may damage the exterior finish.

## **Maintenance**

- To clean the unit, use a dry, soft cloth; or one that is slightly dampened. Try to wipe the entire surface using an equal amount of strength, moving the cloth along with the grain of the wood. Rubbing too hard in the same area can damage the finish.
- Never use benzine, thinners, alcohol or solvents of any kind, to avoid the possibility of discoloration and/or deformation.
- The pedals of the HPi-5 are made of brass. Brass eventually darkens as the result of the natural oxidization process. If the brass becomes tarnished, polish it using commercially available metal polisher.

## **Additional Precautions**

- Please be aware that the contents of memory can be irretrievably lost as a result of a malfunction, or the improper operation of the unit. To protect yourself against the risk of loosing important data, we recommend that you periodically save a backup copy of important data you have stored in the unit's memory on a floppy disk.
- Unfortunately, it may be impossible to restore the contents of data that was stored on a floppy disk. once it has been lost. Roland Corporation assumes no liability concerning such loss of data.
- Use a reasonable amount of care when using the unit's buttons, sliders, or other controls; and when using its jacks and connectors. Rough handling can lead to malfunctions.
- Never strike or apply strong pressure to the display.
- A small amount of noise may be heard from the display during normal operation.
- When connecting / disconnecting all cables, grasp the connector itself—never pull on the cable. This way you will avoid causing shorts, or damage to the cable's internal elements.
- A small amount of heat will radiate from the unit during normal operation.
- To avoid disturbing your neighbors, try to keep the unit's volume at reasonable levels. You may prefer to use headphones, so you do not need to be concerned about those around you (especially when it is late at night).
- When you need to transport the unit, pack it in shockabsorbent material. Transporting the unit without doing so can cause it to become scratched or damaged, and could lead to malfunction.
- Do not apply undue force to the music stand while it is in use.
- Use a cable from Roland to make the connection. If using some other make of connection cable, please note the following precautions.
	- Some connection cables contain resistors. Do not use cables that incorporate resistors for connecting to this unit. The use of such cables can cause the sound level to be extremely low, or impossible to hear. For information on cable specifications, contact the manufacturer of the cable.
- Before opening or closing the keyboard lid, always make sure that no pets or other small animals are located on top of the instrument (in particular, they should be kept away from the keyboard and its lid). Otherwise, due to the structural design of this instrument, small pets or other animals could end up getting trapped inside it. If such a situation is encountered, you must immediately switch off the power and disconnect the power cord from the outlet. You should then consult with the retailer from whom the instrument was purchased, or contact the nearest Roland Service Center.

## <span id="page-5-0"></span>**Before Using Floppy Disks**

### **Handling the Floppy Disk Drive**

- Install the unit on a solid, level surface in an area free from vibration.
- Avoid using the unit immediately after it has been moved to a location with a level of humidity that is greatly different than its former location. Rapid changes in the environment can cause condensation to form inside the drive, which will adversely affect the operation of the drive and/or damage floppy disks. When the unit has been moved, allow it to become accustomed to the new environment (allow a few hours) before operating it.
- To insert a disk, push it gently but firmly into the drive—it will click into place. To remove a disk, press the EJECT button firmly. Do not use excessive force to remove a disk which is lodged in the drive.
- Never eject a disk while reading or writing is in progress, since that can damage the magnetic surface of the disk, rendering it unusable. (The disk drive's indicator will light up at full brightness when the drive is busy reading or writing data. Ordinarily, the indicator will be less brightly lit, or be extinguished.)
- Remove any disk from the drive before powering up or down.
- To prevent damage to the disk drive's heads, always try to hold the floppy disk in a level position (not tilted in any direction) while inserting it into the drive. Push it in firmly, but gently. Never use excessive force.
- To avoid the risk of malfunction and/or damage, insert only floppy disks into the disk drive. Never insert any other type of disk. Avoid getting paper clips, coins, or any other foreign objects inside the drive.

## <span id="page-5-1"></span>**Handling Floppy Disks**

- Floppy disks contain a plastic disk with a thin coating of magnetic storage medium. Microscopic precision is required to enable storage of large amounts of data on such a small surface area. To preserve their integrity, please observe the following when handling floppy disks:
	- Never touch the magnetic medium inside the disk.
	- Do not use or store floppy disks in dirty or dusty areas.
	- Do not subject floppy disks to temperature extremes (e.g., direct sunlight in an enclosed vehicle). Recommended temperature range: 10 to 50° C (50 to 122° F).
	- Do not expose floppy disks to strong magnetic fields, such as those generated by loudspeakers.
- Floppy disks have a "write protect" tab which can protect the disk from accidental erasure. It is recommended that the tab be kept in the PROTECT position, and moved to the WRITE position only when you wish to write new data onto the disk.

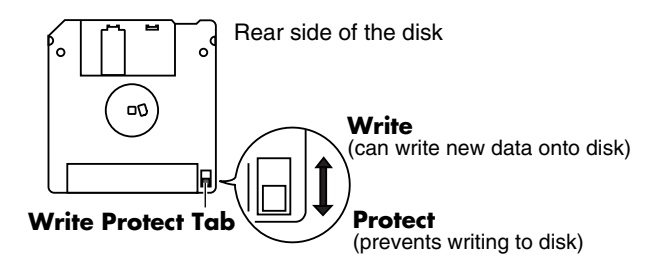

- The identification label should be firmly affixed to the disk. Should the label come loose while the disk is in the drive, it may be difficult to remove the disk.
- Store all disks in a safe place to avoid damaging them, and to protect them from dust, dirt, and other hazards. By using a dirty or dust-ridden disk, you risk damaging the disk, as well as causing the disk drive to malfunction.
- Disks containing performance data for this unit should always be locked (have their write protect tab slid to the "Protect" position) before you insert them into the drive on some other unit (except the PR-300, or a product in the HP-G/R, MT, KR, or Atelier families), or into a computer's drive. Otherwise (if the write protect tab remains in the "Write" position), when you perform any disk operations using the other device's disk drive (such as checking the contents of the disk, or loading data), you risk rendering the disk unreadable by this unit's disk drive.
- GS ( $\lessdot$ ) is a registered trademark of Roland Corporation.
- XG lite ( $\chi$ ) is a registered trademark of Yamaha Corporation.
- All product names mentioned in this document are trademarks or registered trademarks of their respective owners.

# **Contents**

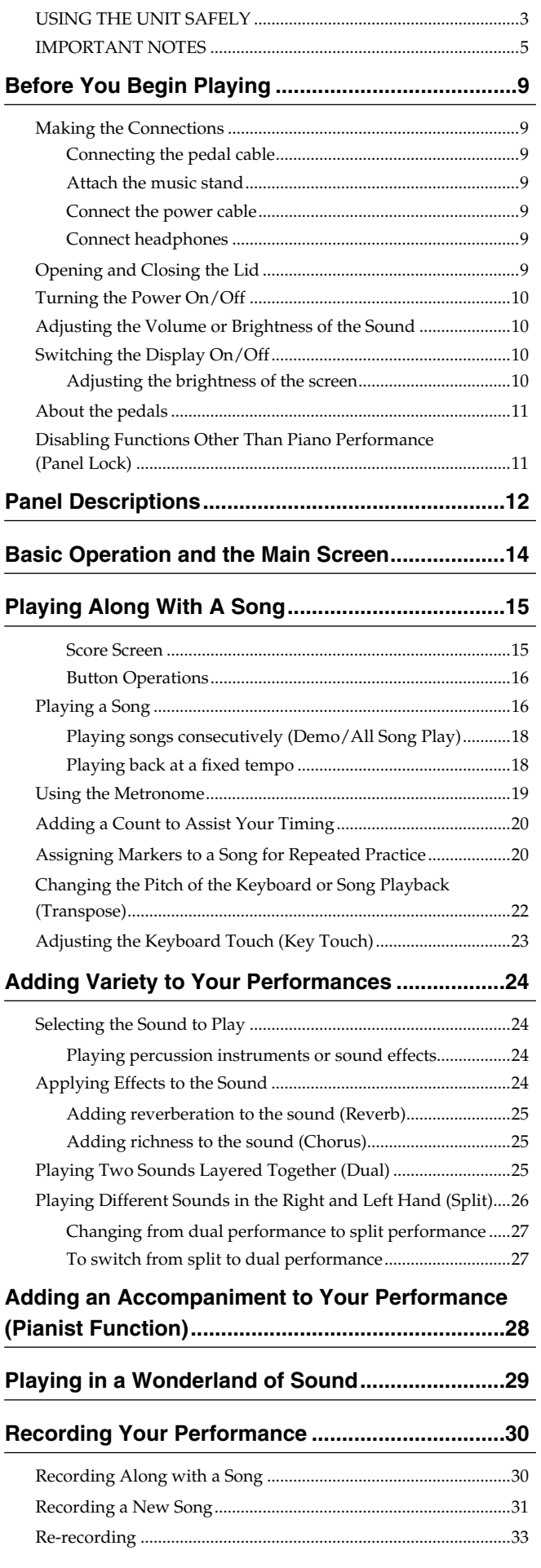

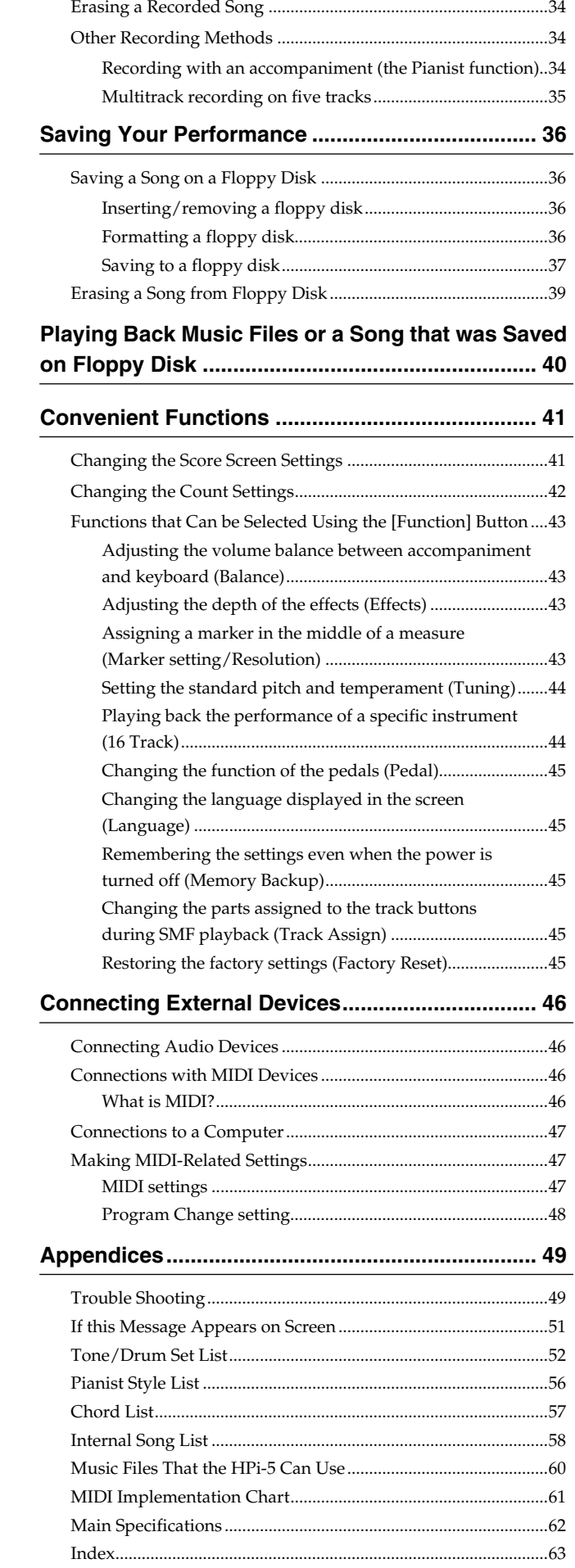

## **MEMO**

# <span id="page-8-2"></span>**Before You Begin Playing**

## <span id="page-8-3"></span>**Making the Connections**

### <span id="page-8-10"></span><span id="page-8-4"></span>**Connecting the pedal cable**

**Insert the pedal cable into the Pedal connector on the rear panel of the HPi-5.**

<span id="page-8-18"></span><span id="page-8-17"></span>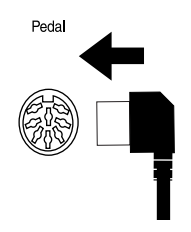

### <span id="page-8-16"></span><span id="page-8-9"></span><span id="page-8-5"></span>**Attach the music stand**

The music stand of the HPi-5 contains a liquid crystal display screen. Use the following procedure, and handle the music stand with care.

#### *1* **Insert the music stand as shown in the diagram.**

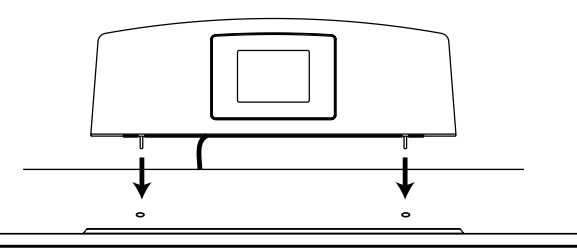

- *2* **Connect the music stand cable to the LCD Out connector of the HPi-5.**
- The power must be off when connecting the cable of the music stand.

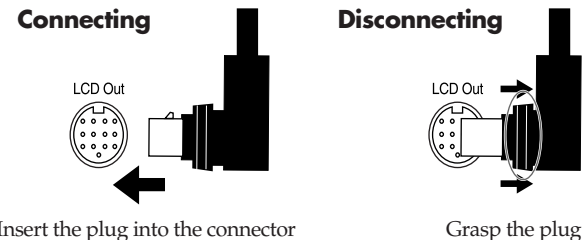

Insert the plug into the connector so that it is securely fastened

<span id="page-8-12"></span>to pull it out

#### <span id="page-8-6"></span><span id="page-8-0"></span>**Connect the power cable**

<span id="page-8-20"></span>**Insert the included power cable into the AC inlet on the bottom panel of the HPi-5, and then plug it into an AC power outlet.**

Use only the included power cable.

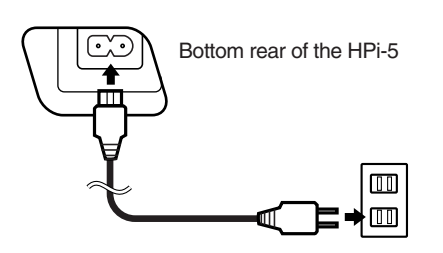

### <span id="page-8-11"></span><span id="page-8-7"></span>**Connect headphones**

<span id="page-8-19"></span><span id="page-8-13"></span>**Plug the headphones into the Phones jack on the bottom panel of the HPi-5.**

When you connect headphones, no sound will be output from the internal speakers.

The headphone volume is adjusted by the [Volume] knob  $(\rightarrow p. 10)$  $(\rightarrow p. 10)$  of the HPi-5.

Please use stereo headphones.

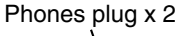

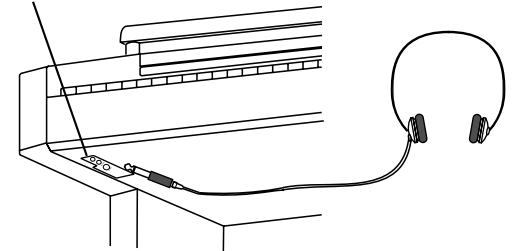

#### **Some Notes on Using Headphones**

- To avoid damaging or severing the headphone cord, be sure to handle the headphones by holding the phones themselves, and grasping the plug and not the cord when pulling the headphone plug.
- <span id="page-8-14"></span>• The headphones may be damaged if the volume is too high when they are plugged in. Connect the headphones only after turning the volume down completely.
- To prevent possible auditory damage, loss of hearing, or damage to the headphones, the headphones should not be used at an excessively high volume. Listen at appropriate levels.

## <span id="page-8-8"></span><span id="page-8-1"></span>**Opening and Closing the Lid**

<span id="page-8-15"></span>**To open the lid, use both hands to lift it lightly, and slide it away from yourself.**

**To close the lid, pull it gently toward yourself, and lower it softly after it has been fully extended.**

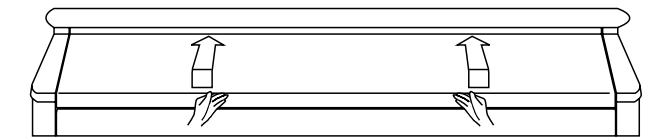

- Be careful not to get your fingers pinched when opening or closing the lid. If small children will be using the HPi-5, adult supervision should be provided.
- To prevent accidents, the lid must be closed when transporting the piano.

## <span id="page-9-12"></span><span id="page-9-4"></span><span id="page-9-0"></span>**Turning the Power On/Off**

- Turn on power to your various devices in the order specified. By turning on devices in the wrong order, you risk causing malfunction and/or damage to speakers and other devices.
	- **To turn the power on, turn the [Volume] knob all the way down, and then press the [Power] switch.** The power will turn on, and the Power indicator at the left front

<span id="page-9-13"></span>of the HPi-5 will light. After a few seconds, you will be able to play the keyboard to produce sound. Use the [Volume] knob to adjust the volume.

This unit is equipped with a protection circuit. A brief interval (a few seconds) after power up is required before the unit will operate normally.

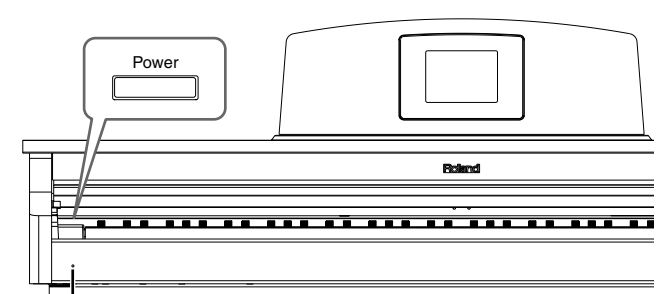

Power Indicator

- **To turn the power off, turn the [Volume] knob all the way to the left, and press the [Power] switch.** The Power indicator at the left front of the HPi-5 will go dark, and the power will be turned off.
- If you need to turn off the power completely, first turn off the POWER switch, then unplug the power cord from the power outlet. Refer to **Power Supply** ([p. 5](#page-4-1)).

## <span id="page-9-5"></span><span id="page-9-1"></span>**Adjusting the Volume or Brightness of the Sound**

<span id="page-9-15"></span>**Turn the [Volume] knob to adjust the overall volume.**

<span id="page-9-8"></span>**Turn the [Brilliance] knob to adjust the brightness of the sound.**

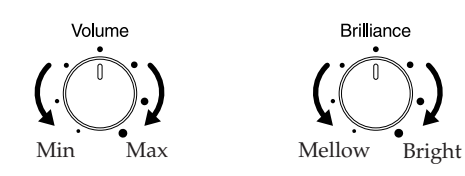

## <span id="page-9-6"></span><span id="page-9-2"></span>**Switching the Display On/ Off**

When you turn on the power, the screen in the center of the music stand will be on.

<span id="page-9-11"></span>**Press the Display [On/Off] button to turn the display off.**

**Press the Display [On/Off] button once again to turn the display on.**

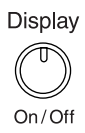

- If you turn on the power while activating Panel Lock ( $\rightarrow$  [p. 11\)](#page-10-2), the screen will not appear.
- Even if you leave the screen turned off, some functions will cause the screen to turn on automatically.

### <span id="page-9-7"></span><span id="page-9-3"></span>**Adjusting the brightness of the screen**

<span id="page-9-10"></span><span id="page-9-9"></span>**To adjust the brightness of the screen, turn the [Contrast] knob located at the back of the music stand.**

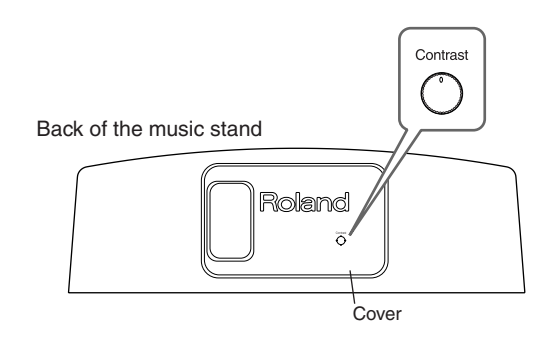

#### **Some Notes on Using the LCD screen**

- Never remove the liquid crystal display cover at the back of the music stand. By removing it you risk electrical shock and/or malfunction.
- <span id="page-9-14"></span>• You may see vertical lines in the screen, but this is due to the structure of a liquid crystal display, and does not indicate a malfunction. By using the [Contrast] knob to adjust the brightness of the screen, you can minimize these lines.
- The brightness of the screen may be affected by the temperature.

## <span id="page-10-7"></span><span id="page-10-1"></span>**About the Pedals**

The pedals have the following functions, and are used mainly for piano performance.

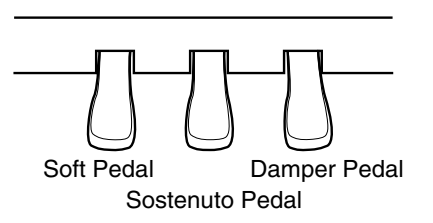

#### <span id="page-10-5"></span>**Damper pedal (right pedal)**

While this pedal is pressed, notes will be sustained even after you take your fingers off the keys. The depth to which you press the pedal will subtly affect the duration of the sustain.

On an acoustic piano, holding down the damper pedal will allow the remaining strings to resonate in sympathy with the sounds that you played from the keyboard, adding a rich resonance.

The HPi-5 simulates this sympathetic resonance.

You can adjust the amount of sympathetic resonance that occurs when you press the damper pedal. Refer to ["Adjusting the depth](#page-42-4)  [of the effects \(Effects\)" \(p. 43\)](#page-42-4).

#### <span id="page-10-9"></span>**Sostenuto pedal (center pedal)**

This pedal sustains only the sounds of the keys that were already played when you pressed the pedal.

#### <span id="page-10-8"></span>**Soft pedal (left pedal)**

When you hold down this pedal and play the keyboard, the sound will have a softer tone.

The softness of the tone can be varied subtly by the depth to which you press the pedal.

The Sostenuto pedal and Soft pedal can be given functions other than these. Refer to ["Changing the function of the pedals](#page-44-5)  [\(Pedal\)" \(p. 45\)](#page-44-5).

#### <span id="page-10-4"></span><span id="page-10-0"></span>**About the adjuster**

When you move the HPi-5 or if you feel that the pedals are unstable, adjust the adjuster located below the pedals as follows.

❍ Rotate the adjustor to lower it so that it is in firm contact with the floor. If there is a gap between the pedals and the floor, the pedals may be damaged. In particular when placing the instrument on carpet, adjust this so that the pedals firmly contact the floor.

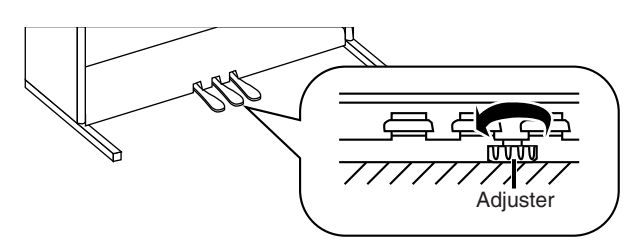

## <span id="page-10-6"></span><span id="page-10-3"></span><span id="page-10-2"></span>**Disabling Functions Other Than Piano Performance (Panel Lock)**

The "Panel Lock" function locks the HPi-5 in a state where only piano performance can be used, and all buttons will be disabled. This prevents the settings from being inadvertently modified even if children press the buttons accidentally.

- In the Panel Lock state, only the grand piano sound can be played. Also, nothing will be displayed in the screen.
- *1* **Turn the volume to the minimum, and press the [Power] switch to turn off the power.**
- *2* **Hold down the [Function] button, and press the [Power] switch to turn on the power.** Continue holding down the button for one or two seconds.

Adjust the volume. When you play the keyboard, the grand piano sound will be heard.

To defeat the Panel Lock function, turn the volume down to the minimum, and turn on the power once again.

## <span id="page-11-0"></span>**Panel Descriptions**

## **Front Panel**

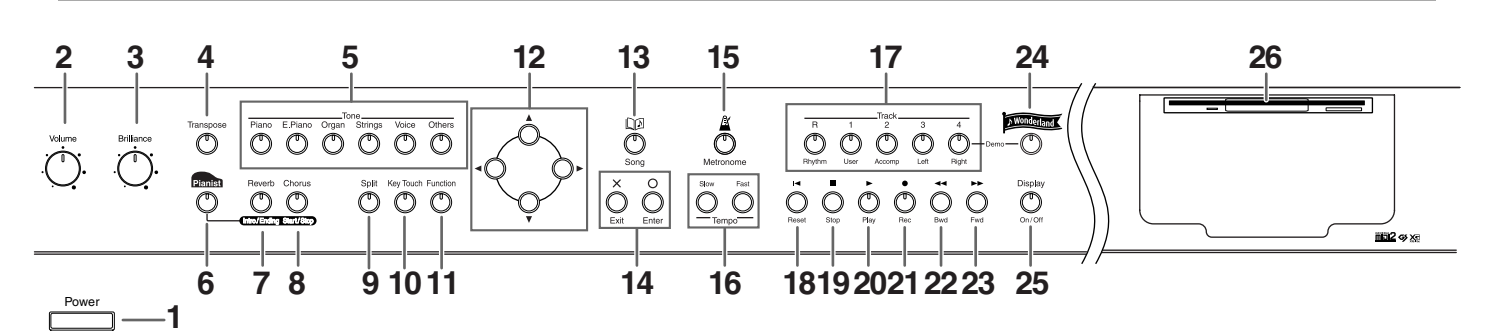

#### *1* **[Power] switch**

Pressed to switch the power on and off. ([p. 10](#page-9-4))

*2* **[Volume] knob**

Adjusts the overall volume. ([p. 10](#page-9-5))

*3* **[Brilliance] knob**

Adjusts the brightness of the sound. [\(p. 10\)](#page-9-5)

#### *4* **[Transpose] button**

Transposes the pitch of the keyboard or the song being played. ([p. 22\)](#page-21-1)

#### *5* **[Tone] buttons**

Select the type of sound (the tone group) that will be played from the keyboard. ([p. 24\)](#page-23-4)

#### *6* **[Pianist] button**

You can use the Pianist function to add an accompaniment to your playing. ([p. 28](#page-27-1))

#### *7* **[Reverb]/[Intro/Ending] button**

Adds reverberation to the sound. [\(p. 25\)](#page-24-3) When you are using the Pianist function, this starts/stops the accompaniment with an intro or ending. ([p. 28\)](#page-27-1)

#### *8* **[Chorus]/[Start/Stop] button**

Adds spaciousness to the sound. [\(p. 25](#page-24-4)) When you are using the Pianist function, this starts/stops the accompaniment. [\(p. 28](#page-27-1))

#### *9* **[Split] button**

Lets you play different sounds in the left and right-hand areas of the keyboard. [\(p. 26](#page-25-1))

#### *10* **[Key Touch] button**

Adjusts the touch of the keyboard. ([p. 23\)](#page-22-1)

#### *11* **[Function] button**

Selects various performance-related functions. ([p. 20](#page-19-3), [p. 36–](#page-35-5)[p. 39,](#page-38-1) [p. 43–](#page-42-5)[p. 45](#page-44-6))

#### $12$  [ $\blacktriangle$  ][ $\blacktriangle$  ][ $\blacktriangledown$  ] buttons (Cursor buttons)

Used to select the item or value that you want to set. ([p. 14\)](#page-13-1) Depending on the screen, other functions may be assigned.

#### *13* **[Song] button**

Use this button to select internal songs or songs from floppy disk. ([p. 16,](#page-15-2) [p. 40](#page-39-1))

#### 14  $[X][O]$  buttons

The  $[O]$  button finalizes the value that was selected by the cursor buttons (*12*). [\(p. 14](#page-13-1))

The  $[\mathsf{X}]$  cancels the operation, or displays the musical score screen.

Depending on the screen, other functions may be assigned.

#### *15* **[ (Metronome)] button**

Sounds the internal metronome. ([p. 19\)](#page-18-1) This button specifies the count. ([p. 20\)](#page-19-2)

#### *16* **Tempo [Slow] [Fast] buttons**

Adjust the tempo. [\(p. 16](#page-15-3), [p. 28](#page-27-1)) Simultaneously pressing the [Slow] and [Fast] buttons will restore the basic tempo.

#### *17* **Track buttons**

Used to play back or record each track of a song [\(p. 16](#page-15-3), [p. 33,](#page-32-1) [p. 35\)](#page-34-1).

#### *18* **[ (Reset)] button**

Resets the song playback-start location to the beginning of the song.

#### *19* **[ (Stop)] button**

Stops song playback or recording.

#### $20$  [ $\blacktriangleright$  (Play)] button

Starts song playback or recording.

#### *21* **[ (Rec)] button**

When pressed, this button places the instrument in recording standby. [\(p. 30](#page-29-2)[–p. 35\)](#page-34-1)

#### *22* **[ (Bwd)] button** Rewinds the song.

#### *23* **[ (Fwd)] button**

Fast-forwards the song.

#### *24* **[Wonderland] button**

Here you can enjoy the "DRUM," "SFX," and "GAME," and learn about instruments while having fun. [\(p. 29\)](#page-28-1)

#### *25* **Display [On/Off]**

Turns the music-stand screen on/off. [\(p. 10](#page-9-6))

#### *26* **Disk Drive**

You can insert a floppy disk for playing back or saving songs. ([p. 40,](#page-39-1) [p. 36](#page-35-4))

## **Rear Panel**

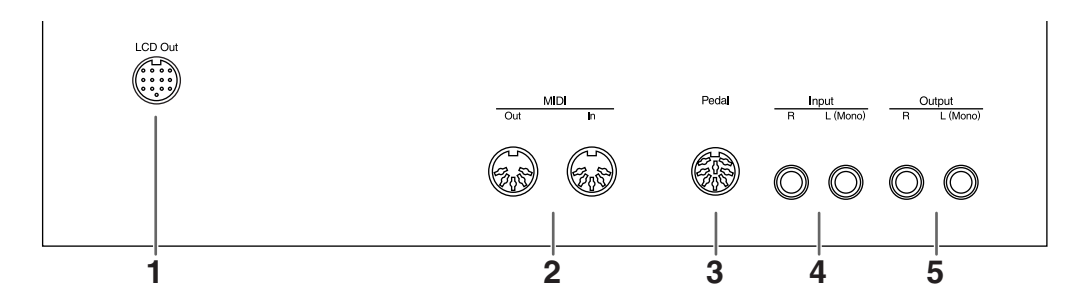

#### *1* **LCD Out Connector**

Connect the cable of the music stand to this connector. ([p. 9\)](#page-8-9)

#### *2* **MIDI Out/In connectors**

These can be connected to an external MIDI device to exchange performance data. [\(p. 46](#page-45-4))

\* There is also a MIDI In connector on the bottom panel. The two MIDI In connectors cannot be used simultaneously.

#### *3* **Pedal connector**

Connect the pedal cable of the stand to this connector. ([p. 9](#page-8-10))

#### *4* **Input jacks**

These jacks can be connected to another sound generating device or an audio device, so that the sound of that device will be output from the HPi-5's speakers. ([p. 46](#page-45-5))

#### *5* **Output jacks**

These jacks can be connected to your audio system to enjoy more powerful sound. They can also be connected to a tape recorder or similar device in order to record your performance on a cassette tape. [\(p. 46](#page-45-5))

## **Music Stand**

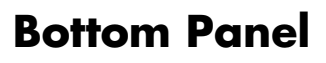

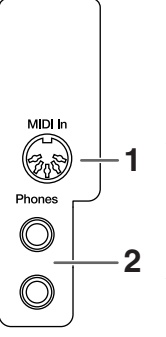

#### *1* **MIDI In connector**

An external MIDI device can be connected here to receive performance data. [\(p. 46\)](#page-45-4)

There is also a MIDI In connector on the rear panel of the HPi-5. The two MIDI In connectors cannot be used simultaneously.

#### *2* **Phones jacks 2**

A set of headphones can be connected here. [\(p. 9\)](#page-8-11)

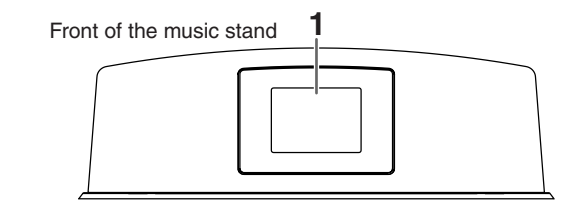

#### *1* **Display**

This screen displays the musical score of an internal song or disk song, and also displays various settings.

The explanations in this manual include illustrations that depict what should typically be shown by the display. Note, however, that your unit may incorporate a newer, enhanced version of the system (e.g., includes newer sounds), so what you actually see in the display may not always match what appears in the manual.

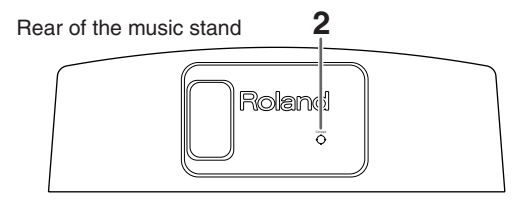

*2* **[Contrast] knob**

This knob adjusts the brightness of the screen. ([p. 10](#page-9-7))

## <span id="page-13-3"></span><span id="page-13-0"></span>**Basic Operation and the Main Screen**

#### <span id="page-13-1"></span>**Basic operation**

The HPi-5 is operated mainly by using the cursor buttons and  $[O]$ 

 $[X]$  buttons while viewing the screen.

The lower part of every screen shows the functions of the cursor

buttons and the  $[O][X]$  buttons.

The main functions are as follows.

#### $Cursor [$   $\triangle$   $\parallel$   $\blacktriangledown$   $\parallel$   $\blacktriangle$   $\parallel$   $\blacktriangleright$   $\parallel$  buttons:

Move to an item to select it, switch pages

**[**  $\bigcirc$  **] button**: Finalize the selected value

**[X] button**: Display the score screen, or return to the previous screen

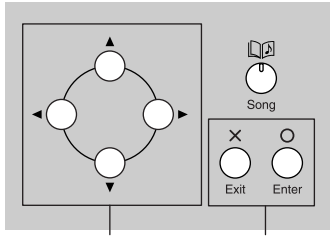

#### **Cursor buttons [ ][ ] buttons**

The main screens include the following.

#### <span id="page-13-2"></span>**1. Score screen (basic screen)**

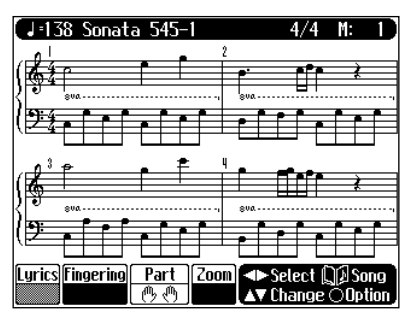

This is the first screen that will be displayed when you turn on the power.

If some other screen is displayed, you can press the  $[\times]$  button several times to access this screen.

For details on the score screen display, refer to [p. 15.](#page-14-2)

### **2. List screen**

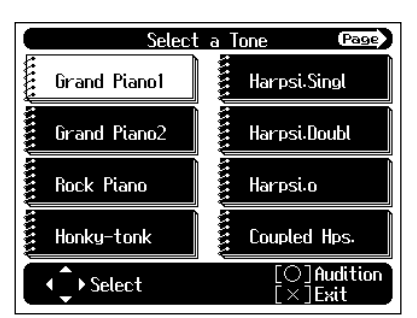

This type of list screen will appear when you select songs, tones, or accompaniment styles.

In this screen, use the cursor buttons to select the desired item. The selected item will be highlighted in white.

When the upper part of the screen shows the  $\text{Page}$  symbols, this means that items exist on the next or previous page as well.

### **3. Detailed settings screen**

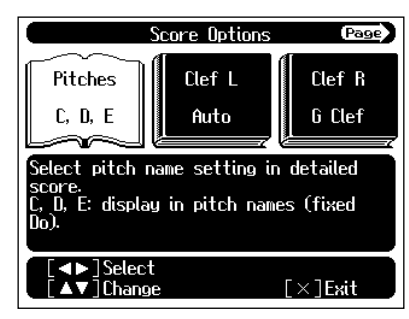

Detailed settings for functions are made in a screen similar to this. The currently selected item will be highlighted in white, and you can use the  $[\triangle]$   $\parallel$   $\triangledown$  ] buttons to edit the value. An explanation of the selected item is shown below the item. For some items, an explanation of the values will also be displayed.

If you simultaneously press the  $[\triangle]$  and  $[\nabla]$  buttons, the value will revert to the basic setting.

When the upper part of the screen shows the **Page** Page symbols, this means that items exist on the next or previous page as well.

When you press the  $[\times]$  button the selected value will be finalized, and you'll then be returned to the screen that was displayed prior to the current screen.

### **Navigating among selections**

In most cases, you will press a cursor button to select the item to the left or right (depending on the arrow's direction) of the currently selected item (the item highlighted in white).

However, in some screens, the  $\vert \langle \vert \vert \rangle$  ] buttons can be used to select items above and below, as well as those to the left and right.

#### **Example: Dual Screen (P. 25)** When you press the [ $\blacktriangleright$ ] button, the

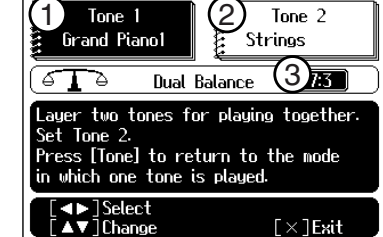

When you are to use only the  $\|\bullet\|$  | buttons to select an item, the lower part of the display will indicate " $\blacksquare$   $\blacksquare$  ] Select."

#### **Messages**

 $(1) \rightarrow (2) \rightarrow (3)$ .

selected item will move in the order of

Various messages will sometimes be displayed during operation. These messages ask you to confirm an operation, inform you of the results of an operation, or indicate an error when an operation could not be performed.

For details on error messages that begin with "Error," refer to [p. 51.](#page-50-1) When a message like the following is displayed, use the  $[\triangle]$   $]$ buttons to select your response, and press the  $[O]$  button to finalize it. Pressing the  $[\times]$  button returns you to the previous screen.

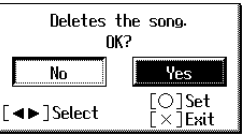

# <span id="page-14-0"></span>**Playing Along With A Song**

## <span id="page-14-2"></span><span id="page-14-1"></span>**Score Screen**

When the power of the HPi-5 is turned on, a musical score screen like the following will appear in the display.

This can display not only the onboard songs, but also the musical score for SMF music files or a performance that you've recorded on the HPi-5.

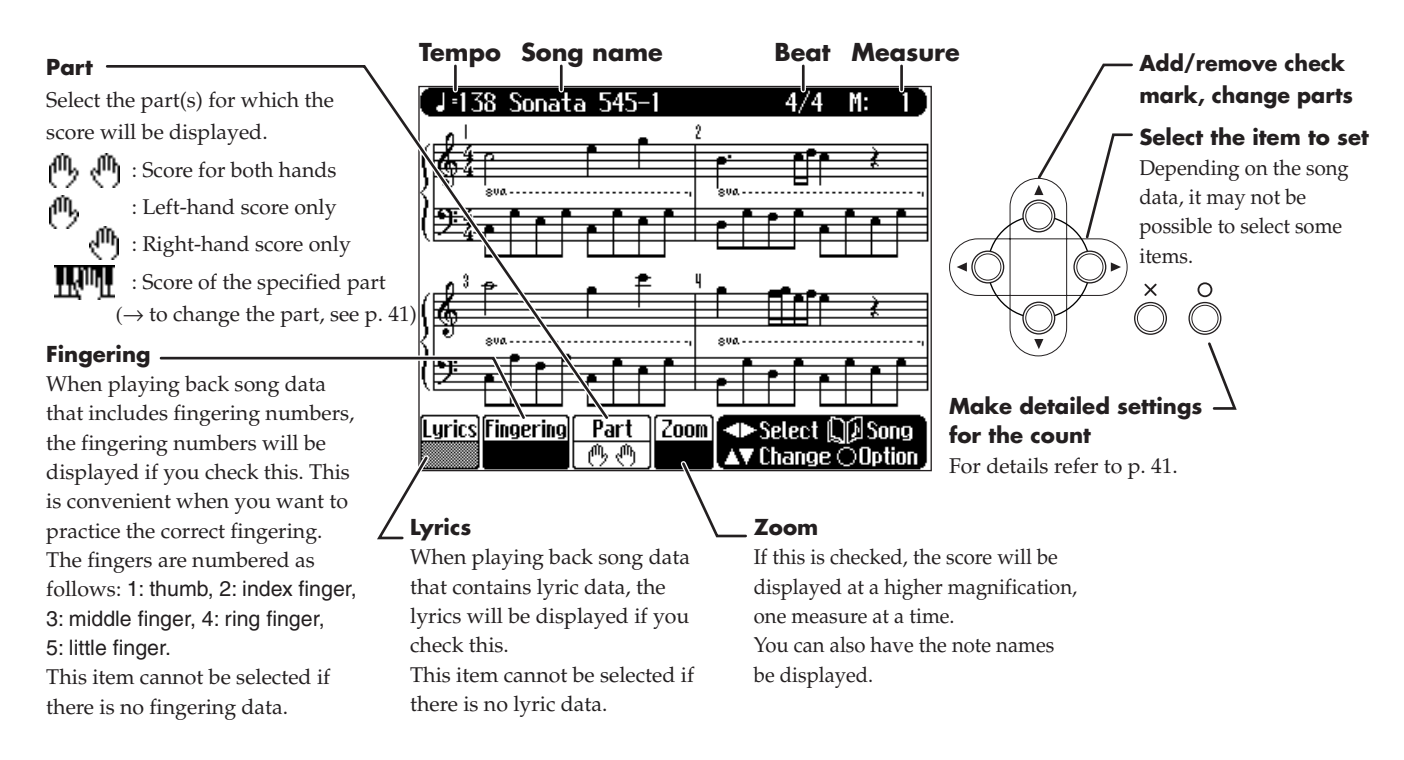

- <span id="page-14-7"></span><span id="page-14-6"></span><span id="page-14-5"></span><span id="page-14-4"></span>If you have selected a part that contains no performance data, the score will not show any notes. To change the part that is displayed, refer to ["Changing the Score Screen Settings" \(p. 41\)](#page-40-2).
- The fingering numbers shown in the screen indicate one possible fingering.
- The fingering numbers can be displayed only when playing some internal song.

#### <span id="page-14-3"></span>**Some notes on the score screen**

- When you begin song playback, the score screen will show  $\overline{\mathbb{X}}$ . While this symbol is displayed, performance data is being loaded from floppy disk or internal memory. It may take thirty seconds to a minute or more to read the data. Please wait.
- The displayed score is generated from the music files, and priority is given to making the display easy to read rather than reproducing a complicated or difficult performance accurately. For this reason, you may notice differences when compared with commercially available sheet music. In particular, this is not suitable for display of sophisticated or complex songs that require detailed scores. Ornamentals or notes shorter than a sixteenth note cannot be displayed.
- In the score screen, lyrics or notes may fall outside the display range of the screen, and fail to be shown.
- If you display the score or change the displayed part during song playback, the song may sometimes play back from the beginning.

### <span id="page-15-3"></span><span id="page-15-0"></span>**Button Operations**

The following buttons are used to play back a song.

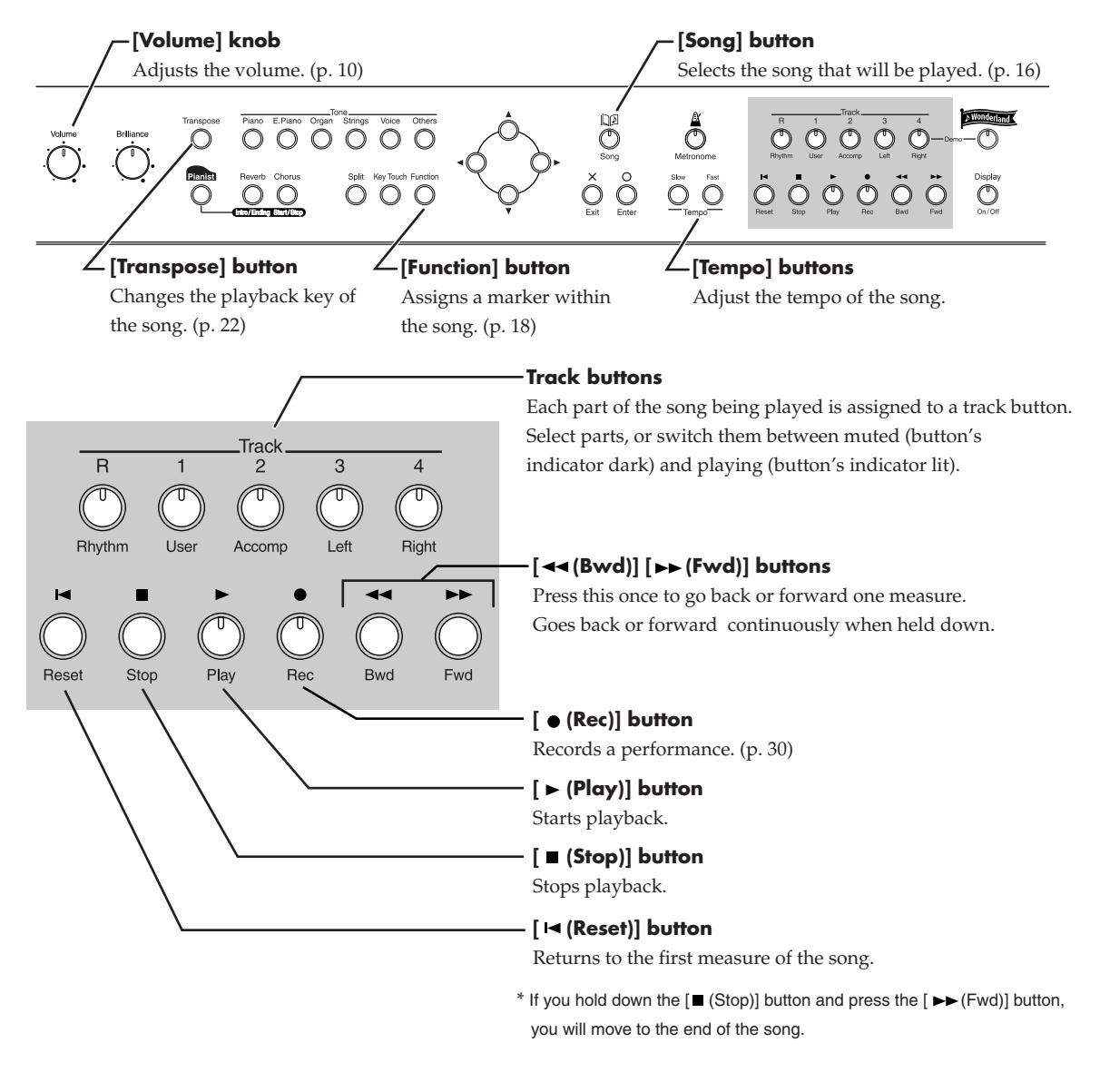

## <span id="page-15-2"></span><span id="page-15-1"></span>**Playing a Song**

The HPi-5 comes with 168 piano songs onboard.

All of these can be viewed in the score screen.

They also have orchestral accompaniments, so you can play along with the accompaniment, or adjust the tempo to the desired speed for easier practice.

 $\rightarrow$  ["Internal Song List" \(p. 58\)](#page-57-1)

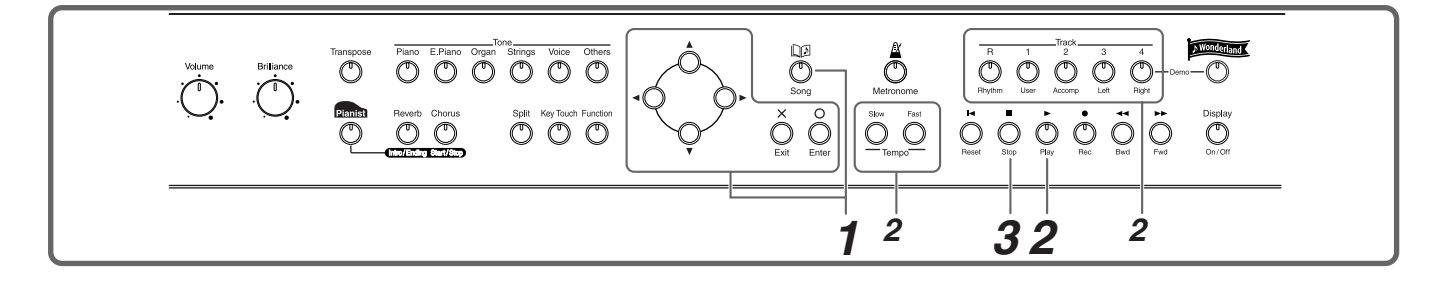

#### <span id="page-16-4"></span>**Select a song**

*1* **Press the [Song] button. In the screen, select the song that you want to play.**

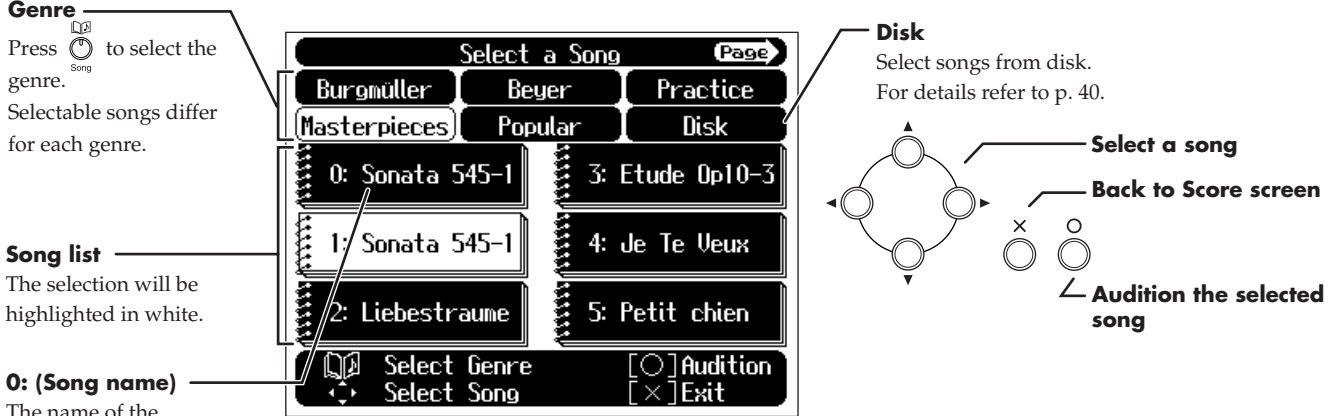

The name of the currently selected song.

#### **Play back**

### **2** Press the  $[ P (Play) ]$  button.

<span id="page-16-2"></span>The button's indicator will light.

The screen will appear, and the song will begin playing.

<span id="page-16-6"></span>While the screen shows the  $\overline{X}$  symbol, the song data is being loaded.

#### **To adjust the tempo**

Use the Tempo [Slow] [Fast] buttons to adjust the tempo.

<span id="page-16-7"></span>The tempo is adjusted in terms of the value of a quarter note, with 20-250 being the permissible range. If you press the Tempo [Slow] [Fast] buttons simultaneously, you will return to the basic tempo of the song (the tempo before it was modified).

#### <span id="page-16-1"></span>**Muting (silencing) parts of the playback**

<span id="page-16-8"></span>You can mute the sound of specific playback parts, and play them yourself.

Press a track button to mute a specific track.

The indicator of the button you pressed will go dark, and the selected track will not be heard.

To cancel muting, press the same track button once again to make the indicator light.

When playing back SMF files for Roland Piano Digital series instruments, and the [3/Left hand] button and [4/Right hand] button do not correctly control the left/right-hand performances, please change the "Track Assign" settings. Please refer to ["Changing the parts assigned to the track buttons during SMF playback \(Track Assign\)" \(p. 45\).](#page-44-7)

#### **Stop the song**

## $3$  Press the [ $\blacksquare$  (Stop)] button.

<span id="page-16-5"></span><span id="page-16-3"></span>Playback will stop automatically when it reaches the end of the song. Press the  $\left[\right] \left( \left( \text{Reset} \right) \right]$  button to return to the beginning of the song.

#### <span id="page-16-0"></span>**If a screen like the following is displayed**

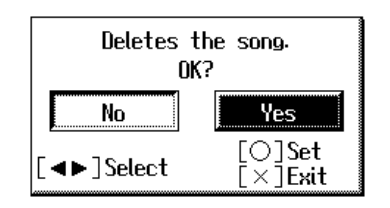

If a song has already been selected in the storage area (internal memory), it will not be possible to choose another song or record a new performance.

If it is OK to erase the existing song, select "Yes," and press the [O] button. If you do not want to erase the song, select "No" and save the song on a floppy disk ( $\rightarrow$  [p. 36](#page-35-4)).

### <span id="page-17-6"></span><span id="page-17-0"></span>**Playing songs consecutively (Demo/All Song Play)**

<span id="page-17-4"></span><span id="page-17-2"></span>The internal songs can be played back consecutively.

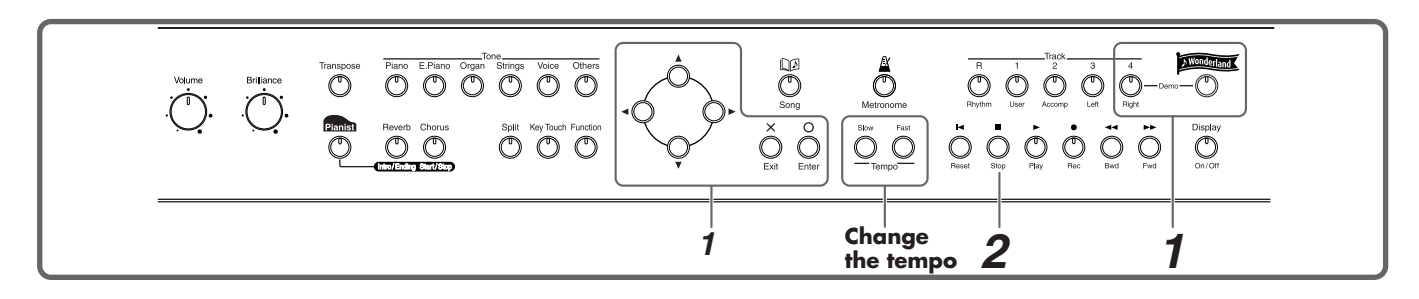

*1* **Hold down the track [4/Right] button and press the [Wonderland] button.**

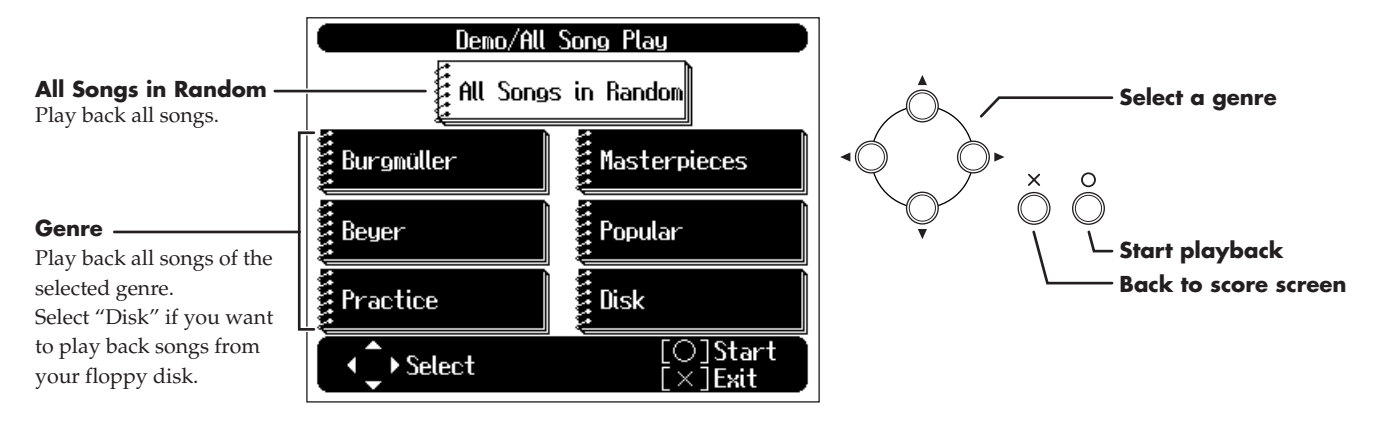

<span id="page-17-3"></span>If no operations are performed for several seconds, "All Songs in Random" will start automatically. Songs will be played consecutively.

When all selected songs have been played, playback will return to the first song and resume.

#### **Stop playback**

**2** Press the  $[$   $\blacksquare$  (Stop)] button.

Playback will stop.

#### <span id="page-17-5"></span><span id="page-17-1"></span>**Playing back at a fixed tempo**

In the case of a song with difficult tempo changes, it is effective to practice initially with a fixed tempo. Playing back at a fixed tempo without allowing tempo changes is called "Tempo Mute."

### **1 Hold down the [■ (Stop)] button and press either the Tempo [Slow] or [Fast] button.**

While Tempo Mute is enabled, the indication of the tempo in the screen will be highlighted.

<span id="page-17-7"></span>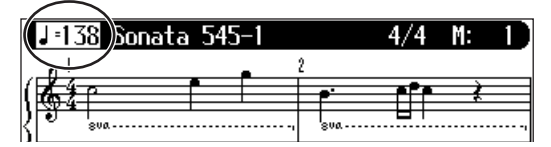

When you play back the song, it will play at a constant tempo.

To defeat Tempo Mute, hold down the [ $\blacksquare$  (Stop)] button and press either the Tempo [Slow] or [Fast] button.

Tempo Mute will also be cancelled when you select a different song.

## <span id="page-18-1"></span><span id="page-18-0"></span>**Using the Metronome**

<span id="page-18-4"></span>The HPi-5 contains a versatile metronome function.

While a song or accompaniment (→Pianist function, [p. 28\)](#page-27-1) is playing, the metronome will sound at the corresponding tempo and time signature (Beat).

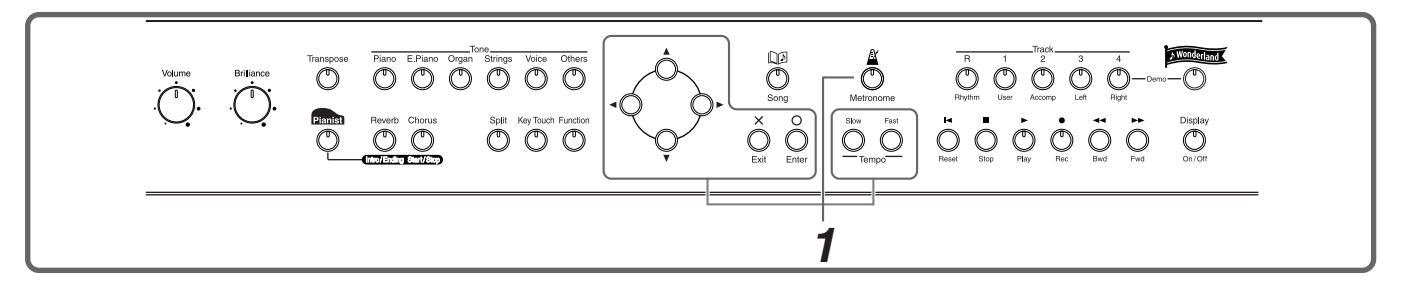

## *1* **Press the [Metronome] button.**

<span id="page-18-7"></span>The button's indicator will blink according to the time signature (Beat), and the metronome will sound. To stop the metronome, press the [Metronome] button, getting its indicator to go dark.

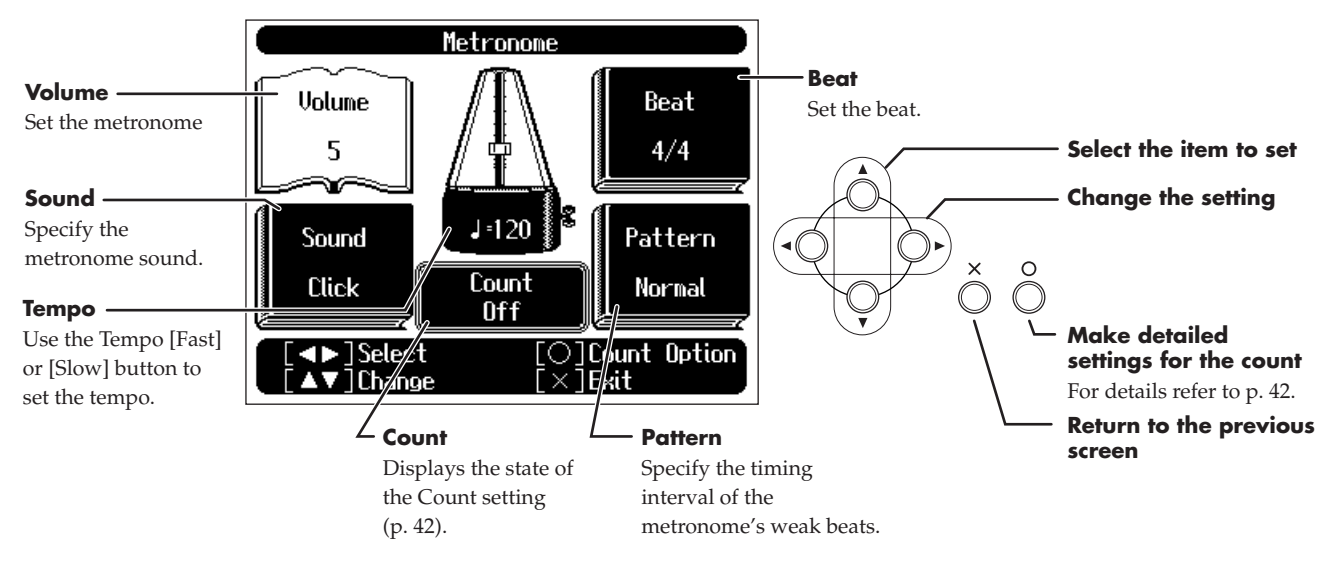

In this screen you can make the following settings.

<span id="page-18-6"></span><span id="page-18-5"></span><span id="page-18-3"></span><span id="page-18-2"></span>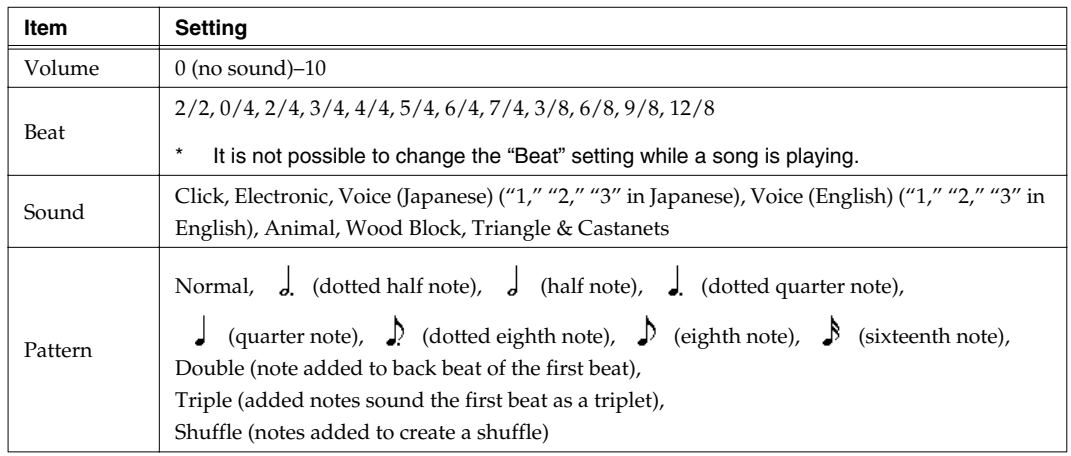

## <span id="page-19-2"></span><span id="page-19-0"></span>**Adding a Count to Assist Your Timing**

<span id="page-19-6"></span><span id="page-19-5"></span><span id="page-19-4"></span>"Count-in" means to sound a count before song playback begins.

"Countdown" means to sound a count after the end of the song introduction (before you begin playing the keyboard).

If you will be playing along with a song, sounding a count will make it easier to match the timing of your performance to the song.

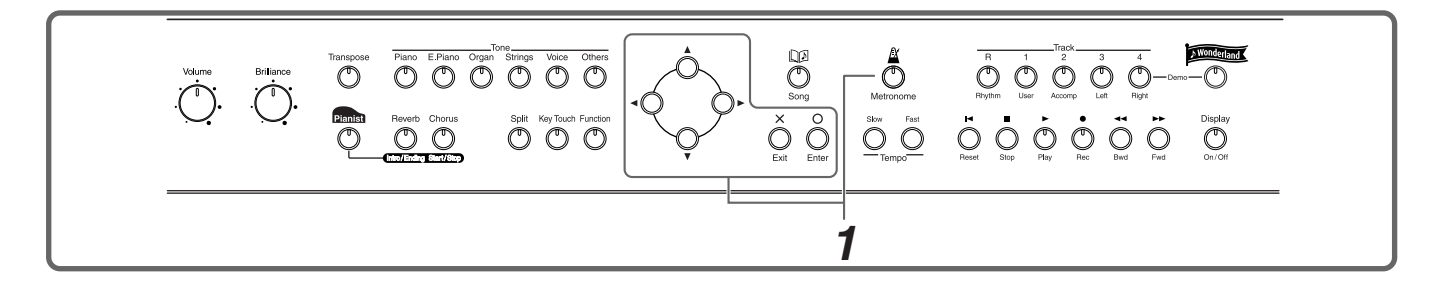

**1** Press the [Metronome] button. In the Metronome screen press the  $\lceil \bigcirc \rceil$  button.

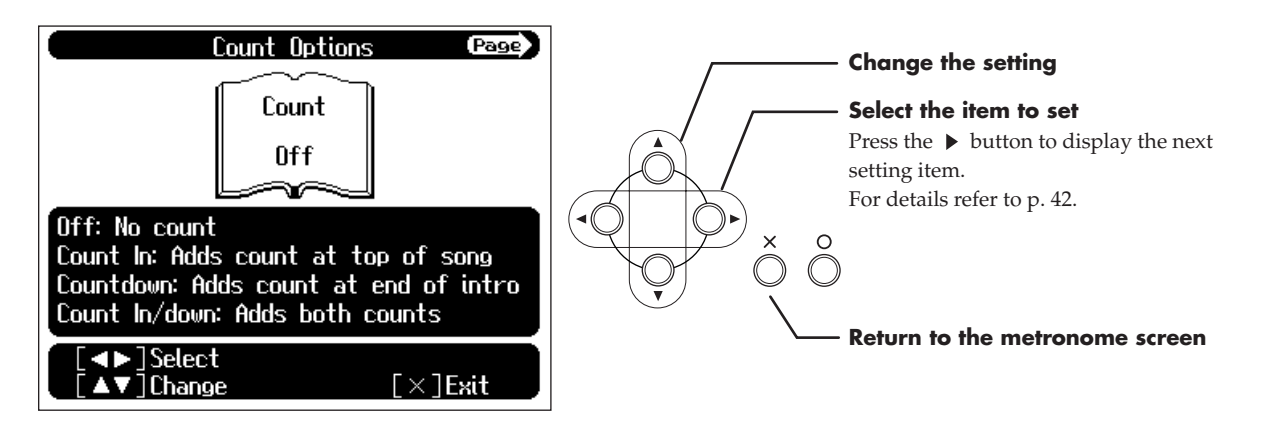

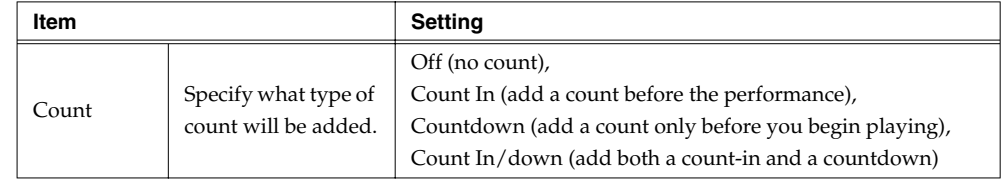

<span id="page-19-7"></span> $\rightarrow$  For details on other settings in the Count Options screen, refer to ["Changing the Count Settings" \(p. 42\).](#page-41-1)

## <span id="page-19-3"></span><span id="page-19-1"></span>**Assigning Markers to a Song for Repeated Practice**

You can add markers within a song so that you can move to a marked measure, or play back repeatedly between two markers.

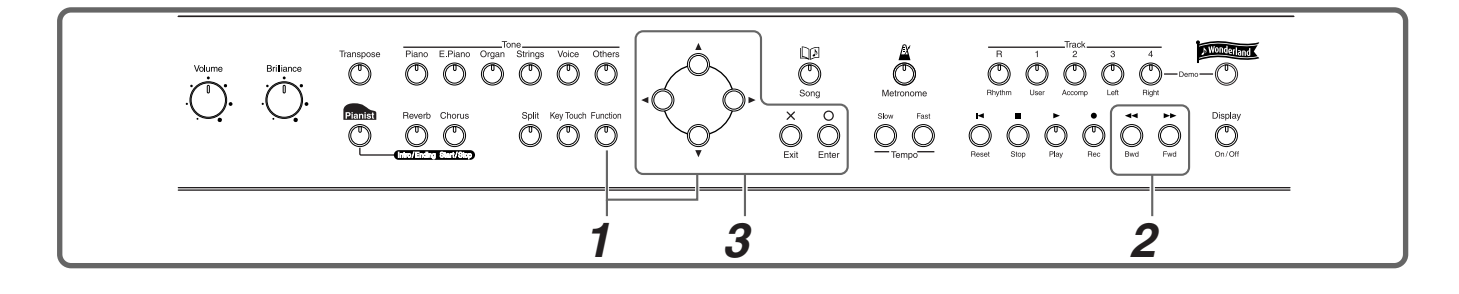

Before you begin, select the song in which you want to assign markers.  $(\rightarrow p. 16)$  $(\rightarrow p. 16)$  $(\rightarrow p. 16)$ 

#### **Access the Marker screen**

*1* **Press the [Function] button. In the Functions screen, select "Marker" and press the**   $[ \bigcirc ]$  button.

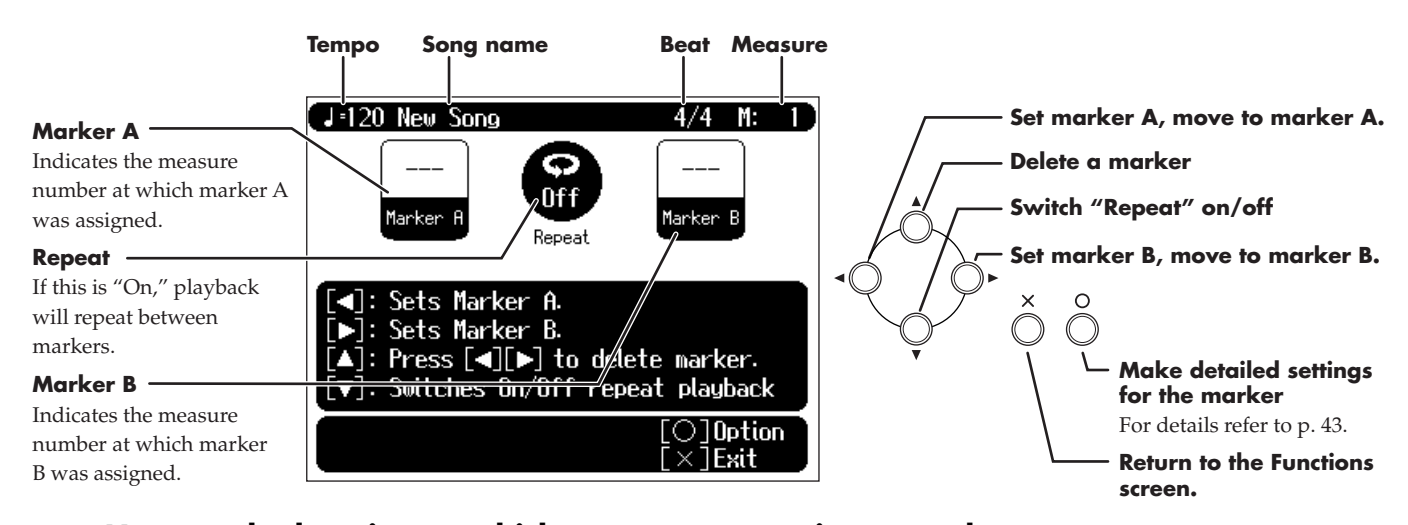

## **Move to the location at which you want to assign a marker.**

**2 Use the [** ← (Bwd)][ ► (Fwd)] buttons to move to the measure at which you want **to assign a marker.**

#### <span id="page-20-1"></span>**Assign a marker**

#### **3** Press the  $\left[ \left( \begin{array}{c} 1 \end{array} \right]$  or  $\left[ \begin{array}{c} \blacktriangleright \end{array} \right]$  button to assign marker A or B.

The screen will indicate the number of the measure at which the marker was assigned. It is not possible to assign marker B at the same location or earlier than marker A.

 $\rightarrow$  Markers can also be assigned in units of beats rather than measures. Refer to "Assigning a marker in the middle of [a measure \(Marker Option/Resolution\)" \(p. 43\).](#page-42-6)

#### <span id="page-20-2"></span>**Moving an assigned marker**

After assigning a marker in the song, you can hold down the  $\lceil \bigtriangleup \rceil$  button and press the  $\lceil \bigtriangleup \rceil$  (Bwd)] or  $\Box$  (Fwd)] button to adjust the location at which marker A was assigned. To adjust the location of marker B, hold down the  $[\triangleright]$  button and press the  $[\preightharpoonup]$  (Bwd)] or  $[\triangleright]$  (Fwd)] button.

#### <span id="page-20-3"></span>**Moving to the location of an assigned marker**

After assigning a marker in the song, press either the  $\lceil \blacktriangleleft \rceil$  or  $\lceil \blacktriangleright \rceil$  buttons to move (jump) to the location of the marker.

#### <span id="page-20-4"></span><span id="page-20-0"></span>**Playing repeatedly between markers.**

After assigning both markers A and B, press the  $[$   $\blacktriangledown$   $]$  button. In the screen, turn "Repeat" to "On." When you press the  $[\triangleright]$  (Play)] button, playback will repeat between the markers.

#### **If you use Repeat Playback without assigning marker A or B**

<span id="page-20-5"></span>The entire selected song will be played back repeatedly.

**If you use Repeat Playback when only marker A is assigned** The song will play back repeatedly from marker A to the end of the song.

#### **If you use Repeat Playback when only marker B is assigned**

The song will play back repeated from the beginning of the song to marker B.

#### <span id="page-21-2"></span>**Deleting a marker you've assigned**

Hold down the  $[\triangle]$  button, and press the  $[\triangle]$  to delete marker A, or press the  $[\triangleright]$  button to delete marker B.

If "Repeat" in the Marker screen is turned "On," you can press the  $[X]$  button to display the Score screen and play back repeatedly.

<span id="page-21-3"></span>Anything you want to do that involves markers, including moving to a particular marker, is accomplished within the Marker screen.

## <span id="page-21-1"></span><span id="page-21-0"></span>**Changing the Pitch of the Keyboard or Song Playback (Transpose)**

By using the "Transpose" function, you can transpose your performance without changing the notes

you play. For example, if a song is in a difficult key with numerous sharps ( $\sharp$ ) or flats ( $\flat$ ), you can use this function to play it in an easier key.

You can also use this function to play back a song in a different key.

When accompanying a vocalist, you can easily transpose the pitch to a range that is comfortable for the singer, while still playing the notes as written (i.e., with the same fingering positions).

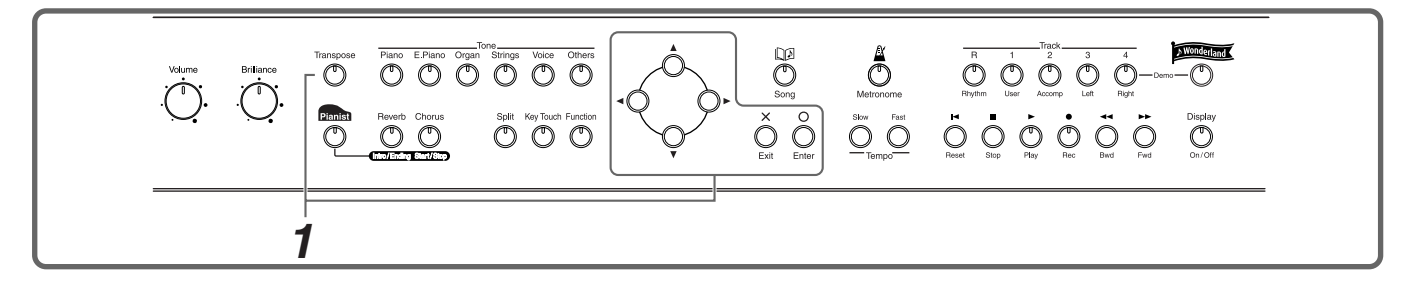

## <span id="page-21-6"></span>*1* **Press the [Transpose] button.**

For example, if you want the E pitch to sound when you press the C key, set the "Keyboard"

If you play **C E C** 

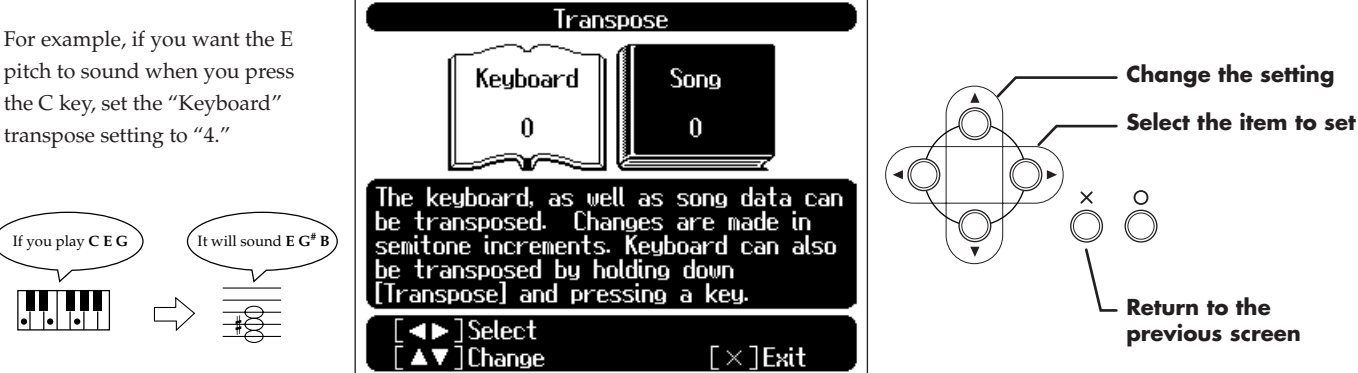

<span id="page-21-4"></span>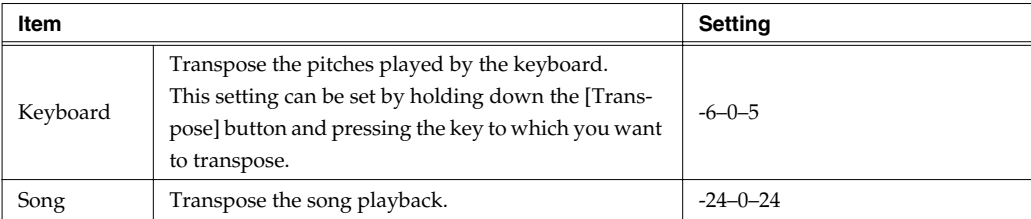

<span id="page-21-5"></span>When you transpose the keyboard, the [Transpose] button's indicator will light. If the transpose setting is "0," the button's indicator will be dark.

To cancel transposition, press the [Transpose] button, getting its indicator to go dark.

The transposition setting returns to "0", when you choose another song.

## <span id="page-22-1"></span><span id="page-22-0"></span>**Adjusting the Keyboard Touch (Key Touch)**

 $\begin{picture}(150,10) \put(0,0){\line(1,0){100}} \put(15,0){\line(1,0){100}} \put(15,0){\line(1,0){100}} \put(15,0){\line(1,0){100}} \put(15,0){\line(1,0){100}} \put(15,0){\line(1,0){100}} \put(15,0){\line(1,0){100}} \put(15,0){\line(1,0){100}} \put(15,0){\line(1,0){100}} \put(15,0){\line(1,0){100}} \put(15,0){\line(1,0){100}}$ 80 **DOOOO**<sup>Strano</sup> Organ Strings Voice Others  $\circledcirc$  $\bigcirc_{\text{Fil}}^{\text{X}}$ Split Key Touch Function  $\overline{\circ}$ **1**

<span id="page-22-4"></span><span id="page-22-2"></span>You can adjust the touch (playing feel) of the keyboard.

## *1* **Press the [Key Touch] button.**

<span id="page-22-3"></span>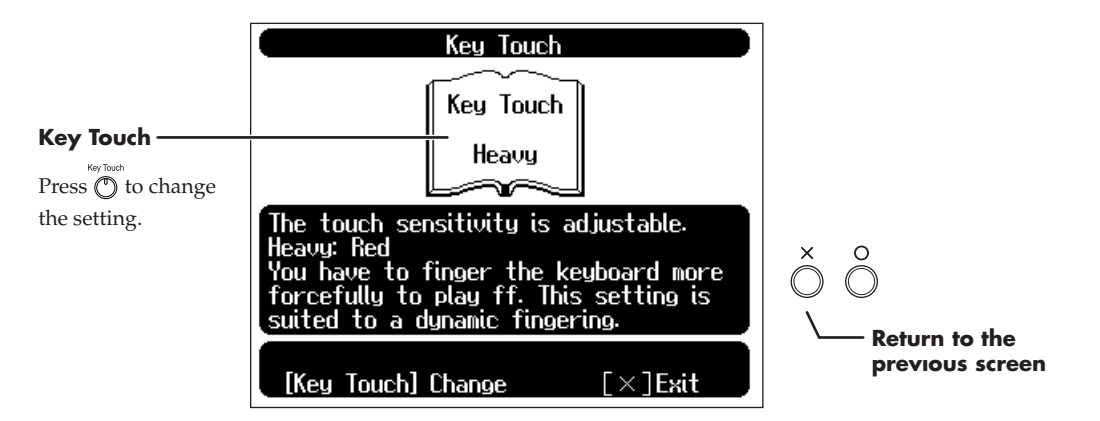

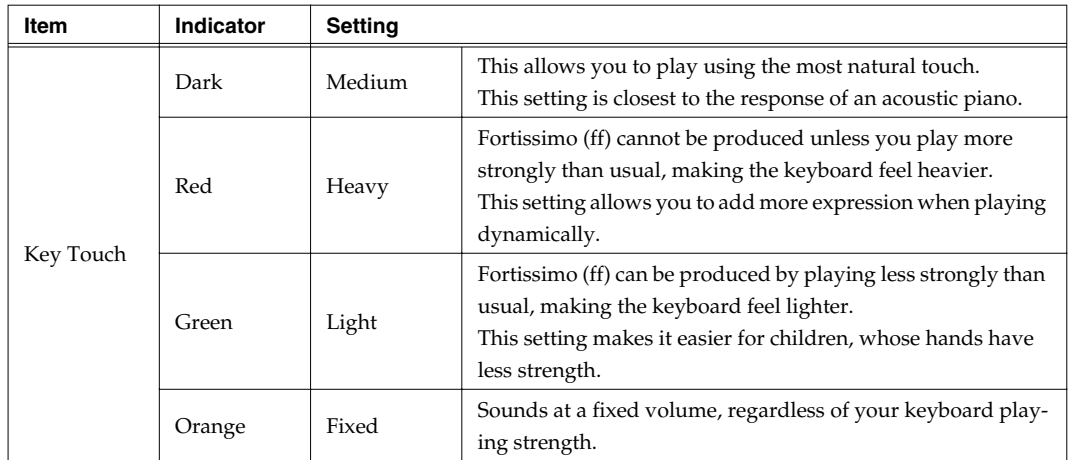

The [Key Touch] button can be pressed to change the keyboard touch even if the Display [On/Off] button has been used to turn off the screen. The color of the [Key Touch] button's indicator will show the selected setting.

# <span id="page-23-0"></span>**Adding Variety to Your Performances**

## <span id="page-23-4"></span><span id="page-23-1"></span>**Selecting the Sound to Play**

<span id="page-23-10"></span>The HPi-5 contains 420 and more different tones. The tones are organized into six tone groups, which are assigned to the [Tone] buttons.

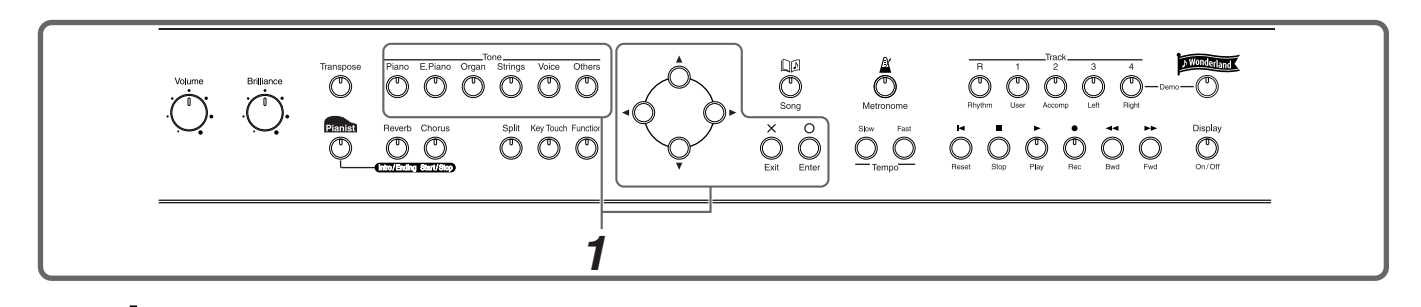

## *1* **Press one of the [Tone] buttons, and select the desired tone in the screen.**

<span id="page-23-11"></span>When you press a [Tone] button, the button's indicator will light.

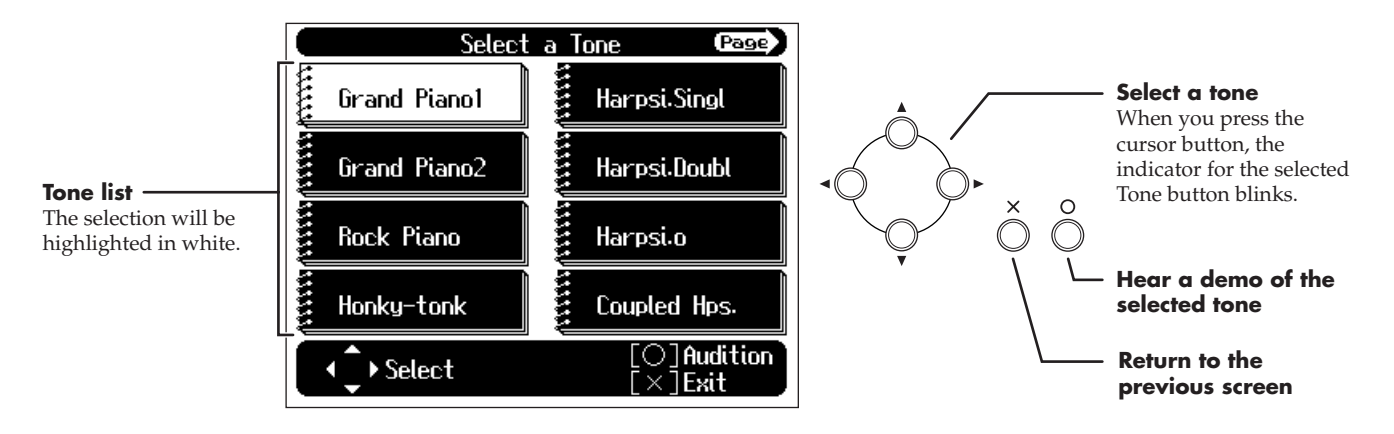

The selected tone will be finalized when you play the keyboard, or press the [Tone] button whose indicator is blinking. When your selection has been finalized, the button's indicator will change from blinking to lit.

The next time you press this [Tone] button, the tone you finalized here will be heard.

<span id="page-23-8"></span>→ ["Tone/Drum Set List" \(p. 52\)](#page-51-1)

### <span id="page-23-2"></span>**Playing percussion instruments or sound effects**

Press the Tone [Others] button.

<span id="page-23-9"></span><span id="page-23-6"></span>Use the cursor buttons to select a rhythm set such as "DR Standard" or SFX set. Drum set names are indicated by initial "DR."

<span id="page-23-7"></span>Each note of the keyboard will play a different sound.

 $\rightarrow$  For the sounds that are assigned to each key of a drum set or sound effect set, refer to ["Drum Set List" \(p. 54\).](#page-53-0)

## <span id="page-23-5"></span><span id="page-23-3"></span>**Applying Effects to the Sound**

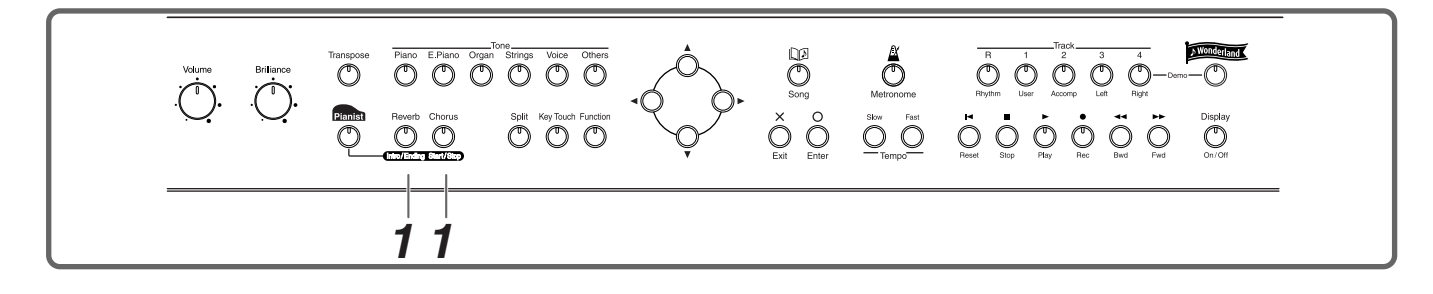

## <span id="page-24-3"></span><span id="page-24-0"></span>**Adding reverberation to the sound (Reverb)**

<span id="page-24-11"></span><span id="page-24-10"></span>By applying the reverb effect you can produce a pleasant reverberation, making it sound as though you were performing in a concert hall.

## *1* **Press the [Reverb] button.**

The button's indicator will light, and a reverb effect will be applied to the sound. To cancel the reverb effect, press the [Reverb] button, getting its indicator to go dark.

It is not possible to memorize the reverb effect setting for each sound.

## <span id="page-24-4"></span><span id="page-24-1"></span>**Adding richness to the sound (Chorus)**

<span id="page-24-7"></span><span id="page-24-6"></span>By applying the chorus effect you can make the sound richer and more spacious.

## *1* **Press the [Chorus] button.**

The button's indicator will light, and a chorus effect will be applied to the sound. To cancel the chorus effect, press the [Chorus] button, getting its indicator to go dark.

- The chorus setting can be memorized for each sound.
- $\rightarrow$  The depth of the reverb effect and chorus effect can be adjusted. Refer to "Adjusting the depth of the effects [\(Effects\)" \(p. 43\).](#page-42-4)

## <span id="page-24-5"></span><span id="page-24-2"></span>**Playing Two Sounds Layered Together (Dual)**

<span id="page-24-8"></span>Simultaneously playing two sounds when one key is pressed is called "dual performance."

## *1* **Simultaneously press two of the [Tone] buttons.**

Both of the button indicators will light. Of the two buttons, the sound of the left button will be "Tone 1," and the sound of the right button will be "Tone 2."

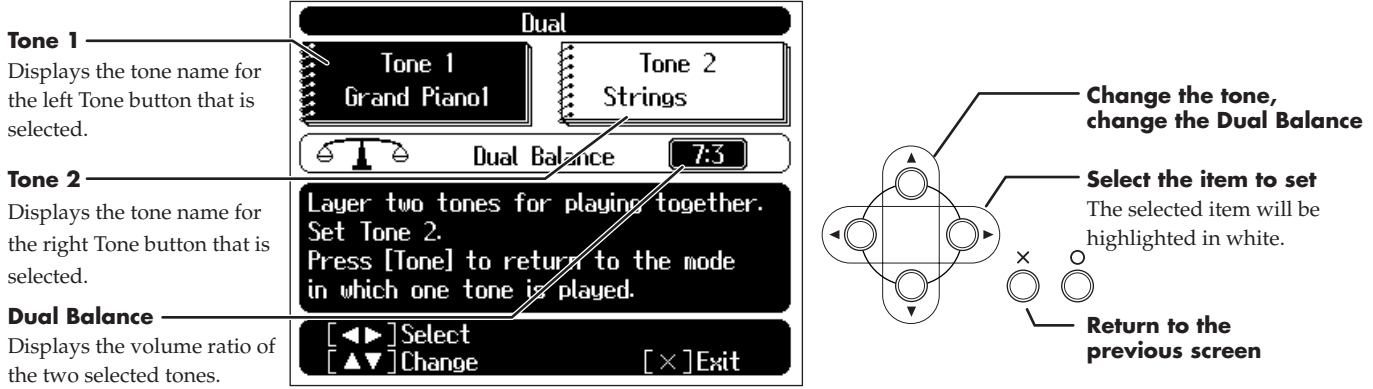

<span id="page-24-13"></span><span id="page-24-12"></span>When the tone names of "Tone 1" or "Tone 2" are highlighted, you can press the  $[\triangle]$  or  $[\blacktriangledown]$  button to select tones within the same tone group ( $\rightarrow$  [p. 24\)](#page-23-1).

<span id="page-24-9"></span>When "Dual Balance" is highlighted, you can press the  $\Box$  or  $\Box$  button to adjust the volume balance between the two selected tones.

To cancel dual performance, press any [Tone] button.

## <span id="page-25-2"></span><span id="page-25-1"></span><span id="page-25-0"></span>**Playing Different Sounds in the Right and Left Hand (Split)**

<span id="page-25-3"></span>Dividing the keyboard into right-hand and left-hand areas, then playing different sounds in each is called "split performance." The boundary key is called the "split point."

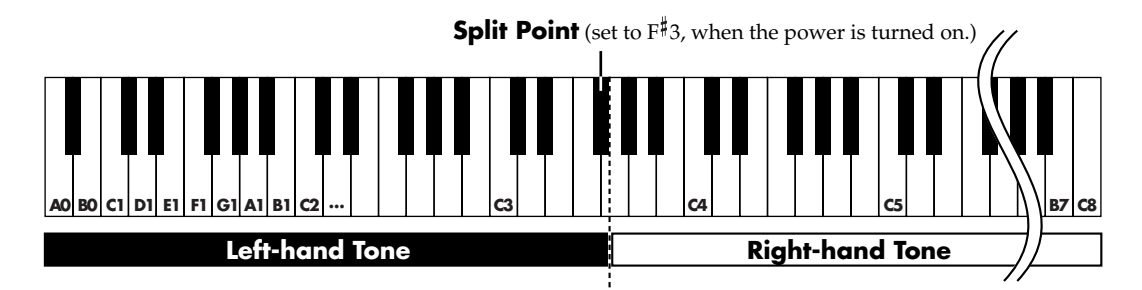

The split point key is included in the left-hand keyboard area.

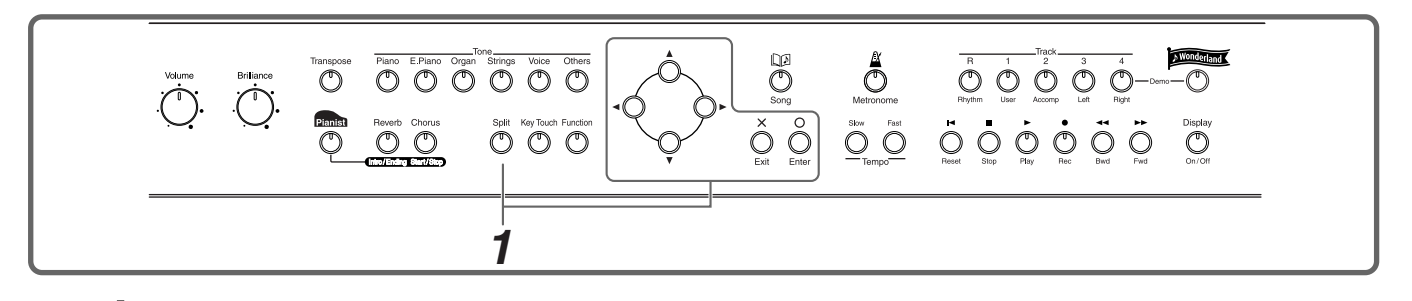

## *1* **Press the [Split] button.**

The button's indicator will light.

The tone on the right will be the "Right-hand Tone," and the tone on the left will be the "Left-hand Tone."

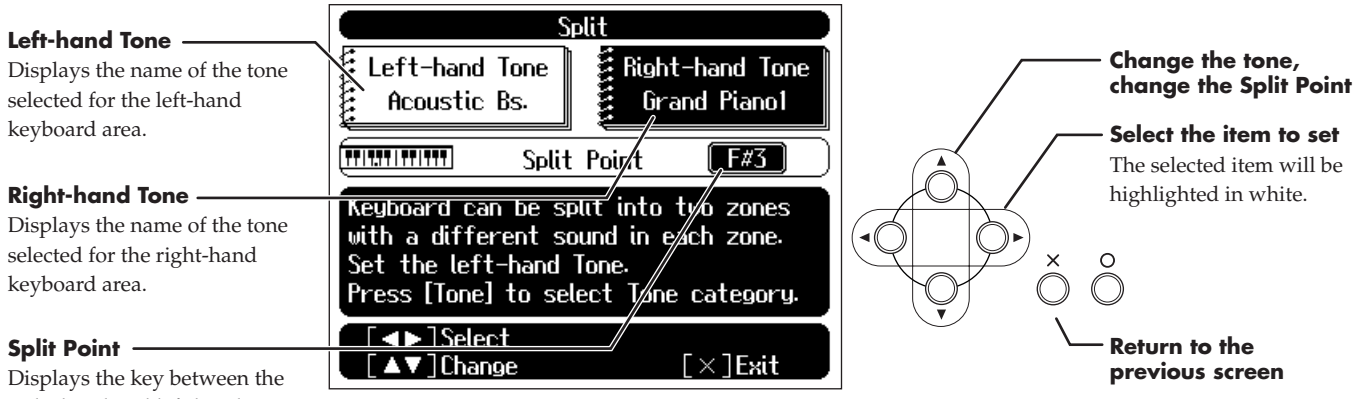

right-hand and left-hand keyboard areas.

> When the "Right-hand Tone" or "Left-hand Tone" are highlighted, you can use the [Tone] buttons and the  $[\triangle]$  or  $[\nabla]$  button to select tones.

> When the "Split Point" is selected, you can press the  $[$   $\blacktriangle$   $]$  or  $[$   $\nabla$   $]$  button to change the split point. The split point can also be set by holding down the [Split] button and pressing the key for the desired split point.

To cancel split performance, press the [Split] button, getting its indicator to go dark.

## <span id="page-26-0"></span>**Changing from dual performance to split performance**

By changing from dual performance to split performance, you can divide the keyboard into right-hand and left-hand areas, and layer two tones in the right-hand area.

## *1* **When using Dual performance, press the [Split] button.**

The [Split] button's indicator will light.

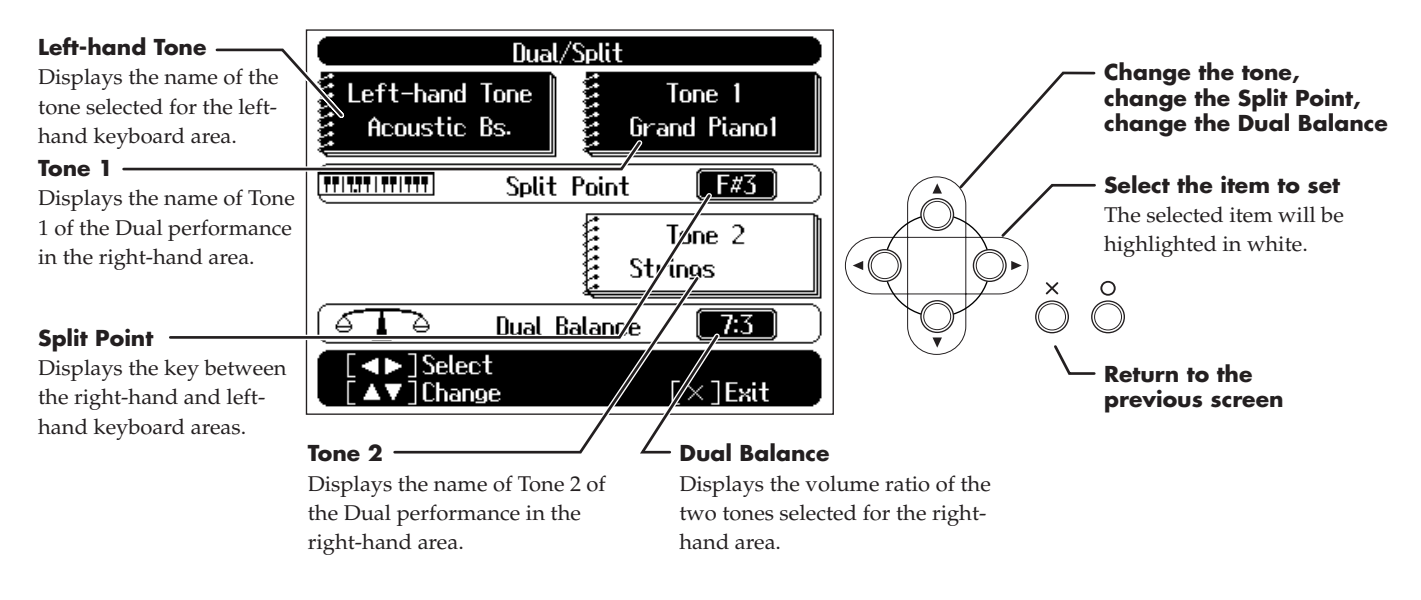

## <span id="page-26-1"></span>**To switch from split to dual performance**

<span id="page-26-2"></span>*1* **When using split performance [\(p. 26](#page-25-0)), highlight the "Right-hand Tone."**

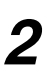

*2* **Simultaneously press the two [Tone] buttons that you want to layer.**

## <span id="page-27-1"></span><span id="page-27-0"></span>**Adding an Accompaniment to Your Performance (Pianist Function)**

<span id="page-27-6"></span><span id="page-27-3"></span><span id="page-27-2"></span>The Pianist function automatically adds a suitable accompaniment to your piano performance. You can choose one of 30 different accompaniment styles as suitable for the song that you want to play. You can specify the accompaniment chord in the left-hand keyboard area, or press a single button to play an intro or ending.

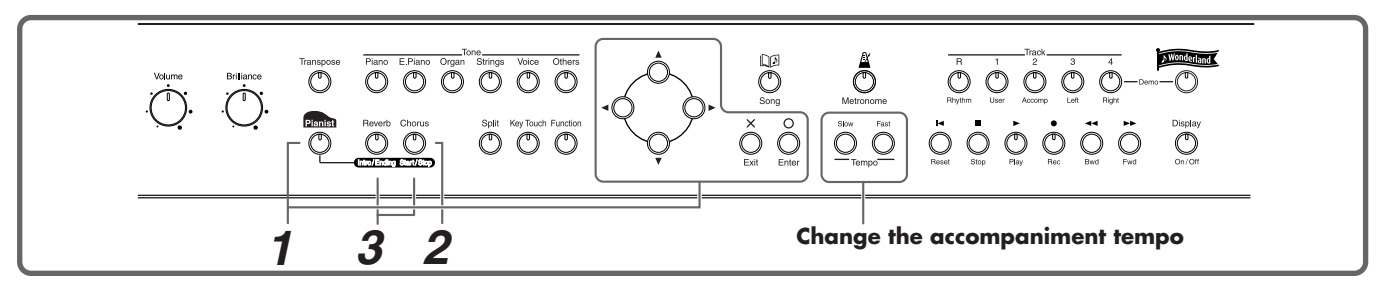

- → ["Pianist Style List" \(p. 56\)](#page-55-1)
- <span id="page-27-5"></span>["Chord List" \(p. 57\)](#page-56-1)

### *1* **Press the [Pianist] button to access the Style Select screen, and select an accompaniment style.**

<span id="page-27-8"></span><span id="page-27-4"></span>The [Pianist] button's indicator will light, and the [Intro/Ending] button's indicator will blink. The keyboard will be divided at the Split Point  $(\rightarrow p. 26)$  $(\rightarrow p. 26)$  into right-hand and left-hand areas.

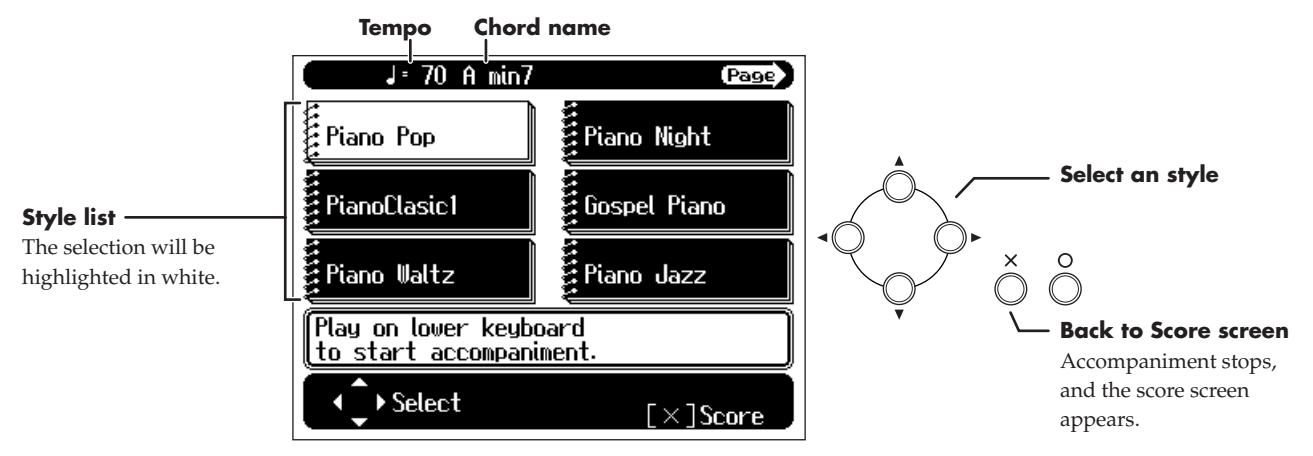

#### **Starting the accompaniment**

#### *2* **Either press the [Start/Stop] button, or play a chord in the left-hand keyboard area.**

<span id="page-27-7"></span>The accompaniment will begin with an intro.

If you do not want to add an intro, press the [Intro/Ending] button so its indicator goes dark, then perform step *2*.

In the left-hand keyboard area, specify the accompaniment chord. Play freely in the right-hand keyboard area.

#### **Stopping the accompaniment**

#### *3* **Press the [Intro/Ending] button or the [Start/Stop] button.**

If you press the [Intro/Ending] button, the accompaniment will stop after an ending. If you press the [Start/Stop] button, the accompaniment will stop immediately. To cancel the Pianist function, press the [Pianist] button, getting its indicator to go dark.

- When using the Pianist function, you cannot select and play a sound in the left-hand keyboard area.
- You can change the split point by holding down the [Split] button and pressing a key [\(p. 26](#page-25-1)).
- You can change the volume balance between the keyboard playing and the accompaniment. Refer to "Adjusting [the volume balance between accompaniment and keyboard \(Balance\)" \(p. 43\).](#page-42-7)
- The accompaniment data produced by the Pianist function will not be output from the MIDI Out connector.

## <span id="page-28-1"></span><span id="page-28-0"></span>**Playing in a Wonderland of Sound**

<span id="page-28-7"></span>"Wonderland" allows children to experience a variety of sounds and onboard songs with easy operation and enjoyable animation.

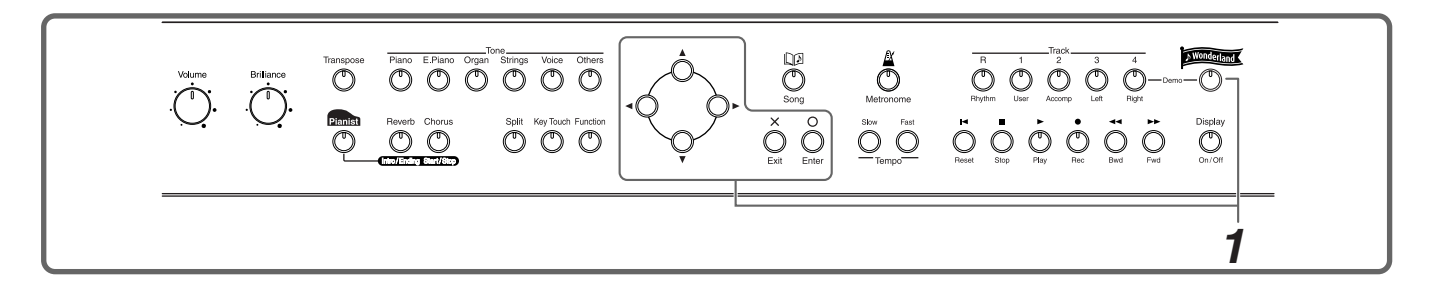

## *1* **Press the [Wonderland] button, and select the desired item in the screen.**

<span id="page-28-8"></span>After the opening screen is displayed, a screen like the following will appear.

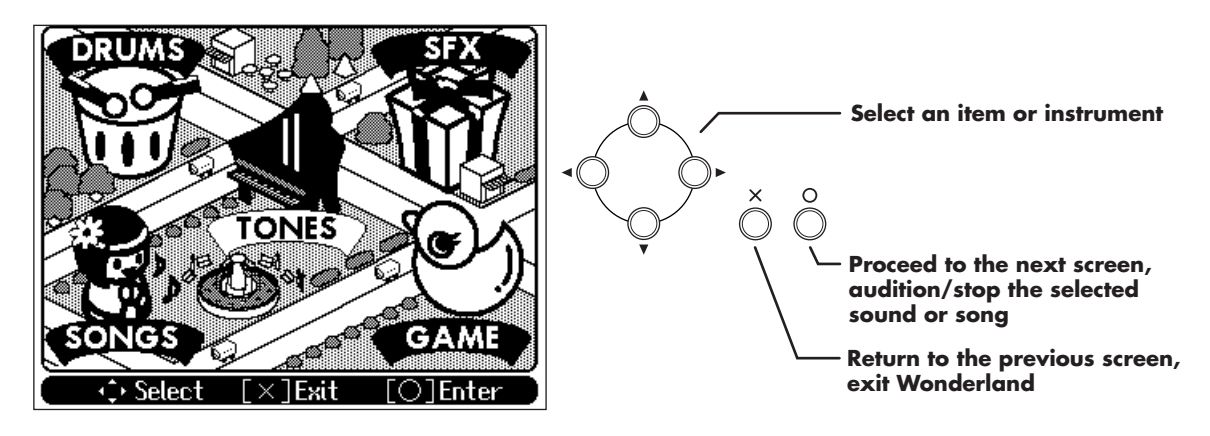

## **Explanation of each selection**

<span id="page-28-6"></span><span id="page-28-4"></span><span id="page-28-2"></span>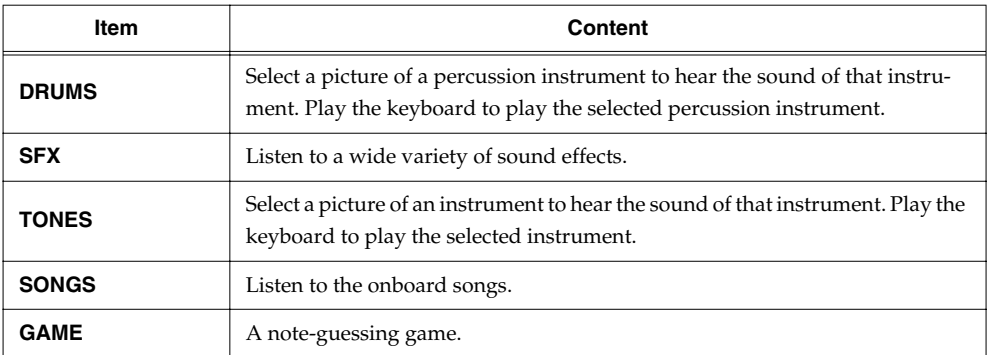

<span id="page-28-5"></span><span id="page-28-3"></span>To exit Wonderland, press the  $[\times]$  button several times, or press the [Wonderland] button, getting its indicator to go dark.

When using the Wonderland function, you can use the [Reverb] button and [Chorus] button to apply effects to the sound. ([p. 24](#page-23-5))

However, buttons other than the buttons used in step 1 above, and the [Reverb] and [Chorus] buttons will not be operable.

## <span id="page-29-2"></span><span id="page-29-0"></span>**Recording Your Performance**

The HPi-5 lets you record your own performances.

A recorded performance can be played back to hear your own playing, or to add additional parts. The following types of recording can be done using the HPi-5.

- Record along with an internal song or disk song  $(\rightarrow$  "Recording Along with a Song")
- Recording just your own keyboard performance ( $\rightarrow$  ["Recording a New Song" \(p. 31\)\)](#page-30-0)
- Re-recording  $(\rightarrow p. 33)$  $(\rightarrow p. 33)$  $(\rightarrow p. 33)$
- Using the Pianist function to record  $(\rightarrow$  "Recording with an accompaniment (the Pianist [function\)" \(p. 34\)\)](#page-33-2)
- Multitrack recording on five tracks  $(\rightarrow$  ["Multitrack recording on five tracks" \(p. 35\)\)](#page-34-0)
- Songs you record are discarded as soon as you select another song, or turn off the power of the HPi-5. Be sure to save important performances on a floppy disk. Refer to ["Saving a Song on a Floppy Disk" \(p. 36\).](#page-35-5)

## <span id="page-29-5"></span><span id="page-29-1"></span>**Recording Along with a Song**

You can record a performance that you play along with an internal song or disk song. Here we will explain how you can listen to the accompaniment for an internal song while recording your right-hand performance.

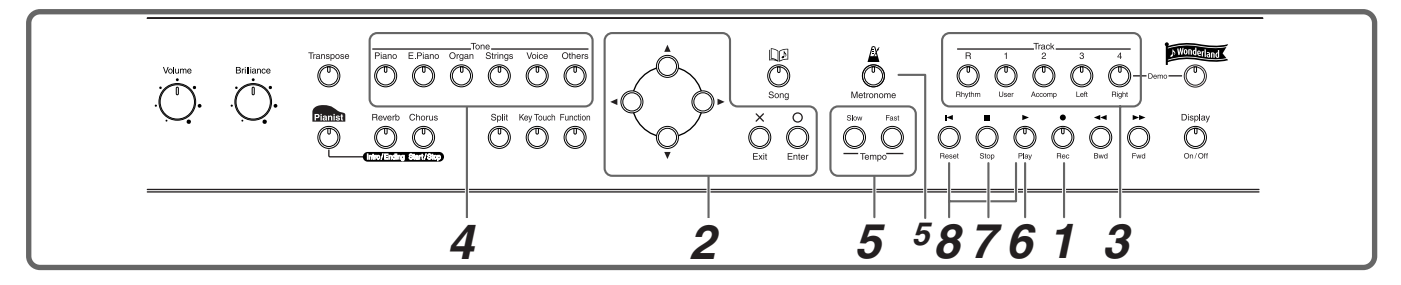

<span id="page-29-3"></span>Before you record, first select a song, and press the  $[\times]$  button to display the Score screen. Refer to [p. 16](#page-15-2) for details on how to select an internal song, or to [p. 40](#page-39-1) for how to select a disk song.

#### **Make recording settings**

#### **7** Press the  $\lceil \bullet \right)$  (Rec)] button.

While the measure number is highlighted in white, the score screen is being generated. When the highlighted number returns to normal, please try the operation again.

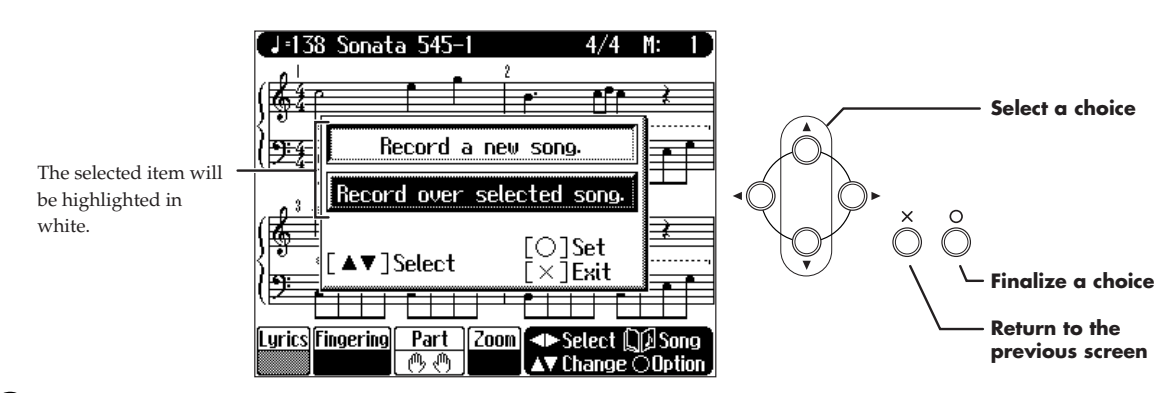

## *2* **Choose "Record over selected song."**

<span id="page-29-4"></span>With this setting, you can record while listening to the selected song.

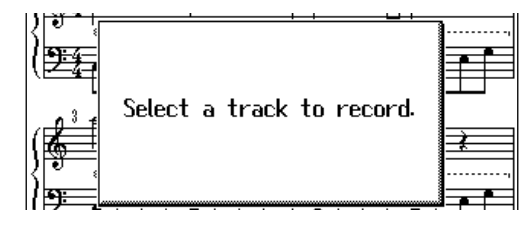

#### **Select the track that you want to record**

### *3* **Press the track button for the track that you want to record (i.e., the track that you want to play yourself).**

The indicator of the button you pressed will blink, and the HPi-5 enters recording-standby mode. Since in this example we will record the right-hand performance, press the [4/Right] button to make the button's indicator blink.

Only the sounds of a drum set or SFX set can be recorded in the [R/Rhythm] button.

#### **Select the tone that will be recorded**

*4* **Use the [Tone] buttons to select the tone that you want to record.**

After selecting the Tone, press the  $[\times]$  button to display the Score screen.

#### **Set the tempo**

## *5* **Use the [Tempo] buttons to set the recording tempo.**

- The song tempo is stored within the song you selected. Although you can slow down the tempo for recording, the song will play back at the original tempo when your performance is played back.
- You can also record using the metronome. In this case, the sound of the metronome will not be recorded.

#### **Start recording**

 $\boldsymbol{\widehat{b}}$  Press the  $[\triangleright$  (Play)] button.

After a two-measure count, recording will begin.

Note that recording will also begin as soon as you play anything on the keyboard, even if you do not press the  $[\triangleright]$  (Play)] button. In this case, no count will be heard.

When recording begins, the  $[\triangleright$  (Play)] button and  $[\triangleright]$  (Rec)] button indicators will light. Go ahead and perform on the keyboard.

#### **Stop recording**

*Press the* [■ (Stop)] button.

#### **Play back the recorded performance**

#### **Press the [** $\blacktriangleleft$  **(Reset)] button, and then press the [** $\blacktriangleright$  **(Play)] button.**

You will hear the recorded performance. To stop the playback, press the  $[$   $\blacksquare$  (Stop)] button.

## <span id="page-30-1"></span><span id="page-30-0"></span>**Recording a New Song**

Here's how to record your own keyboard performance without using an internal song.

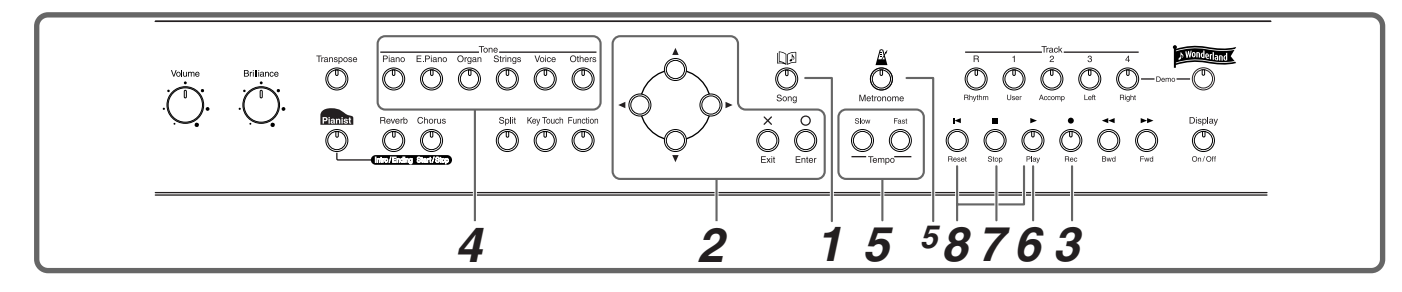

#### **Make recording settings (choose "New Song")**

*1* **Press the [Song] button.**

#### **Recording Your Performance**

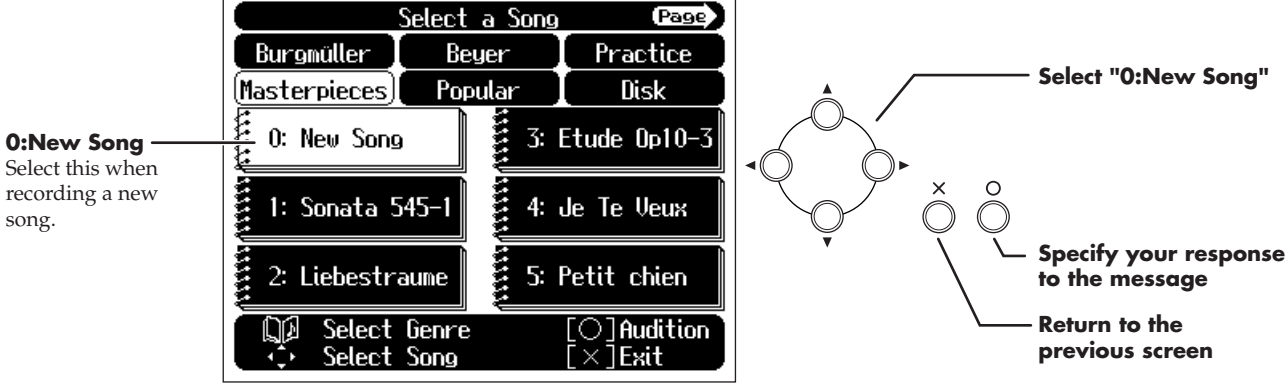

## *2* **Select "0: New Song."**

#### <span id="page-31-0"></span>**If the display does not indicate "New Song"**

When you press a cursor button in the song select screen, the display will ask "Delete the selected song. OK?" ( $\rightarrow$  [p. 17](#page-16-0)). When you delete the song, the "0: New Song" is displayed.

The score screen will appear when you press the  $[\times]$  button several times.

#### **Press the [ ● (Rec)] button.**

The indicators of all Track buttons will blink, and the HPi-5 enters recording-standby mode.

- If the display indicates "Record a new song/Record over selected song," select "Record a new song." In this case, steps 1–2 will be omitted.
- Be aware that if you select "Record a new song," the currently selected song will disappear.

### **Select the tone that will be recorded**

## *4* **Use the [Tone] buttons to select the tone that you want to use for recording.**

After selecting the Tone, press the  $[\times]$  button to display the Score screen.

### *5* **Use the [Tempo] buttons to set the recording tempo.**

If you want to change the time signature (beat) of the song, press the [Metronome] button and make settings in the Metronome screen.

After setting the tempo, press the  $[\times]$  button to display the Score screen.

You can use the metronome while recording. In this case, the metronome sound will not be recorded.

#### **Start recording**

### $\boldsymbol{\widehat{b}}$  Press the  $[\triangleright$  (Play)] button.

After a two-measure count, recording will begin.

Note that recording will also begin as soon as you play anything on the keyboard, even if you do not press the  $[\triangleright]$  (Play)] button. In this case, no count will be heard.

Once recording begins, the  $[\triangleright$  (Play)] button and  $[\triangleright]$  (Rec)] button indicators will light. Go ahead and perform on the keyboard.

#### **Stop recording**

#### **7** Press the  $[$   $\blacksquare$  (Stop)] button.

The recorded performance will be recorded on the [1/User] button.

#### **Play back the recorded performance**

#### **Press the**  $[K \blacktriangleleft (Reset)]$  **button, and then press the**  $[k \blacktriangleright (Play)]$  **button.**

You will hear the recorded performance.

To stop the playback, press the  $[$   $\blacksquare$  (Stop)] button.

<span id="page-32-2"></span>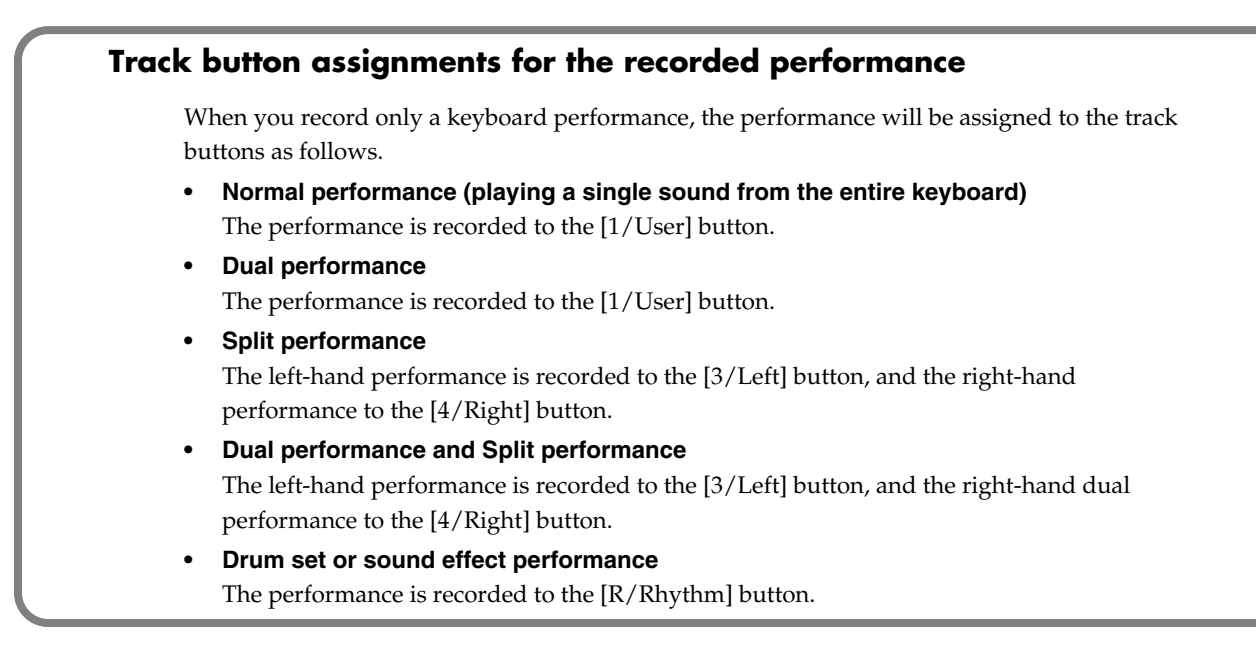

## <span id="page-32-1"></span><span id="page-32-0"></span>**Re-recording**

When you want to re-record, specify the track button whose performance you want to re-record, and then record again.

When you select a previously recorded track button and re-record, the performance from the location at which you begin recording up to the location at which you stop recording will be replaced by the newly re-recorded performance.

- The tempo of the song is stored within the song that was selected. You can slow down the tempo for recording, but when you play back the performance it will play back at the original tempo.
	- Use the  $[ \blacktriangleleft \blacktriangleleft (\text{Bwd}) ]$  or  $[ \blacktriangleright \blacktriangleright (\text{Fwd}) ]$  button to move to the measure that you want to re-record.

**Press the [ ● (Rec)] button.** 

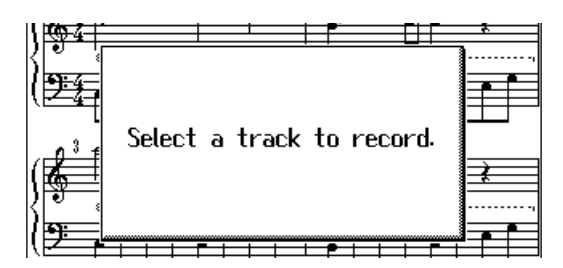

#### *3* **Press the track button for the track that you want to re-record.**

The indicators of the button you pressed and of the  $[$   $\blacktriangleright$  (Play)] button will blink, and the HPi-5 enters recording-standby mode.

#### **4** Press the  $[$   $\blacktriangleright$  (Play)] button to start recording.

After a two-measure count, recording will begin.

When recording begins, the  $[\triangleright]$  (Play)] button and  $[\triangleright]$  (Rec)] button indicators will light. Go ahead and perform on the keyboard.

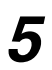

#### $\mathbf{\mathcal{S}}$  Press the [  $\blacksquare$  (Stop)] button to stop recording.

## <span id="page-33-3"></span><span id="page-33-0"></span>**Erasing a Recorded Song**

- <span id="page-33-4"></span>A recorded song can be erased in the following two ways:
- 1 After recording a song, press the [Song] button and select another song in the song-select screen.
- 2 Hold down the [Song] button and press the  $[$   $\bullet$  (Rec)] button.

When either of these operations are performed, a display like the following will appear.

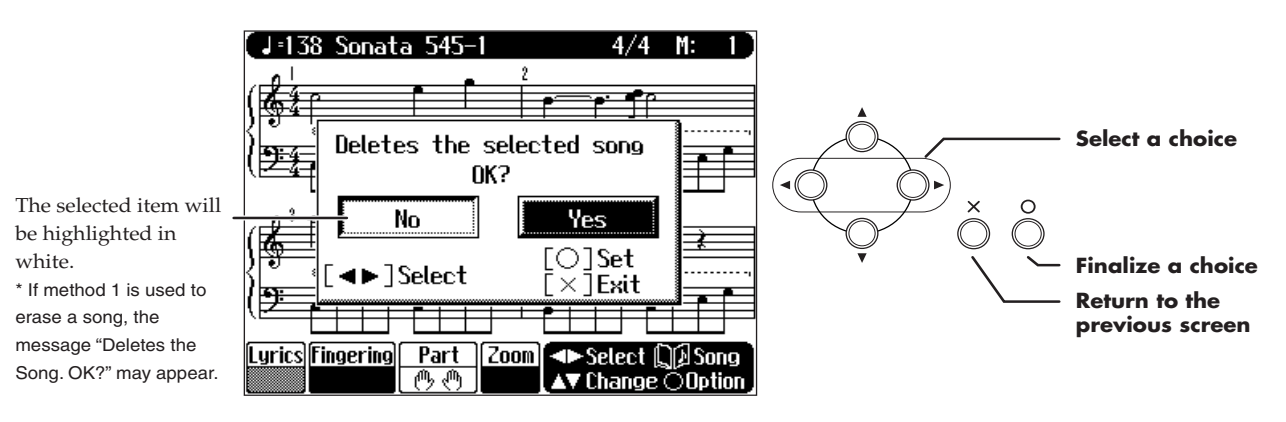

If you select "Yes," the song will be deleted. If you do not want to erase the song, save it on a floppy disk.  $(\rightarrow p. 36)$  $(\rightarrow p. 36)$  $(\rightarrow p. 36)$ 

## <span id="page-33-1"></span>**Other Recording Methods**

## <span id="page-33-6"></span><span id="page-33-2"></span>**Recording with an accompaniment (the Pianist function)**

<span id="page-33-5"></span>You can use the Pianist function to record while adding an accompaniment.

→ For details on the Pianist function, refer to ["Adding an Accompaniment to Your Performance \(Pianist Function\)" \(p. 28\).](#page-27-1)

*1* **As described in steps 1 and 2 of ["Recording a New Song" \(p. 31\),](#page-30-0) select "New Song."**

#### **Press the [ ● (Rec)] button.**

The indicators of all Track buttons will blink, and the HPi-5 enters recording-standby mode.

*3* **Press the [Pianist] button and select the desired accompaniment style.**

Adjust the tempo as necessary.

### *4* **Recording will begin at the moment you either press the [Start/Stop] button or begin playing in the left-hand keyboard area.**

If you press the  $[\triangleright]$  (Play)] button, the accompaniment will begin with an intro after a two-measure count, and recording will begin simultaneously.

## *5* **When you press either the [Intro/Ending] or [Start/Stop] button to stop the accompaniment, recording will also stop simultaneously.**

You can also press the  $\lceil \blacksquare$  (Stop)] button to stop recording even in the middle of the accompaniment. The right-hand performance will be recorded on the [4/Right] track, the accompaniment drum sounds will be recorded on the [R/Rhythm] track, and the non-drum accompaniment sounds will be recorded on the [2/Accomp] track.

- If you want to re-record only your own performance after using the Pianist function to record, you must turn off the Pianist function before you record. If you fail to turn off the Pianist function, the Pianist accompaniment will be added to the previously recorded accompaniment.
- If you want to re-record the accompaniment of the Pianist function, select the [2/Accomp] track and re-record.

## <span id="page-34-1"></span><span id="page-34-0"></span>**Multitrack recording on five tracks**

Multitrack recording is a method by which you can record additional tracks while listening to the previously recorded tracks.

The HPi-5 provides five tracks, so you can record different sounds on each track to create an ensemble song.

#### **Record the first track**

*1* **Record your performance as described in ["Recording a New Song" \(p. 31\)](#page-30-0).**

The song tempo will be remembered as the tempo at which you recorded the first track.

#### **Record the second and subsequent tracks**

## *2* **Select and record additional tracks one at a time as described in ["Re-recording" \(p. 33\)](#page-32-0).**

For the second and subsequent recordings, you can listen to the previously recorded performances while you record.

Record additional tracks as desired to complete the song.

Only drum set or SFX set sounds can be recorded in the [R/Rhythm] button.

#### **The five track buttons and 16 parts**

<span id="page-34-2"></span>Many songs in commercially available SMF music files consist of 16 parts. The 16 parts are divided among the five track buttons.

The track buttons and the 16 parts correspond as follows.

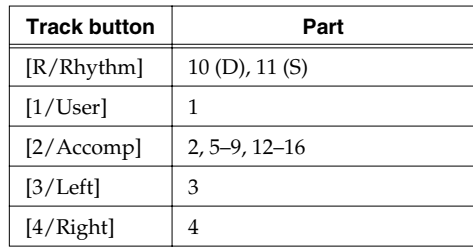

## <span id="page-35-4"></span><span id="page-35-0"></span>**Saving Your Performance**

The performance data you record on the HPi-5 will be lost when you select another song or turn off the power of the HPi-5. If you want to keep important performance data, you must save it on a floppy disk.

 $\rightarrow$  If you will be using a disk drive for the first time, please be sure to read ["Before Using Floppy Disks" \(p. 6\).](#page-5-0)

## <span id="page-35-5"></span><span id="page-35-1"></span>**Saving a Song on a Floppy Disk**

## <span id="page-35-2"></span>**Inserting/removing a floppy disk**

#### **Inserting a floppy disk**

**With the label of the floppy disk facing upward, insert it into the disk drive until it clicks into place.**

<span id="page-35-9"></span><span id="page-35-8"></span>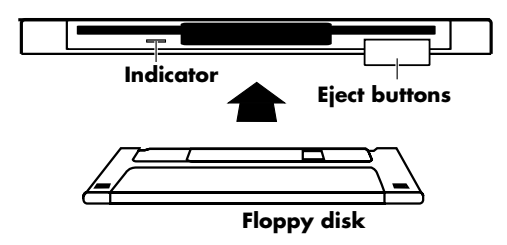

#### **Removing a floppy disk**

**Press the eject button.**

The floppy disk will protrude from the disk drive. Grasp the edge of the floppy disk and gently pull it out.

**\* Don't try to eject the disk while reading or writing is in progress. Attempting to do so may damage the magnetic surface of the disk, rendering it unusable. (The indicator light for the disk drive lights up at full brightness when reading or writing data. Ordinally, the indicator will be less brightly lit, or be extinguished.)**

## <span id="page-35-7"></span><span id="page-35-3"></span>**Formatting a floppy disk**

A newly purchased floppy disk, or a floppy disk that has been used by another device cannot be used as is. Such floppy disks must be "formatted" for use with the HPi-5.

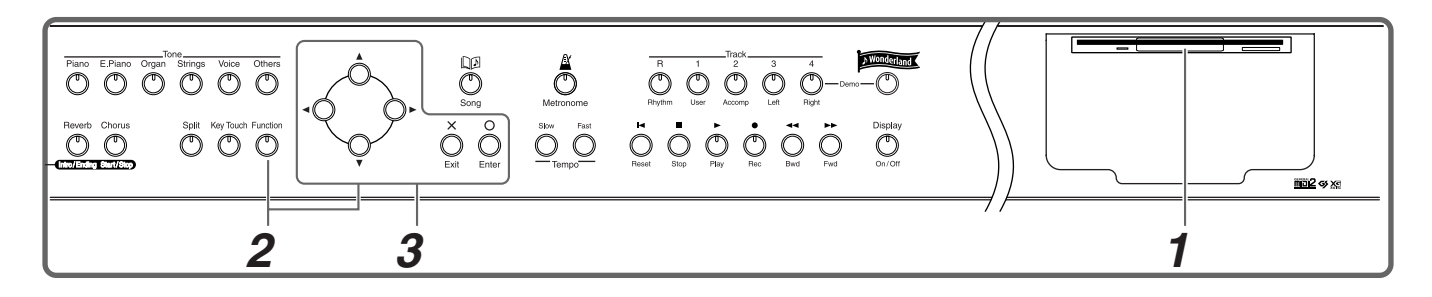

<span id="page-35-6"></span>First make sure that the protect tab of the floppy disk is in the "Write (write enable)" position.

<span id="page-35-10"></span>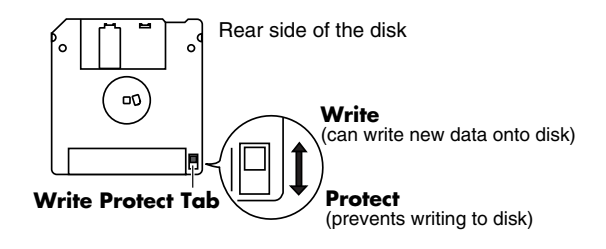

*1* **Insert the floppy disk into the disk drive.**

Press the [Function] button, and select "Disk" in the screen, and press the  $[O]$  button.

**3** Use the  $\lceil \cdot \cdot \rceil$  buttons to select "Format," and press the  $\lceil \bigcirc \rceil$  button.

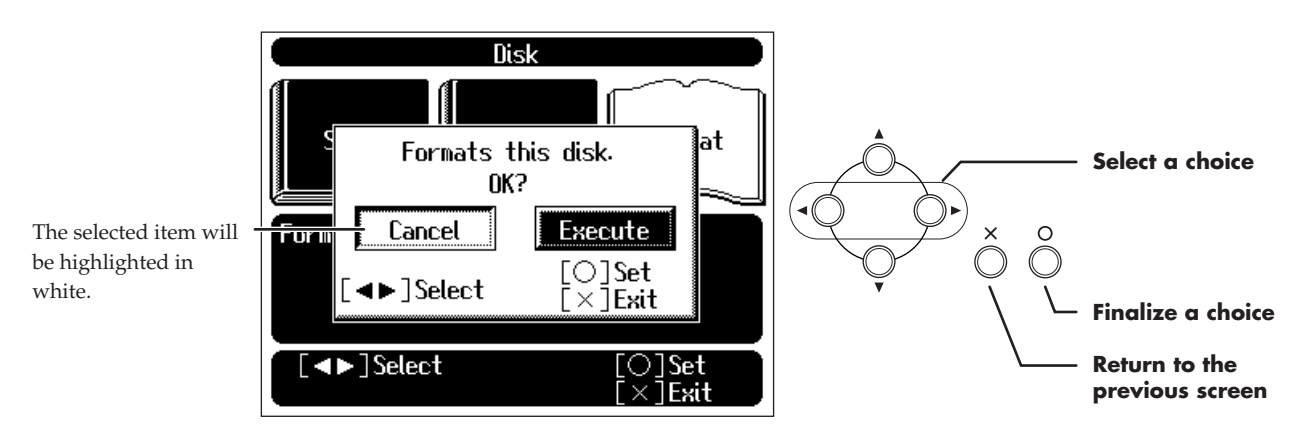

\* Do not remove the floppy disk from the disk drive until formatting is complete.

## <span id="page-36-1"></span><span id="page-36-0"></span>**Saving to a floppy disk**

First make sure that the protect tab of the floppy disk is in the "Write (write enable)" position ([p. 36\)](#page-35-6).

*1* **Insert the floppy disk into the disk drive.**

**2** Press the [Function] button, and select "Disk" in the screen, and press the [ $\circ$ ] button.

**3** Use the  $\lceil \cdot \cdot \rceil$  buttons to select "Save," and press the  $\lceil \bigcirc \rceil$  button.

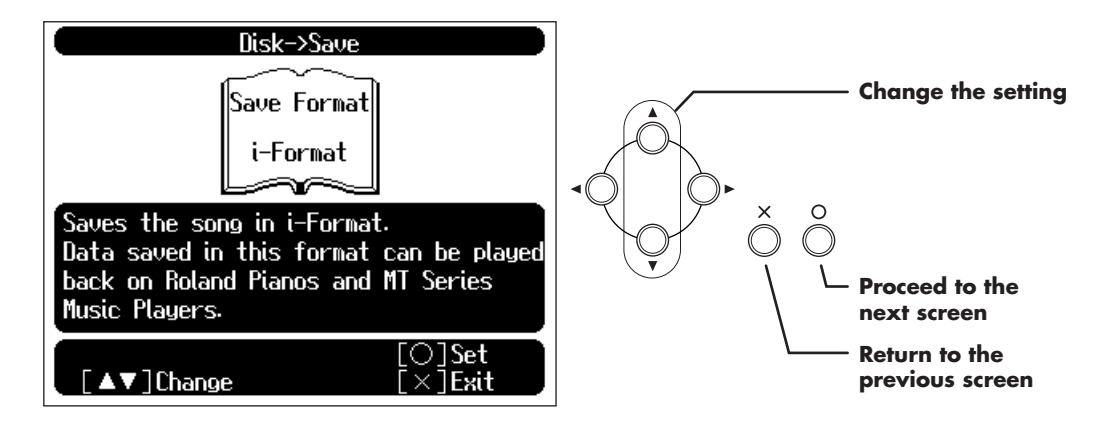

*4* **Select the format in which to save.**

<span id="page-36-2"></span>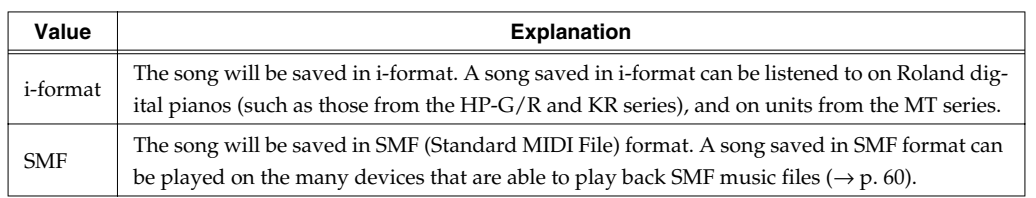

<span id="page-36-3"></span>Songs can be saved in only one format on a single floppy disk. To protect the rights of the copyright owner, songs that were recorded using commercially available music files cannot be saved in SMF format.

Disk->Save **Song name Change the character,**  Displays the name of **change the song number** the song to save. When the cursor is located at the Save Destination New Song song name item, change the  $, 1:$ **Characters that can**  character at the cursor location. **be input:** When the save-destination item is ABCDEFGHIJKLMN Save the song under a new name.<br>If song name appears in save dest.<br>column, song has byen saved already.<br>After song name said save destination<br>are determined, press [○]. highlighted in white, change the OPQRSTUVWXYZ save-destination song number. abcdefghijklmn **Move the cursor,**  opqrstuvwxyz **select an item to set**  $\circ$ 0123456789!"#\$%&' **J**Select Set  $\bigcap$ ()\*+-/:;<=>?@[\]^\_`{|} ]Change Exit Space **Finalize the setting and proceed to the Save Destination next screen** Displays the save-destination song number. **Return to the**  If you select a song number that displays a **previous screen** song name, and save a new song, the previous song will be erased.

*6* **Follow the on-screen directions to begin saving the data.**

<span id="page-37-0"></span>*5* **Specify the song name and the save-destination song number.**

The time required for saving will range from several seconds to half a minute or more.

Never remove the floppy disk from the disk drive until saving is complete.

#### ● **Some notes on saving a song**

- Due to certain types of handling, the data on a floppy disk can be damaged and become unplayable. We recommend that important song data be saved on two floppy disks.
- When a song is played back on some other devices, notes may drop out or may be played differently.
- When you are finished saving, set the protect tab of the floppy disk to the "protect" position [\(p.](#page-5-1)  [6](#page-5-1)). This will prevent the song from being accidentally erased.

## <span id="page-38-1"></span><span id="page-38-0"></span>**Erasing a Song from Floppy Disk**

Here's how to erase a song that was saved on a floppy disk. First make sure that the protect tab of the floppy disk is in the "write (write enable)" position [\(p. 36](#page-35-6)).

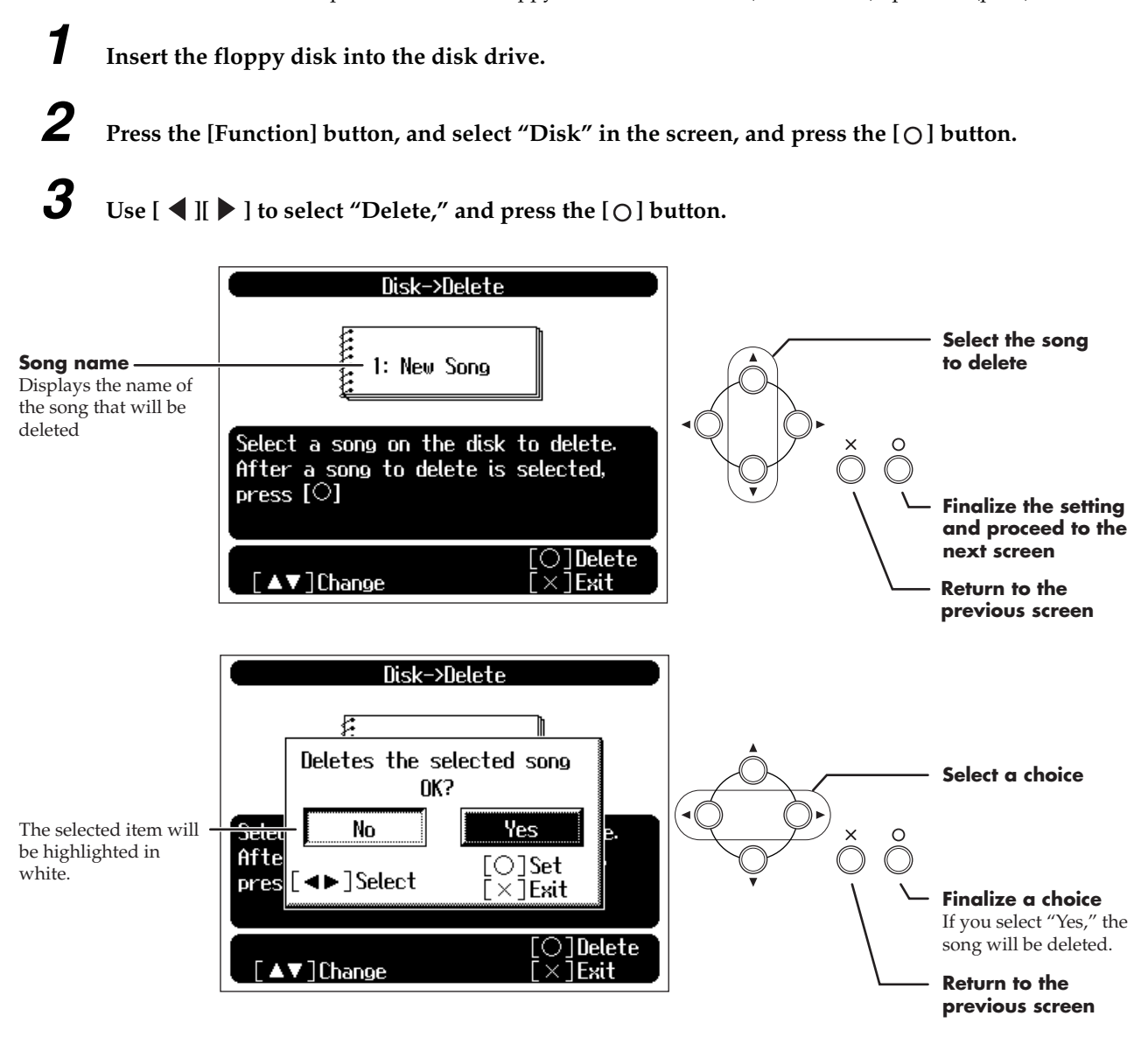

Do not remove the floppy disk from the disk drive until deleting is complete.

## <span id="page-39-1"></span><span id="page-39-0"></span>**Playing Back Music Files or a Song that was Saved on Floppy Disk**

Here's how you can play back commercially available music files, or a song that was saved on a floppy disk. You can also play the keyboard along with the song playback.

- $\rightarrow$  For details on using the score screen, refer to [p. 15.](#page-14-2)
- $\rightarrow$  If you will be using a disk drive for the first time, please be sure to read ["Before Using Floppy Disks" \(p. 6\).](#page-5-0)

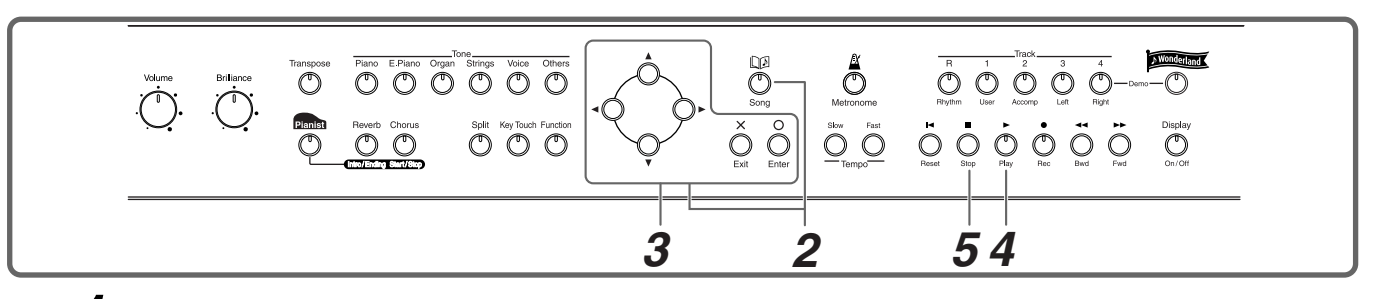

*1* **Insert the floppy disk into the disk drive.**

#### **Select a song**

*2* **Press the [Song] button, and select "Disk" as the genre in the screen.**

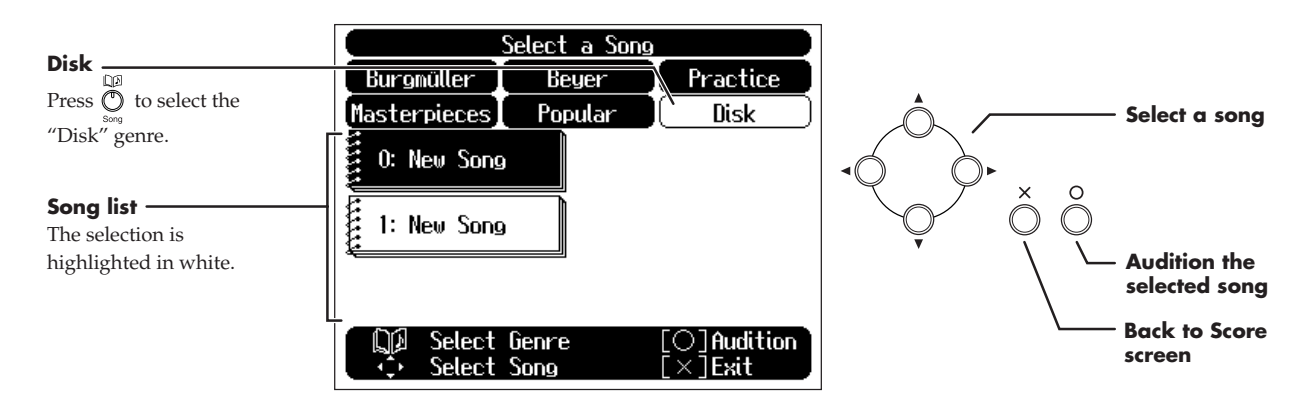

*3* **Select the song that you want to play back.**

#### **If a screen like the following is displayed**

If a song has already been selected in the storage area (internal memory), it will not be possible to select another song or record a new performance.

If it is OK to erase the existing song, select "Yes." If you do not want to erase the song, select "No" and save the song on a floppy disk ( $\rightarrow$  [p. 36\)](#page-35-4).

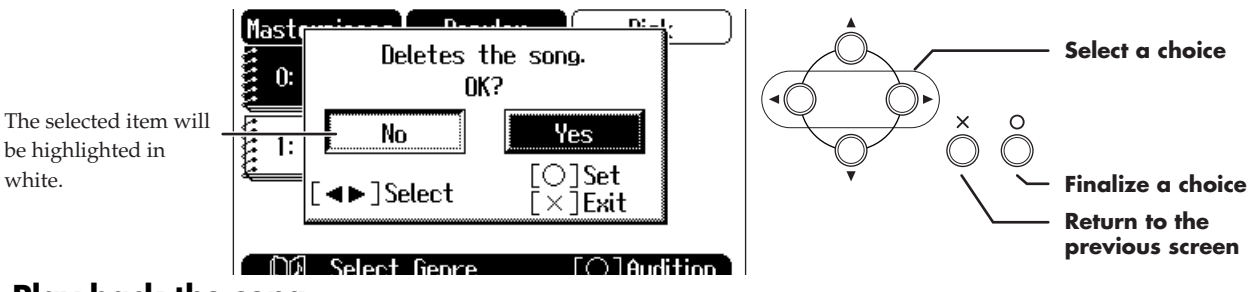

## **Play back the song**

 $\boldsymbol{4}$  Press the  $[\triangleright$  (Play)] button.

The score screen will appear, and the song will begin playing. The measure number in the screen will blink while the music file is being loaded. Please wait.

#### **Stop playback**

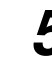

## <span id="page-40-2"></span><span id="page-40-1"></span><span id="page-40-0"></span>**Changing the Score Screen Settings**

<span id="page-40-8"></span>You can change the parts shown in the score screen, and how the score is displayed.

## **1** Access the score screen ( $\rightarrow$  [p. 15\)](#page-14-2), and press the [ $\circ$ ] button.

The score screen will appear when you press the  $[\times]$  button several times.

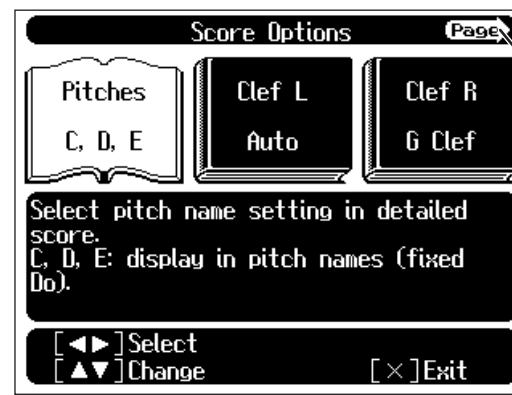

There are a total of three pages of "Score Options."

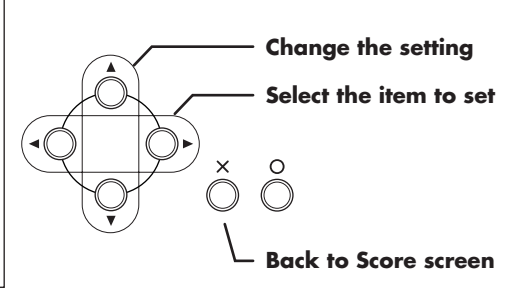

<span id="page-40-7"></span>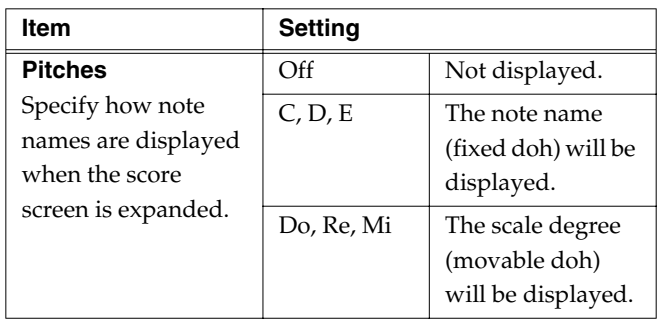

<span id="page-40-4"></span><span id="page-40-3"></span>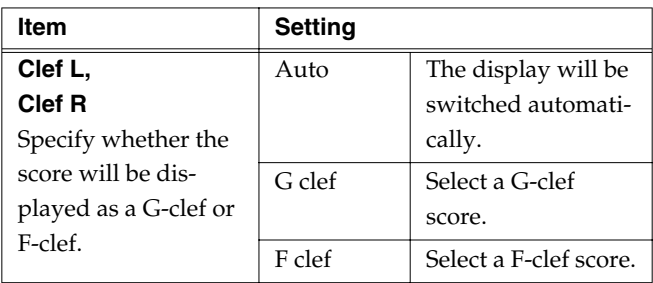

<span id="page-40-5"></span>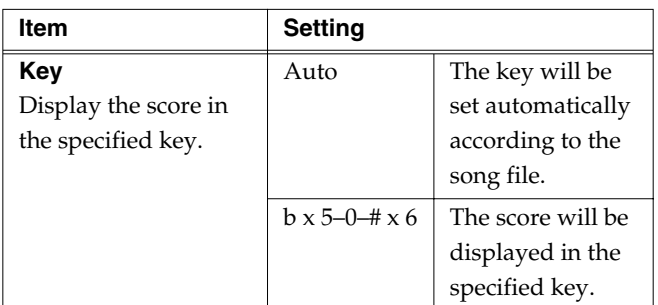

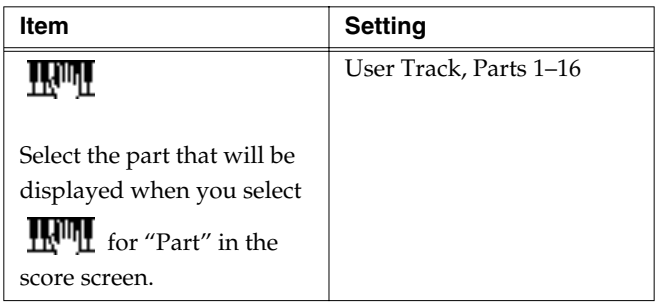

<span id="page-40-6"></span>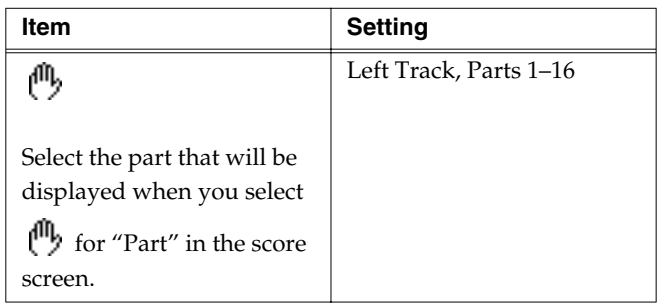

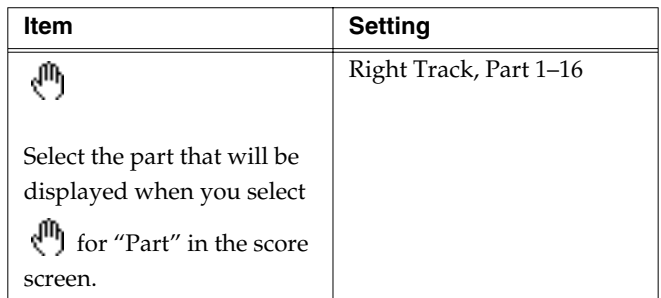

## <span id="page-41-1"></span><span id="page-41-0"></span>**Changing the Count Settings**

<span id="page-41-2"></span>You can change the number of measures in the count and the sound that will be used when a count has been specified.

## *1* **Press the [Metronome] button to access the Metronome screen (**→ **[p. 19](#page-18-1)).**

If you do not want the metronome to sound, press the [Metronome] button once again.

## **2** Press the  $[O]$  button.

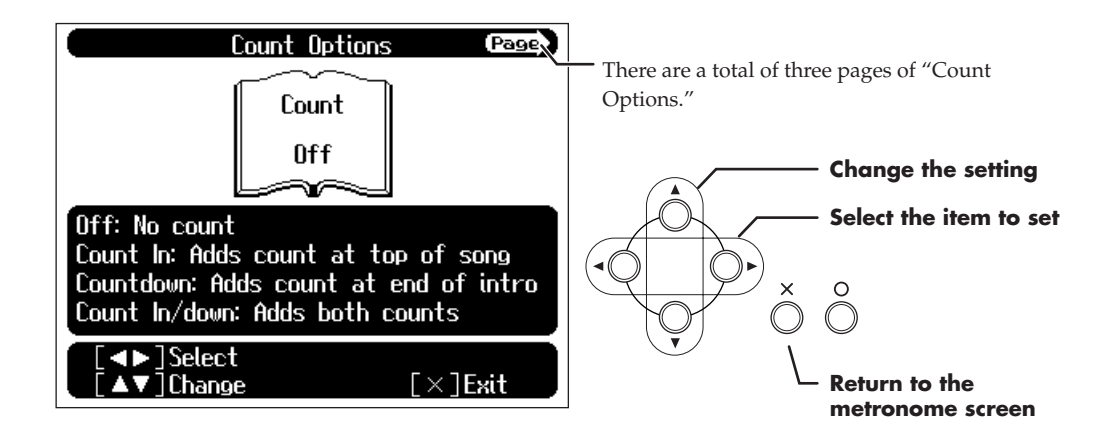

<span id="page-41-3"></span>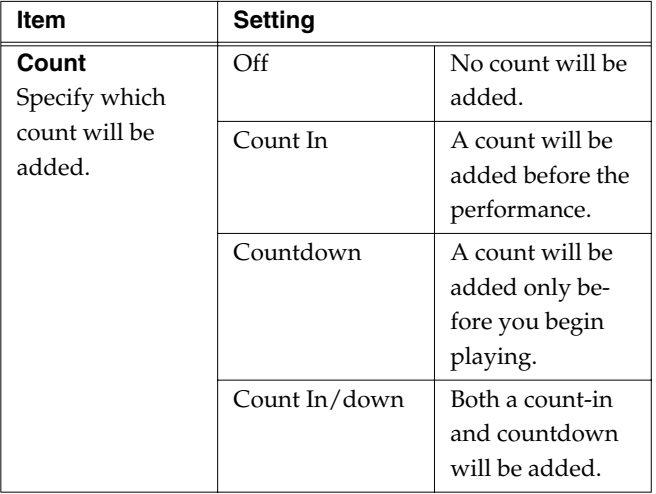

<span id="page-41-7"></span>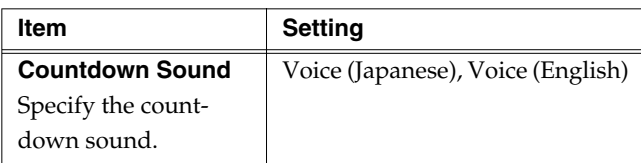

<span id="page-41-8"></span>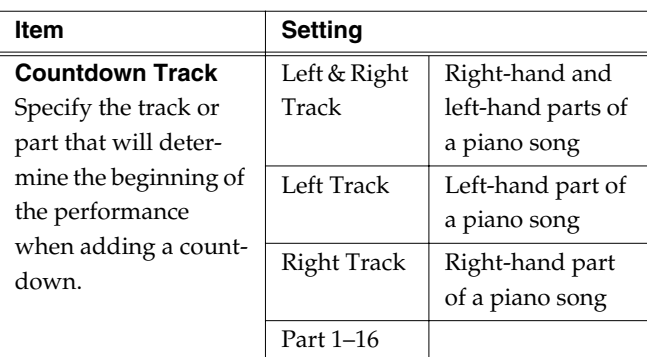

<span id="page-41-6"></span>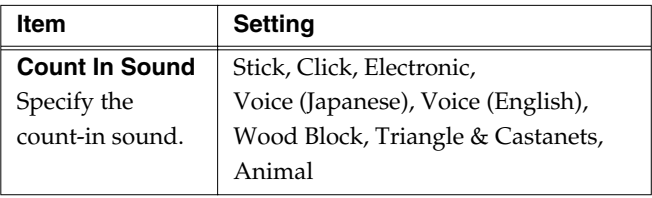

<span id="page-41-4"></span>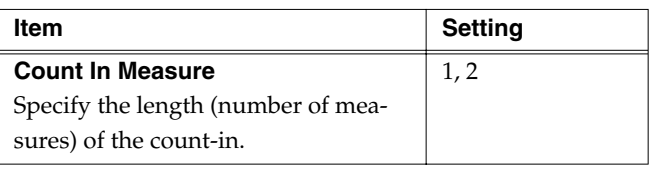

<span id="page-41-5"></span>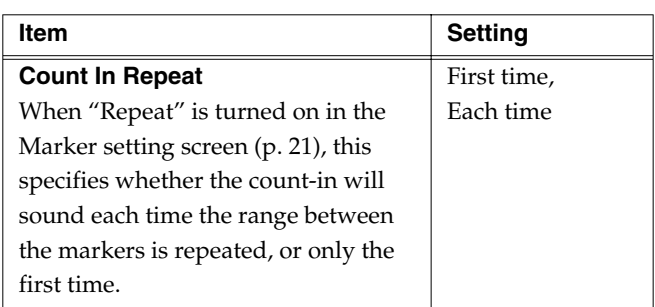

## <span id="page-42-5"></span><span id="page-42-0"></span>**Functions that Can be Selected Using the [Function] Button**

<span id="page-42-11"></span>Here's how you can easily make changes such as tuning the HPi-5 or changing the function of the pedals.

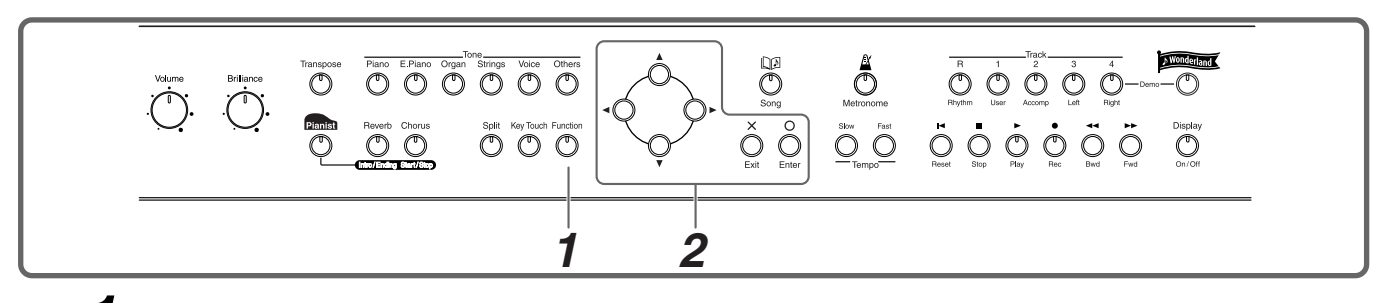

*1* **Press the [Function] button.**

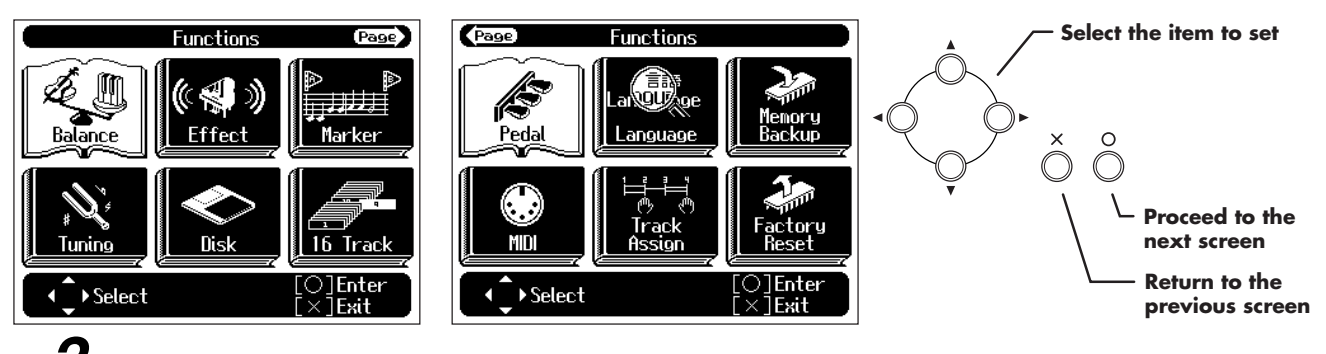

#### Use the cursor buttons to select the item that you want to set, and then press the  $[O]$  button.

Follow the directions shown in the screen.

<span id="page-42-15"></span>For details on the contents and settings of each item, refer to [p. 43](#page-42-1)[–p. 45](#page-44-4). Refer to [p. 47](#page-46-2) on "MIDI," and refer to [p. 36](#page-35-4) on "Disk."

#### <span id="page-42-7"></span><span id="page-42-1"></span>**Adjusting the volume balance between accompaniment and keyboard (Balance)**

You can adjust the balance between the volume of the sound played from the keyboard and the volume of the song playback or Pianist function ( $\rightarrow$  [p. 28](#page-27-1)) accompaniment.

#### **Setting**

**Press** [  $\blacktriangleright$  ] to change the setting **toward "Keyboard"**

Decreases the volume of the song or accompaniment

**Press**  $\left[ \begin{array}{c} \blacklozenge \end{array} \right]$  to change the setting **toward "Accompaniment"**

Decreases the volume of the keyboard sound

#### <span id="page-42-4"></span><span id="page-42-2"></span>**Adjusting the depth of the effects (Effects)**

You can adjust the depth of the reverb  $(\rightarrow p. 25)$  $(\rightarrow p. 25)$ , chorus  $(\rightarrow p. 25)$  $(\rightarrow p. 25)$ , and sympathetic resonance.

 $\rightarrow$  Holding down the [Reverb] or [Chorus] button, press the [ $\triangle$ ] or [ $\blacktriangledown$ ] button to adjust the depth of each effect.

<span id="page-42-9"></span>Holding down the [Reverb] and [Chorus] buttons, press the  $[\triangle]$ or  $[\nabla]$  button to adjust the depth of the sympathetic resonance.

#### <span id="page-42-13"></span>**Reverb, Chorus**

#### **Setting**

**1–10** Increasing the value will increase the amount of effect.

This setting is valid when the [Chorus] button or [Reverb] button is turned on to apply an effect to the sound.

#### <span id="page-42-14"></span><span id="page-42-8"></span>**Sympathetic Resonance**

On an acoustic piano, holding down the damper pedal will allow the remaining strings to resonate in sympathy with the sounds that you played from the keyboard, adding a rich resonance.

The resonance is called "sympathetic resonance."

#### **Setting**

**0–10** Increasing the value will increase the amount of effect.

\* This setting is valid when some piano sounds are selected and the damper pedal is pressed.

#### <span id="page-42-12"></span><span id="page-42-10"></span><span id="page-42-6"></span><span id="page-42-3"></span>**Assigning a marker in the middle of a measure (Marker Option/Resolution)**

A marker can be assigned in the middle (at the beginning of a beat) of a measure.

 $\rightarrow$  For details on the marker screen, refer to "Assigning Markers to [a Song for Repeated Practice" \(p. 20\)](#page-19-3).

In step *2* above, select "Marker" to access the Marker screen. Press the  $[O]$  button to access the Marker setting screen.

#### **Setting**

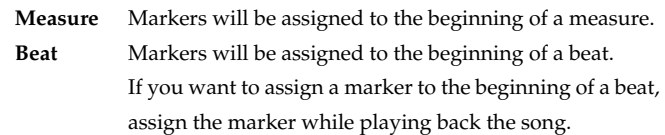

#### <span id="page-43-10"></span><span id="page-43-7"></span><span id="page-43-0"></span>**Setting the reference pitch and temperament (Tuning)**

Refer to [p. 43](#page-42-0) for the procedure.

#### <span id="page-43-2"></span>**Tuning**

In situations such as when playing in ensemble with other instruments, you can adjust the HPi-5's reference pitch to that of another instrument. Middle A is used as the reference pitch for tuning instruments.

The process of adjusting the reference pitch to match another instrument is called "Tuning."

#### **Setting**

**415.3 Hz–440.0 Hz—466.2 Hz**

#### <span id="page-43-8"></span>**Stretch Tuning**

Pianos are generally tuned so that the low range is flatter and the high range is sharper than equal tempered pitches. This method of tuning is unique to the piano, and is known as "stretched tuning."

#### **Setting**

- **On** This tuning curve expands the low range and high range. It is suitable for piano solos. This setting is selected when the power is turned on.
- **Off** This is the standard tuning curve. It is suitable when playing in an ensemble with other instruments.

#### <span id="page-43-9"></span>**Temperament**

You can play classical styles such as Baroque using historic temperaments (tuning methods).

Today, compositions are generally created with equal temperament in mind and are played using equal temperament. However in past ages of classical music, a variety of temperaments were used. By playing in the temperament that was in use when a composition was created, you can experience the sonorities of chords originally intended for that song.

#### **Setting**

#### **Equal**

This temperament divides the octave into 12 equal parts. All intervals will be slightly out of tune by the same amount.

#### **Just Major**

This temperament makes the 5th and 3rd intervals pure. It is unsuitable for playing melodies and modulation is not possible, but it produces beautifully harmonious chords.

#### **Just Minor**

Just intonation differs between major and minor keys. The same results as major can be obtained in a minor key.

#### **Arabic**

This tuning is suitable for the music of Arabia.

#### **Kirnberger**

This temperament is a modification of meantone temperament and just intonation, allowing more freedom of modulation. It allows you to play in all keys (third method).

#### **Meantone**

This temperament is a partial compromise of just intonation in order to allow modulation.

#### **Pythagorean**

This temperament is based on the theories of the Greek philosopher Pythagoras, and has pure fourths and fifths. Chords containing a third will sound impure, but melodies will sound good.

#### **Werkmeister**

This temperament is a combination of meantone and Pythagorean temperaments. It allows you to play in all keys. (First method, number three.)

#### <span id="page-43-6"></span>**Key**

When playing in a temperament other than equal temperament, you must specify the tonic (the note corresponding to C for a major key, or to A for a minor key) of the key in which you will play. If you have selected equal temperament, it is not necessary to select the tonic.

#### **Setting**

**C, C#, D, Eb, E, F, F#, G, G#, A, Bb, B**

#### <span id="page-43-3"></span><span id="page-43-1"></span>**Playing back the performance of a specific instrument (16 Track)**

Commercially available SMF music files normally consists of 16 parts, and the performance of a different instrument is recorded on each part.

<span id="page-43-4"></span>Of these 16 parts, you can select and play (solo) a specific part, or mute (silence) a selected part. (Muting just one specific part of the playback is referred to as "minus-one.")

<span id="page-43-5"></span>Select a song before you begin the procedure. Solo and mute can also be specified while playing back the song.

- *1* **Press the [Function] button, and select "16 Track" in the screen.**
- **16 parts** Indicates the status of each part. The selected part is highlighted in white.

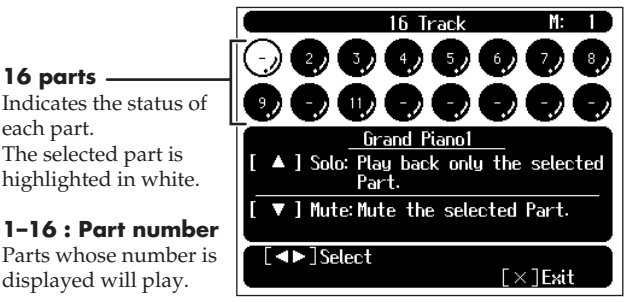

#### **– : Parts with no performance data**

**M : Muted parts**

displayed will play.

If muted, there will be no sound.

- **2 Use the [ ◀ ] or [ ▶ ] button to select the part that you want to solo or mute.**
- **3** Use the  $\left[$   $\triangle$   $\right]$  or  $\left[$   $\blacktriangledown$   $\right]$  button to solo or mute the part.

Pressing the  $\lceil \bigwedge \rceil$  or  $\lceil \bigwedge \rceil$  button will move the soloed part. When you once again press the  $[\triangle]$  or  $[\nabla]$  button, solo or mute will be defeated.

### <span id="page-44-15"></span><span id="page-44-5"></span><span id="page-44-0"></span>**Changing the function of the pedals (Pedal)**

You can change the function of the left pedal and center pedal. Refer to [p. 43](#page-42-0) for the procedure.

#### <span id="page-44-12"></span><span id="page-44-8"></span>**Left Pedal, Center Pedal**

#### **Setting**

<span id="page-44-16"></span>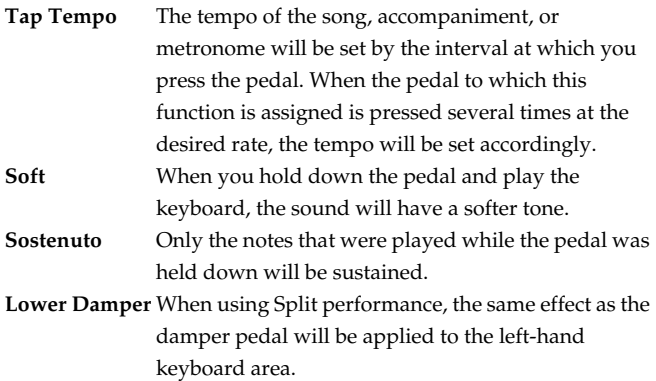

#### <span id="page-44-13"></span><span id="page-44-11"></span><span id="page-44-9"></span><span id="page-44-1"></span>**Changing the language displayed in the screen (Language)**

You can change the language that is displayed in the screen. Refer to [p. 43](#page-42-0) for the procedure.

When you select this item, a message of "Deletes the selected song. OK?" may appear. For details, refer to ["Erasing a](#page-33-3)  [Recorded Song" \(p. 34\).](#page-33-3)

#### **Setting**

**English, Japanese, German, French, Spanish**

German, French, and Spanish are displayed for some functions. Other screens will be displayed in English.

#### <span id="page-44-14"></span><span id="page-44-6"></span><span id="page-44-2"></span>**Remembering the settings even when the power is turned off (Memory Backup)**

Normally, the settings of the various variations will revert to their default values when the power is turned off. However, you can specify that the various settings will be remembered even when the power is turned off.

This function is called "Memory Backup."

In step  $2$  on [p. 43](#page-42-0), select "Memory Backup" and press the  $[O]$ button, and a message will be displayed.

Use the  $\lceil \bigwedge \rceil$  or  $\lceil \bigwedge \rceil$  buttons to select "Execute," then press the [  $\bigcirc$  ] button to carry out the Memory Backup procedure.

#### **Stored contents**

- Stretch Tuning, Temperament, Key ([p. 44\)](#page-43-0)
- The depth of the Sympathetic Resonance ([p. 43\)](#page-42-2)
- Key Touch [\(p. 23\)](#page-22-1)
- Metronome Sound [\(p. 19\)](#page-18-2)
- Count In Sound, Countdown Sound ([p. 42\)](#page-41-0)
- Language ([p. 45\)](#page-44-1)
- Never turn off the power while the display indicates <Writing...>. Doing so will damage the HPi-5's internal memory, making it unusable.

#### <span id="page-44-17"></span><span id="page-44-7"></span><span id="page-44-3"></span>**Changing the parts assigned to the track buttons during SMF playback (Track Assign)**

Ordinarily, when playing back SMF files for Roland Piano Digital instruments ( $\rightarrow$  [p. 60](#page-59-1)), the left-hand part is assigned to the Track [3/ Left] button, and the right-hand part is assigned to the Track [4/ Right] button.

However, right-hand and left-hand part assignments in certain SMF files may differ. If these are set to "Auto," and as a result you are unable to use the track buttons to control the left- and right-hand parts properly, change the setting to "2/1 Part" or "3/4 Part." Refer to [p. 43](#page-42-0) for the procedure.

When you select this item, a message of "Deletes the selected song. OK?" may appear. For details, refer to ["Erasing a](#page-33-3)  [Recorded Song" \(p. 34\).](#page-33-3)

#### **Type**

#### **Setting**

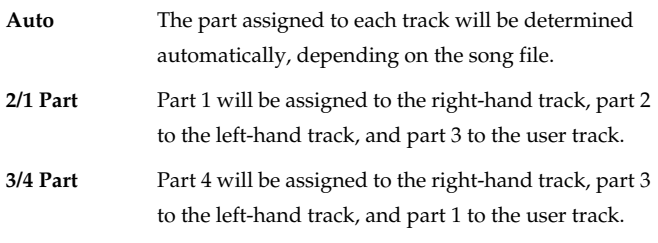

After changing this setting, try selecting the song once again.

#### <span id="page-44-10"></span><span id="page-44-4"></span>**Restoring the factory settings (Factory Reset)**

The memory backup settings can be restored to the factory-set condition. This operation is referred to as "Factory Reset." In step  $2$  on [p. 43](#page-42-0), select "Factory Reset" and press the  $\lceil \bigcirc \rceil$  button, and a message will be displayed.

Use the  $[\bullet]$  or  $[\bullet]$  buttons to select "Execute," then press the  $[$   $\bigcap$  ] button to carry out the Factory Reset procedure. Once the Factory Reset has been completed, switch the power off, then on again.

Never turn off the power while the display indicates <Executing...>. Doing so will damage the HPi-5's internal memory, making it unusable.

## <span id="page-45-8"></span><span id="page-45-0"></span>**Connecting External Devices**

## <span id="page-45-7"></span><span id="page-45-5"></span><span id="page-45-1"></span>**Connecting Audio Devices**

You can connect audio devices to play the sound of the HPi-5 through the speakers of your audio system, or to record your performance on a tape recorder or other recording device. Use phone plug audio cables (sold separately) to make connections.

#### **Example connections**

- To prevent malfunction and/or damage to speakers or other devices, always turn down the volume, and turn off the power on all devices before making any connections.
- Playing the sound of the HPi-5 through the speakers of an audio system/Recording the performance of the HPi-5 on a recording device

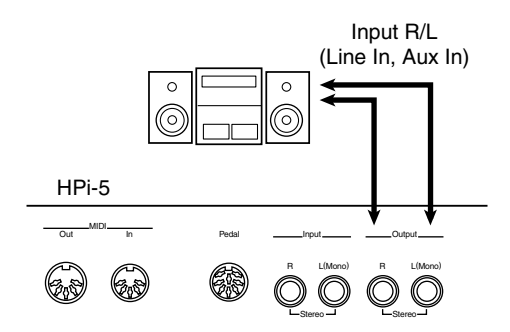

- ❍ Use the following procedure when turning on the power.
- *1* **Turn on the power of the HPi-5.**
- *2* **Turn on the power of the connected device.**
- *3* **Adjust the volume of each device.**
- Playing the sound of an audio device through the speakers of the HPi-5

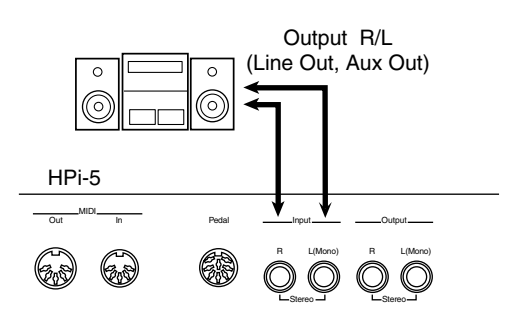

- ❍ Use the following procedure when turning on the power.
- *1* **Turn on the power of the connected device.**
- *2* **Turn on the power of the HPi-5.**
- *3* **Adjust the volume of each device.**

## <span id="page-45-10"></span><span id="page-45-4"></span><span id="page-45-2"></span>**Connections with MIDI Devices**

By connecting external MIDI devices and exchanging performance data, a device can control the performance of another device. For example, you can play sounds from another device, or select sounds remotely.

### <span id="page-45-9"></span><span id="page-45-3"></span>**What is MIDI?**

"MIDI" stands for "Musical Instrument Digital Interface," and is a universal standard created to allow for the exchange of performance data among electronic musical instruments and computers. The HPi-5 provides MIDI connectors, which allow performance data to be exchanged with an external device. When these connectors are used to connect the HPi-5 to external devices, an even wider range of possibilities becomes available.

A separate publication titled "MIDI Implementation" is also available. It provides complete details concerning the way MIDI has been implemented on this unit. If you should require this publication (such as when you intend to carry out byte-level programming), please contact the nearest Roland Service Center or authorized Roland distributor.

#### <span id="page-45-6"></span>**Example connections**

- To prevent malfunction and/or damage to speakers or other devices, always turn down the volume, and turn off the power on all devices before making any connections.
- The HPi-5 has one MIDI In connector on the rear panel and another on the bottom panel. It is not possible to use these two MIDI In connectors at the same time.
- Playing the HPi-5 from a MIDI sequencer/Recording an HPi-5 performance on a MIDI sequencer

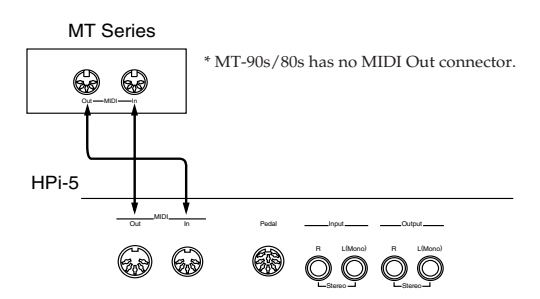

- If you are connecting a MIDI sequencer, set "Local Off." For details refer to ["Local Control setting" \(p. 48\).](#page-47-1)
- Perform on the HPi-5 to play a MIDI sound generator

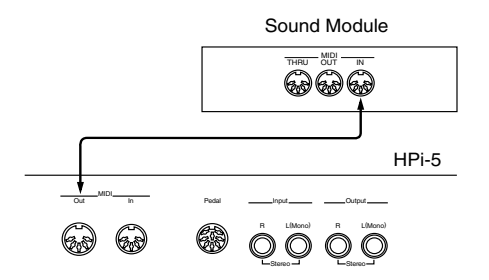

 $\rightarrow$  For details on MIDI settings, refer to "Making MIDI-Related [Settings" \(p. 47\)](#page-46-0).

## **Connections to a Computer**

<span id="page-46-7"></span>You can use a USB MIDI interface cable such as the Roland UM-1 (sold separately) to connect the HPi-5 to your computer. If you connect a computer in which sequencer software such as Roland's "Visual MT" is installed, you will be able to play the sound of the software sound generator from the HPi-5's speakers, or save a recorded HPi-5 song on your computer.

#### **Example connections**

- To prevent malfunction and/or damage to speakers or other devices, always turn down the volume, and turn off the power on all devices before making any connections.
- In order to make connections to your computer, you must install "MIDI driver" software on your computer. For details refer to the owner's manual for your external MIDI device.

Use a USB MIDI interface cable to connect the USB connector of your computer to the MIDI connectors of the HPi-5.

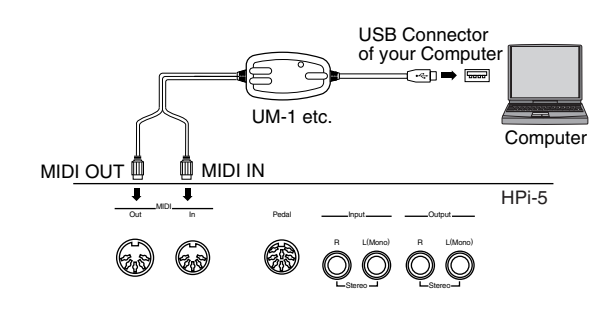

## <span id="page-46-4"></span><span id="page-46-2"></span><span id="page-46-0"></span>**Making MIDI-Related Settings**

Here's how you can set the transmit channel and other MIDI-related settings.

*1* **Press the [Function] button.**

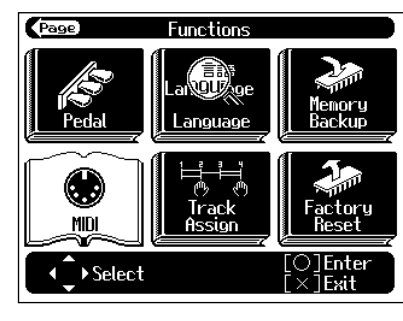

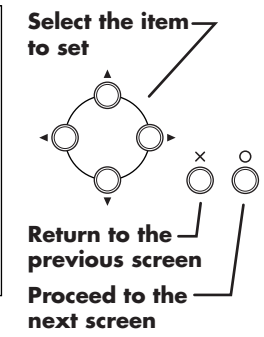

#### 2 Select "MIDI," and press the  $[O]$  button.

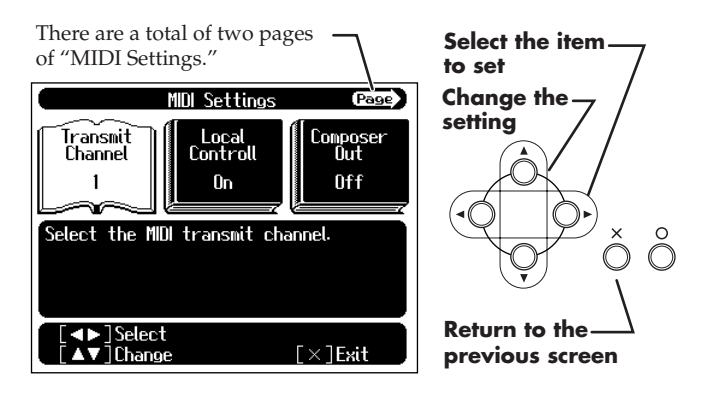

Follow the directions that appear in the screen.

#### <span id="page-46-5"></span><span id="page-46-1"></span>**MIDI settings**

#### <span id="page-46-3"></span>**MIDI transmit channel setting**

MIDI has sixteen "MIDI channels," numbered 1–16. Even if a MIDI device is connected, it will not be possible to play or select sounds unless the MIDI channels of the two devices match.

- \* When Split performance  $(\rightarrow)$  [p. 26](#page-25-1)) is being used on the HPi-5. the left-hand keyboard area will not be transmitted.
- When Dual performance ( $\rightarrow$  [p. 25\)](#page-24-5) is being used on the HPi-5, only the channel you specify here will be transmitted.
- The HPi-5 receives all channels 1-16.

<span id="page-46-6"></span>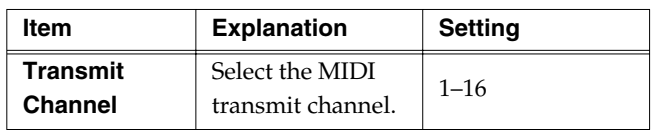

#### <span id="page-47-2"></span><span id="page-47-1"></span>**Local Control setting**

If the data that is produced when you play the keyboard is sent to the sound generation section via both routes (1) and (2) as shown in the diagram, notes will be doubled or may be interrupted. To prevent this, use the "Local Off" setting to disconnect route (1). Set Local Off if you have connected the HPi-5 to a MIDI sequencer.

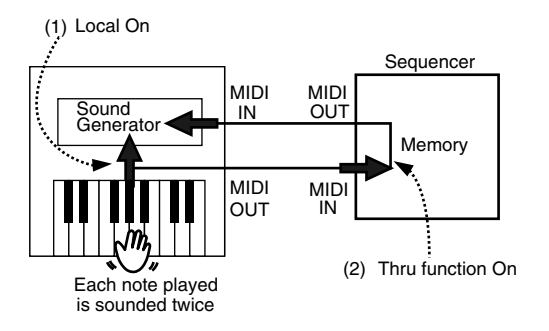

When a Roland MT series instrument is connected, it is not necessary to make the Local Off setting. The MT transmits a Local Off message when the power is turned on. If you turn on the power in the order of the HPi-5  $\rightarrow$  MT series, Local Off will be set automatically.

<span id="page-47-6"></span>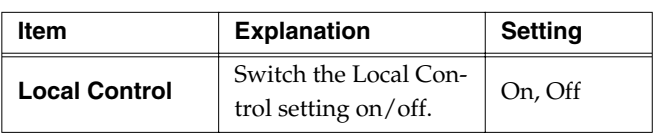

#### **Composer Out setting**

If you want a performance recorded on the HPi-5 to be transmitted to an external MIDI device or computer, turn the "Composer Out" setting "On."

<span id="page-47-5"></span>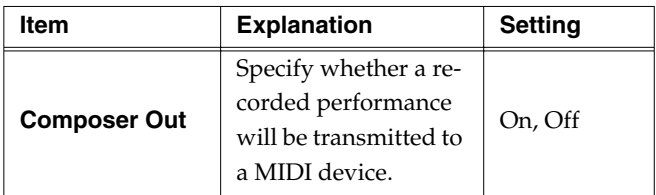

### <span id="page-47-7"></span><span id="page-47-0"></span>**Program Change setting**

Program changes are a type of message that tell a device to "switch to sound number 'x'." A device that receives this message will select the sound of the corresponding number.

When you use this setting to specify a program change (program number), that program number will be transmitted to a MIDI device connected to the HPi-5. A MIDI device that receives the program number will switch to the sound corresponding to that program number.

Normally, program changes select from 128 different sounds. However, some MIDI devices have more than 128 sounds. For such devices, Bank Select messages are combined with Program Change messages to select sounds. Bank Select consists of two messages: MSB (controller number 0; value: 0–127), and LSB (controller number 32; value: 0–127).

\* Some MIDI devices cannot use bank select messages. Alternatively, some devices may use bank select messages, but ignore the LSB message.

<span id="page-47-4"></span><span id="page-47-3"></span>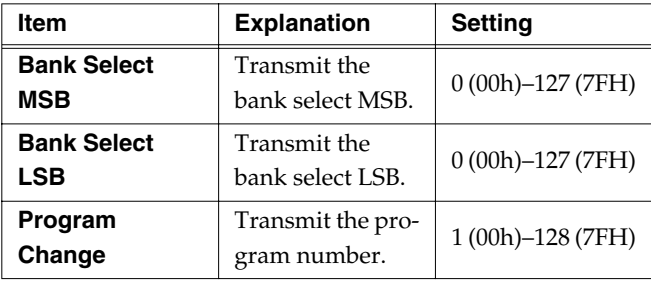

# <span id="page-48-1"></span><span id="page-48-0"></span>**Trouble Shooting**

If you think there's a problem, read this first.

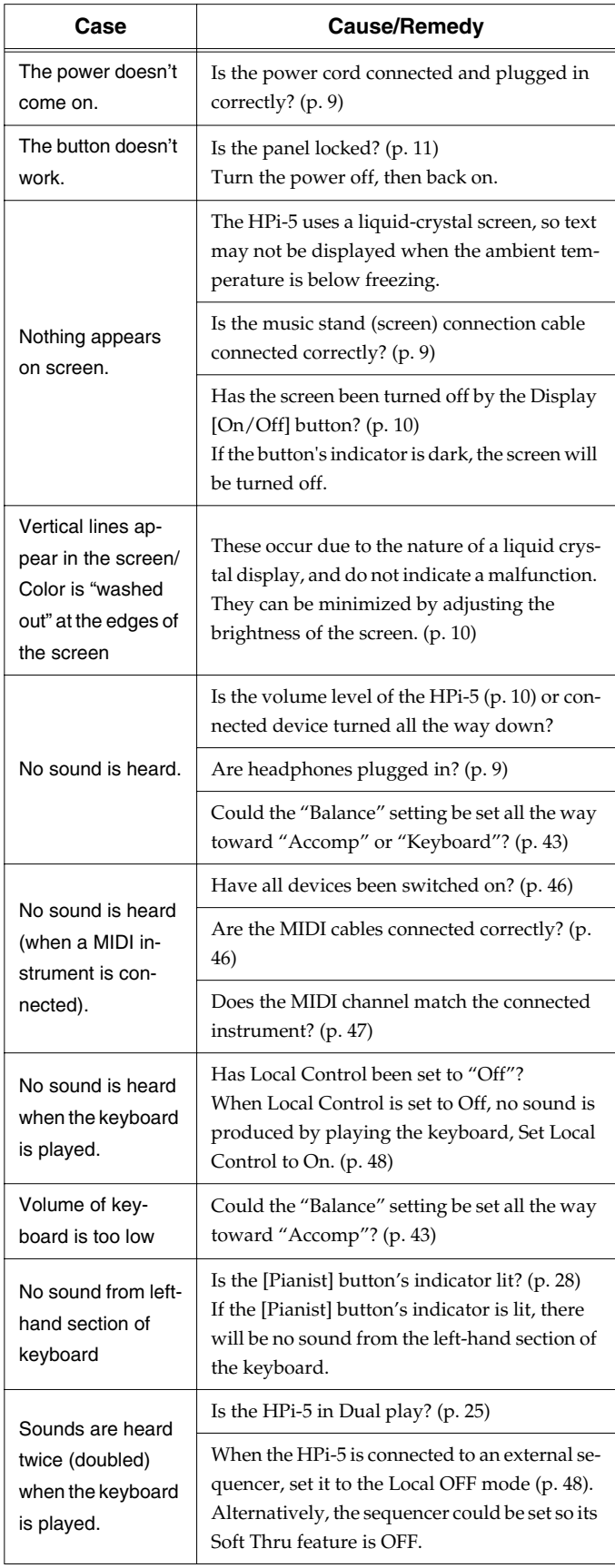

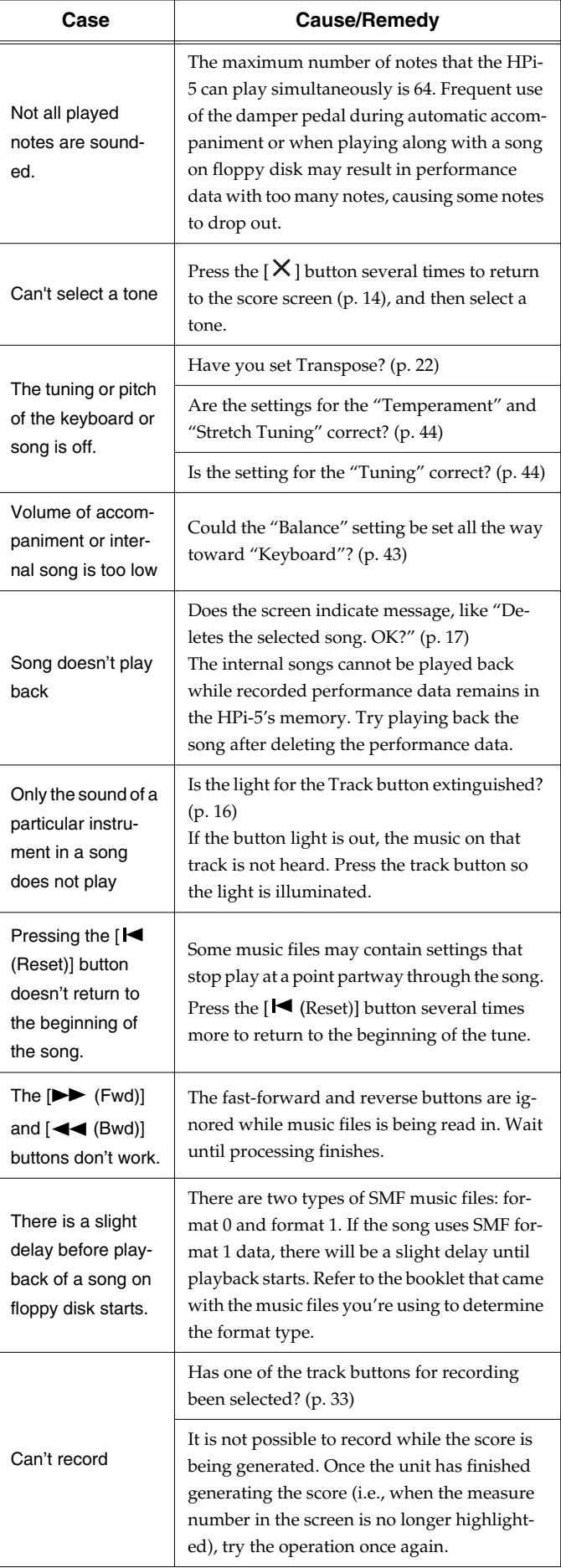

## **Trouble Shooting**

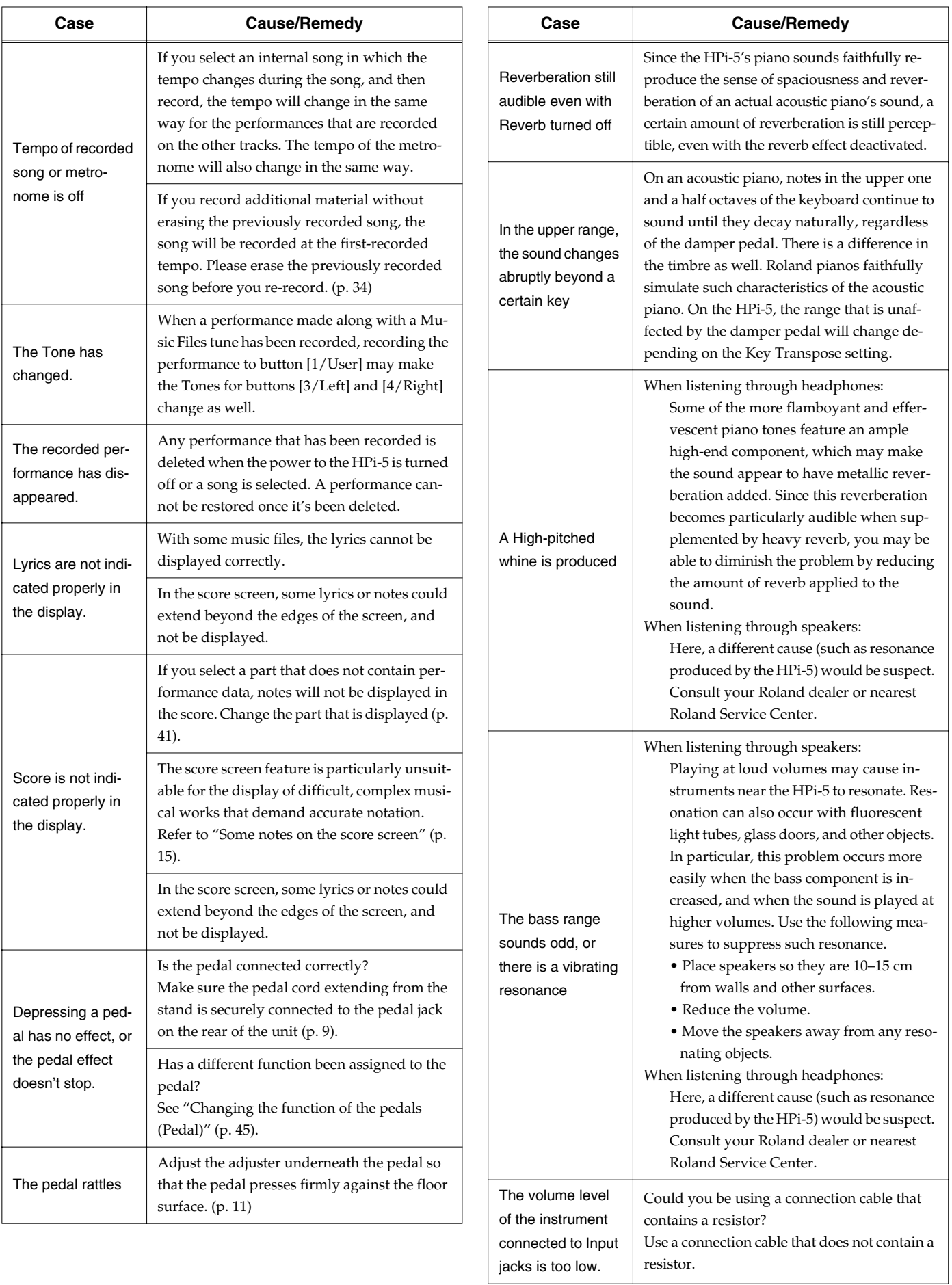

# <span id="page-50-2"></span><span id="page-50-1"></span><span id="page-50-0"></span>**If this Message Appears on Screen**

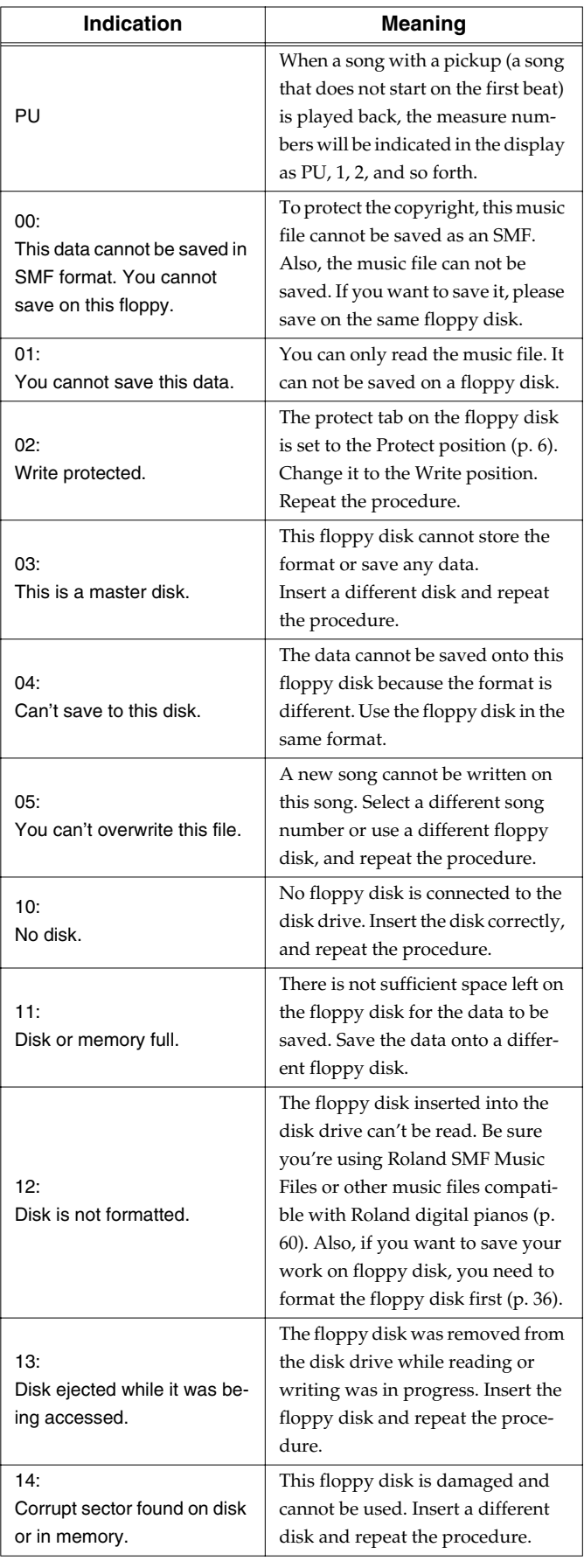

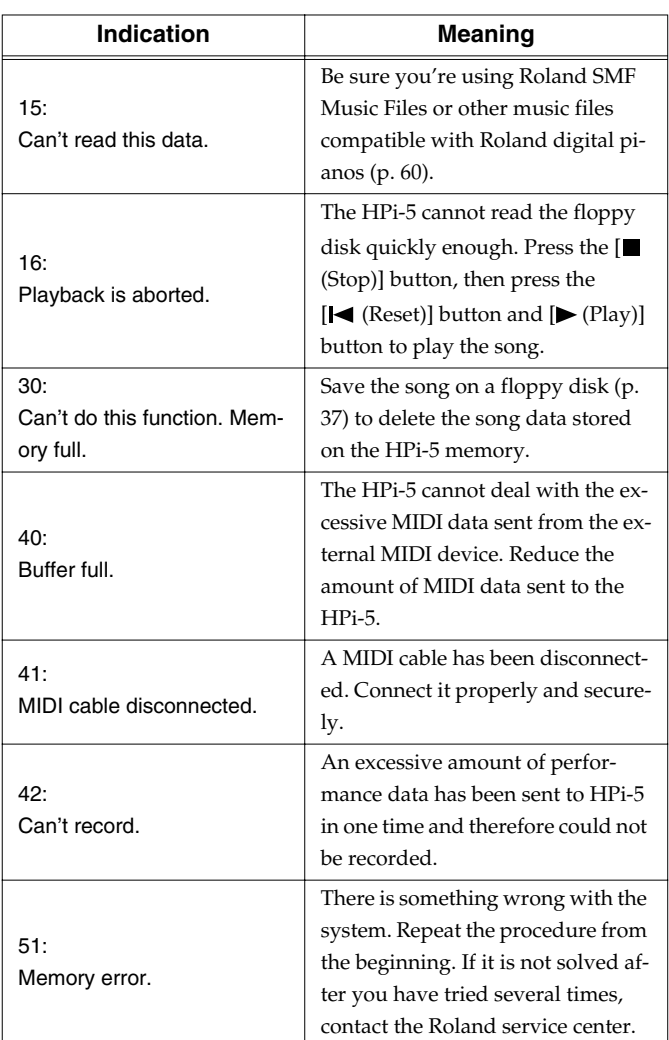

## <span id="page-51-1"></span><span id="page-51-0"></span>**Tone/Drum Set List**

#### **[Piano]**

Grand Piano1 Grand Piano2 Rock Piano Honky-tonk Harpsi.Singl Harpsi.Doubl Harpsi.o Coupled Hps. UprightPiano Piano 1 Piano 2 Piano 3 MIDI Piano1 MIDI Piano2

#### **[E.Piano]**

Stage Rhodes E.Piano 1 E.Piano 2 E.Piano 3 Vibraphone Marimba Xylophone Glockenspiel EG+Rhodes 1 EG+Rhodes 2 Soft Clav. Analog Clav. FM+SA EP St.FM EP Hard FM EP Soft E.Piano Hard Rhodes Hard E.Piano Celesta Vibra Bells Music Box Tubular-bell Santur Steel Drums

#### **[Organ]**

Church Organ Pipe Organ 1 Pipe Organ 2 Organ Flute Full Organ 1 Jazz Organ Rock Organ1 Rock Organ<sub>2</sub> Pop Organ Lower Organ Organ Bass Trem.Flute Accordion Fr Accordion It Harmonica

#### **[Strings]**

Strings Slow Strings Violin Harp Flute Blow Sax Soprano Sax Oboe **PizzicatoStr** Syn.Strings1 Orchestra OrchestraHit Trumpet Clarinet Alto Sax Tenor Sax French Horn MutedTrumpet Pan Flute Synth Brass1 Synth Brass2

#### **[Voice]**

Jazz Scat Dat & Bop Doos Voice Pop Voice Boys Choir Choir Oohs Choir Fantasia Dat Accent Bop Accent SynVox Harpvox **Brightness Crystal** Warm Pad CC Solo FM Lead Cheese Saw

#### **[Others]**

Nylon Guitar Steel Guitar Overdrive Gt 12-str.Gt Acoustic Bs. A.Bass+Cymbl DR STANDARD SOUND EFFECT Nylon+Steel Jazz Guitar Fingered Bs. Fretless Bs. Slap Bass SynthBass101 DR ROOM DR POWER DR ELECTRO DR TR-808 DR JAZZ DR BRUSH DR ORCHESTRA DR GS STAND DR GS ROOM DR GS BRUSH

Piano 3 Piano 1w Grand Piano2 UprightPiano Rock Piano Honky-tonk Honky-tonk w GS E.Piano1 GS E.Piano2 60's E.Piano E.Piano 1v E.Piano 2v Detuned EP 1 Detuned EP 2 GS Harpsi. Coupled Hps. Harpsi.w Harpsi.o Soft Clav. Celesta Glockenspiel Music Box GS Vibe Vibe.w GS Marimba Marimba Xylophone Tubular-bell Church Bell Carillon Santur Organ 1 Organ 2 Pop Organ Detuned Or.1 Detuned Or.2 Church Org.1 Church Org.2 Church Org.3 Full Organ 2 Jazz Organ Rock Organ2 Reed Organ Accordion Fr Accordion It Harmonica Bandoneon GS Nylon Gt. Nylon Guitar Nylon Gt.o Ukulele Steel-str.Gt 12-str.Gt Mandolin Jazz Guitar Hawaiian Clean Ct. Chorus Gt. Muted Gt. Funk Gt. Funk Gt.2 Overdrive Gt DistortionGt Feedback Gt. Gt.Harmonics Gt. Feedback GS Ac.Bass GS Fing.Bass Picked Bs

Piano 1 Piano 2 Fretless Bs. Slap Bass Slap Bass 2 SynthBass101 Synth Bass 1 Synth Bass 2 Synth Bass 3 Synth Bass 4 Rubber Bass Violin Slow Violin Viola Cello **Contrabass** Trem.Str PizzicatoStr Harp Timpani GS Strings **Orchestra** GS Sl.Str Syn.Strings1 Syn.Strings2 Syn.Strings3 Choir Aahs Choir Pop Voice SynVox OrchestraHit GS Trumpet Trombone Trombone 2 Tuba MutedTrumpet French Horn Fr.Horn 2 Brass 1 Brass 2 Synth Brass1 Synth Brass2 Synth Brass3 Synth Brass4 AnalogBrass1 AnalogBrass2 Soprano Sax Alto Sax Tenor Sax Baritone Sax GS Oboe English Horn Bassoon Clarinet Piccolo Flute Recorder Pan Flute Bottle Blow Shakuhachi Whistle Ocarina Square Wave Square Sine Wave Saw Wave Saw Doctor Solo Syn.Calliope Chiffer Lead Charang Solo Vox 5th Saw Wave

Bass & Lead Fantasia Warm Pad Polysynth Space Voice Bowed Glass Metal Pad Halo Pad Sweep Pad Ice Rain **Soundtrack** Crystal Syn Mallet Atmosphere **Brightness** Goblin Echo Drops Echo Bell Echo Pan Star Theme **Sitar** Sitar 2 Banjo Shamisen Koto Taisho Koto Kalimba Bagpipe Fiddle Shanai Tinkle Bell Agogo Steel Drums Woodblock **Castanets** Taiko Concert BD Melo. Tom 1 Melo. Tom 2 Synth Drum 808 Tom Elec Perc. Reverse Cym. Gt.FretNoise Gt.Cut Noise String Slap Breath Noise Fl.Key Click Seashore Rain **Thunder** Wind Stream Bubble **Bird** Dog Horse-Gallop Bird 2 Telephone 1 Telephone 2 **DoorCreaking** Door **Scratch** Windchime Helicopter Car-Engine Car-Stop Car-Pass Car-Crash Siren

Train

#### **Tone/Drum Set List**

Jetplane Starship Burst Noise Applause Laughing Screaming Punch Heart Beat **Footsteps** Gun Shot Machine Gun Lasergun Explosion GrandPiano1\* Honky-tonk\* E.Piano 1\* E.Piano 2\* Harpsichord\* Clav.\* Celesta\* Glocken\* Music Box\* Vibraphone\* Marimba\* Xylophone\* Tubularbell\* Santur\* Organ 1\* Organ 2\* Pop Organ 1\* Rock Organ2\* ChurchOrg.1\* Reed Organ\* AccordionFr\* Harmonica\* Bandoneon\* Nylon-strGt\* Steel-strGt\* Jazz Guitar\* Clean Gt.\* Muted Gt.\* Funk Gt.\* OverdriveGt\* Dist.Guitar\* Gt Harmo\* Acoustic Bs\* Fingered Bs\* Picked Bs.\* Fretless Bs\* Slap Bass 1\* Slap Bass 2\* Synth Bass1\* Synth Bass2\* Rubber Bass<sup>\*</sup> Violin\* Viola\* Cello\* Contrabass\* Tremolo Str\* Pizzicato\* Harp\* Timpani\* Strings\* SlowStrings\* Syn.Str 1\* Syn.Str 2\* Choir Aahs\* Pop Voice\* SynVox\* Orche.Hit\*

Trumpet\* Trombone\* Tuba\* M.Trumpet\* FrenchHorns\* Brass 1\* SynthBrass1\* SynthBrass2\* A.Brass 1\* Soprano Sax\* Alto Sax\* Tenor Sax\* BaritoneSax\* Oboe\* EnglishHorn\* Bassoon\* Clarinet\* Piccolo\* Flute\* Recorder\* Pan Flute\* Bottle Blow\* Shakuhachi\* Whistle\* Ocarina\* Square Wave\* Saw Wave\* Doctor Solo\* SynCalliope\* ChifferLead\* Charang\* Solo Vox\* 5th SawWave\* Bass & Lead\* Fantasia\* Warm Pad\* Polysynth\* Space Voice\* Bowed Glass\* Metal Pad\* Halo Pad\* Sweep Pad\* Ice Rain\* Soundtrack<sup>\*</sup> Crystal\* Syn Mallet\* Atmosphere\* Brightness\* Goblin\* Echo Drops\* Star Theme\* Sitar\* Banjo\* Shamisen\* Koto\* Kalimba\* Bagpipe\* Fiddle\* Shanai\* Tinkle Bell\* Agogo\* Steel Drums\* Woodblock\* Taiko\* Melo.Tom 1\* Synth Drum\* ReverseCym.\* Fret Noise\* BreathNoise\* Seashore\* Bird\*

Telephone 1\* Helicopter\* Applause\*

Gun Shot\*<br> $*$  Tone with a "\*" symbol appended to their name may not play back satisfactorily on other GS sound generating devices.

## <span id="page-52-0"></span>**SFX Set**

- -----: No sound.
- [EXC]: will not sound simultaneously with other percussion instruments of the same number.

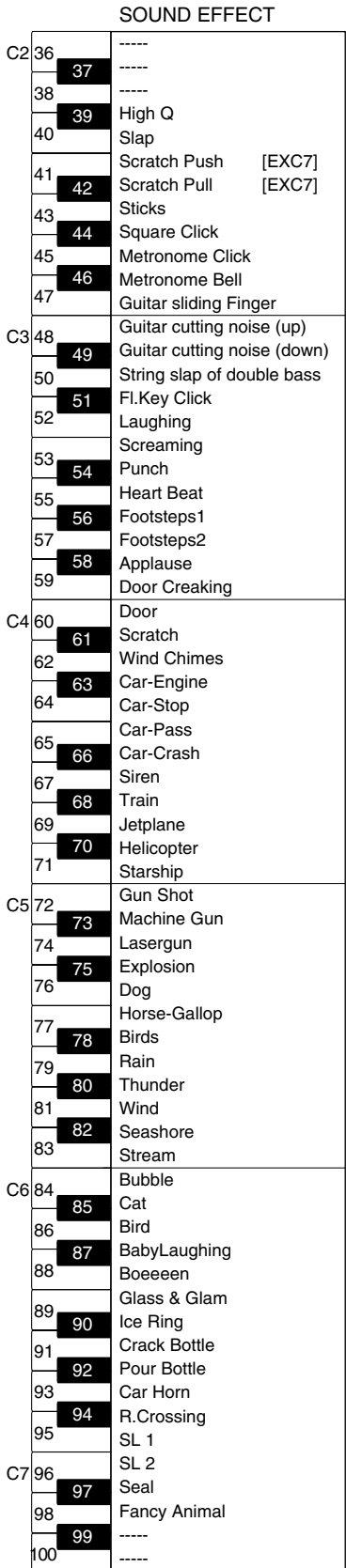

## <span id="page-53-0"></span>**Drum Set List**

\* -----: No sound.

\* [EXC]: will not sound simultaneously with other percussion instruments of the same number.

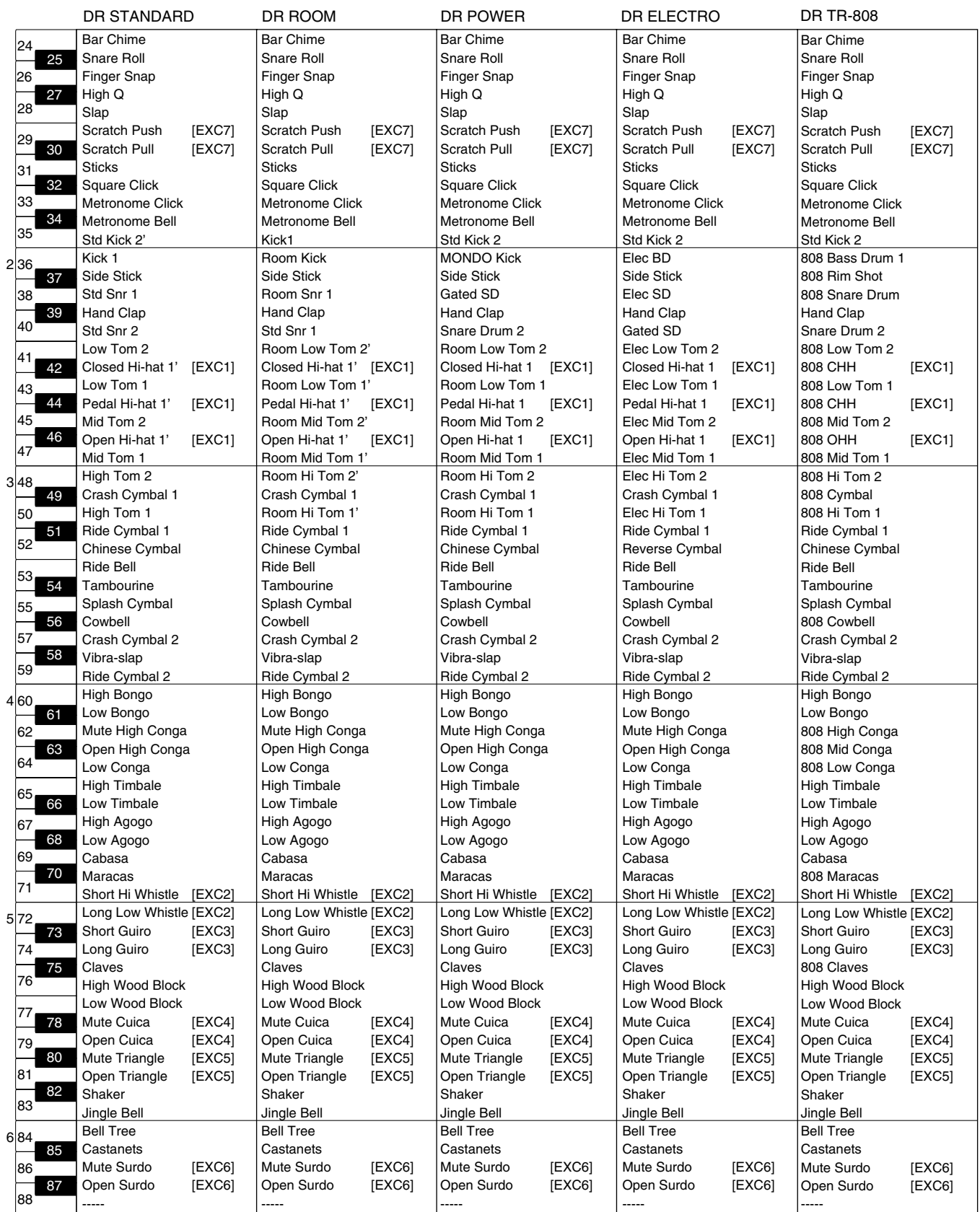

\* -----: No sound.

\* [EXC]: will not sound simultaneously with other percussion instruments of the same number.

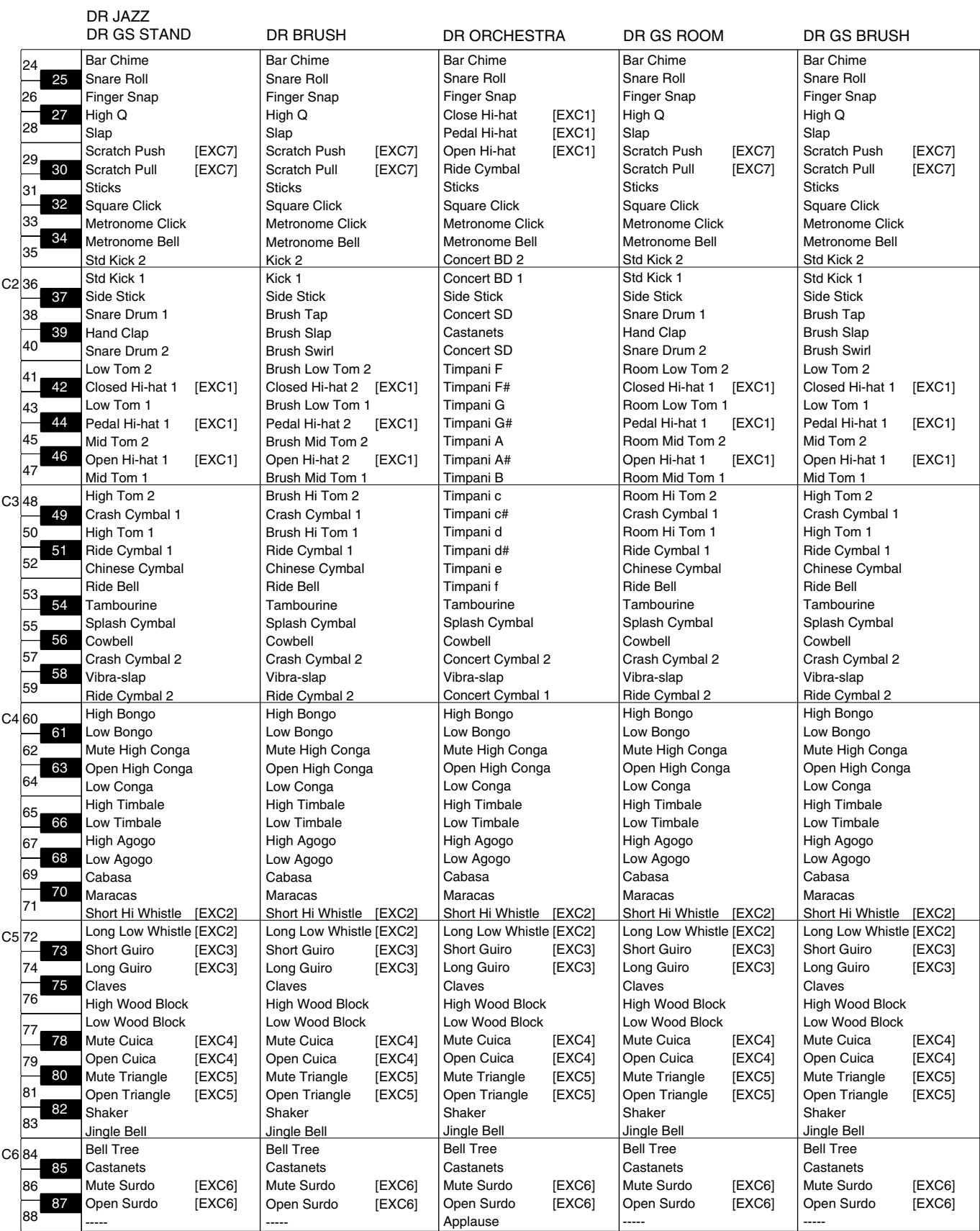

# <span id="page-55-1"></span><span id="page-55-0"></span>**Pianist Style List**

#### Style Name

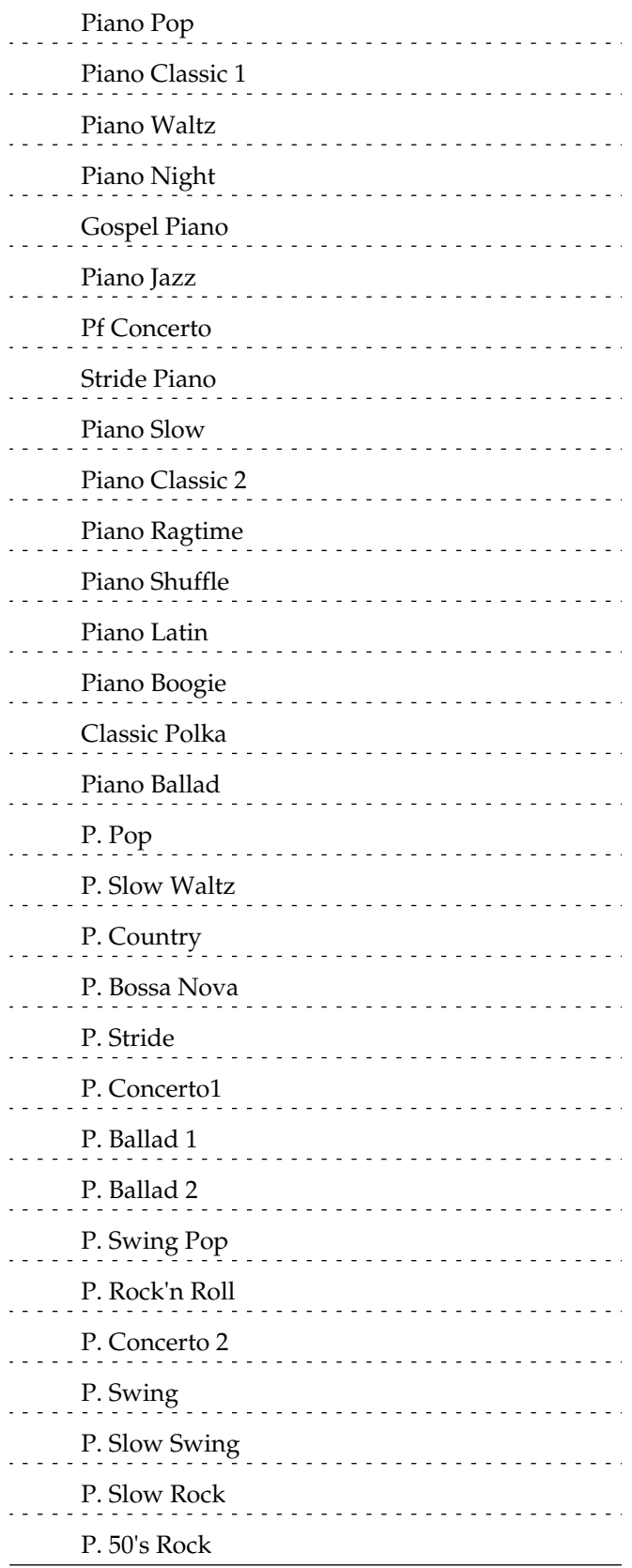

## <span id="page-56-1"></span><span id="page-56-0"></span>**Chord List**

- symbol : Indicates the constituent note of chords.
- $\star$  symbol : Chord shown with an " $\star$ "can be played by pressing just the key marked with the " $\star$ " [\(p. 28\).](#page-27-1)

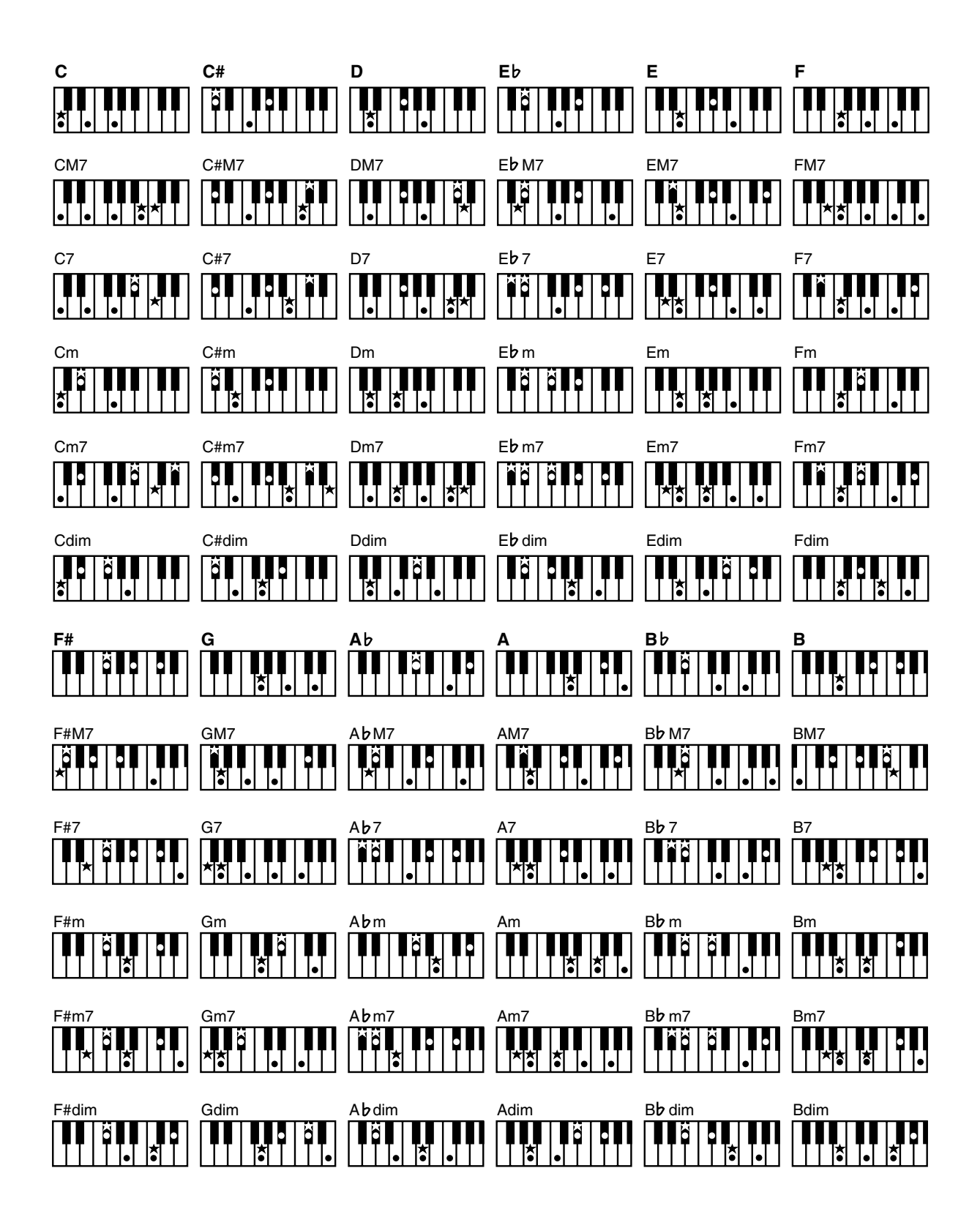

<span id="page-57-1"></span><span id="page-57-0"></span>\* All rights reserved. Unauthorized use of this material for purposes other than private, personal enjoyment is a violation of applicable laws.

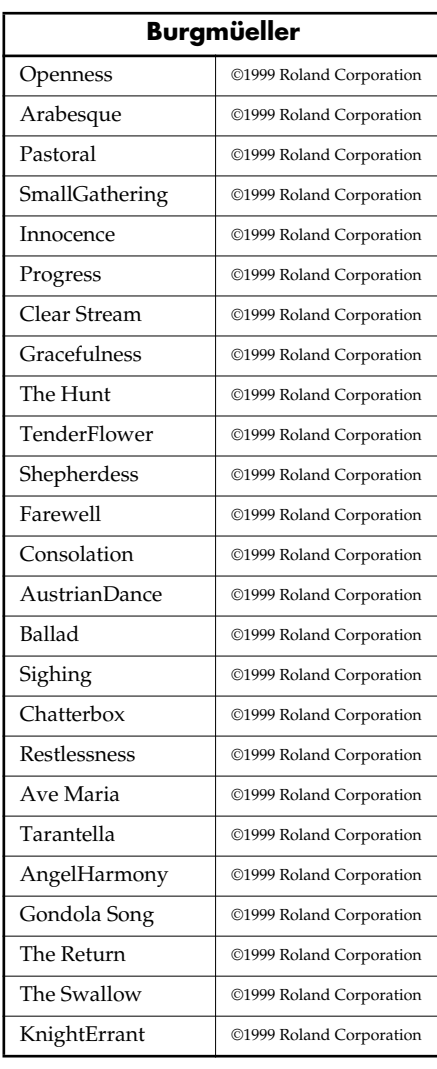

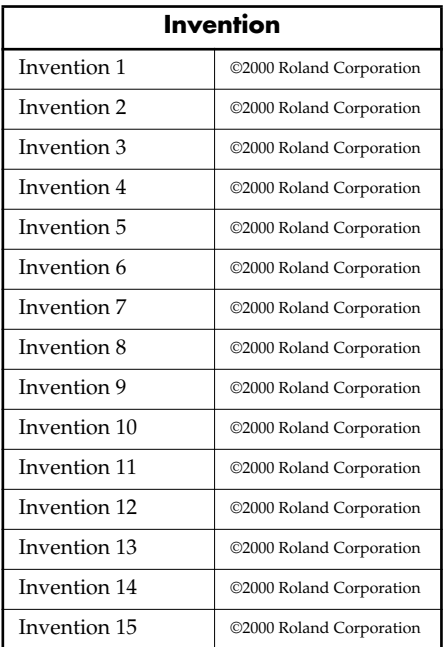

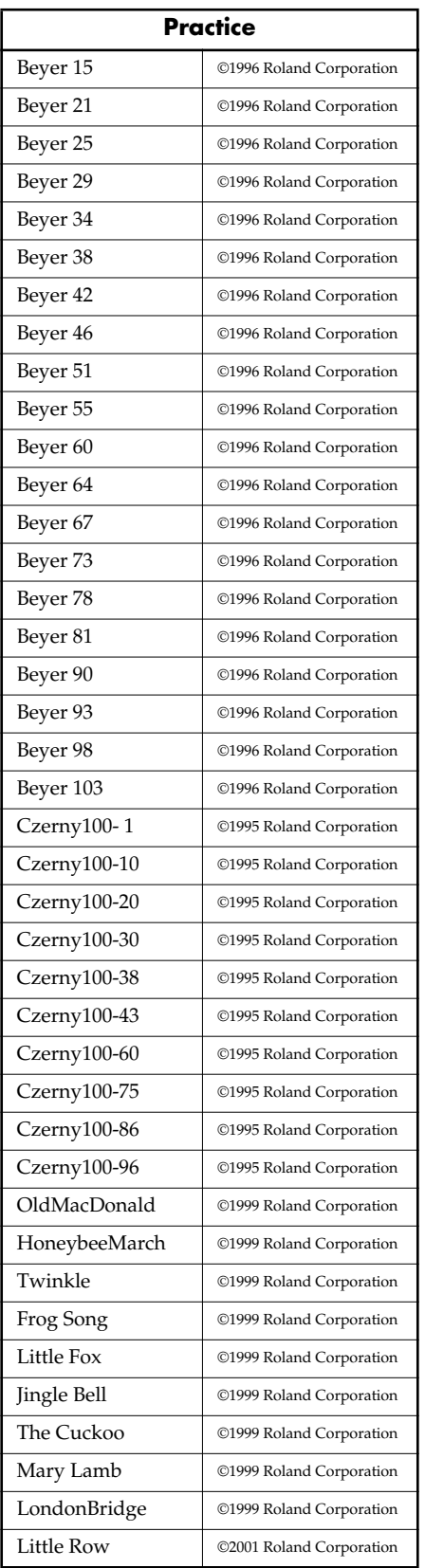

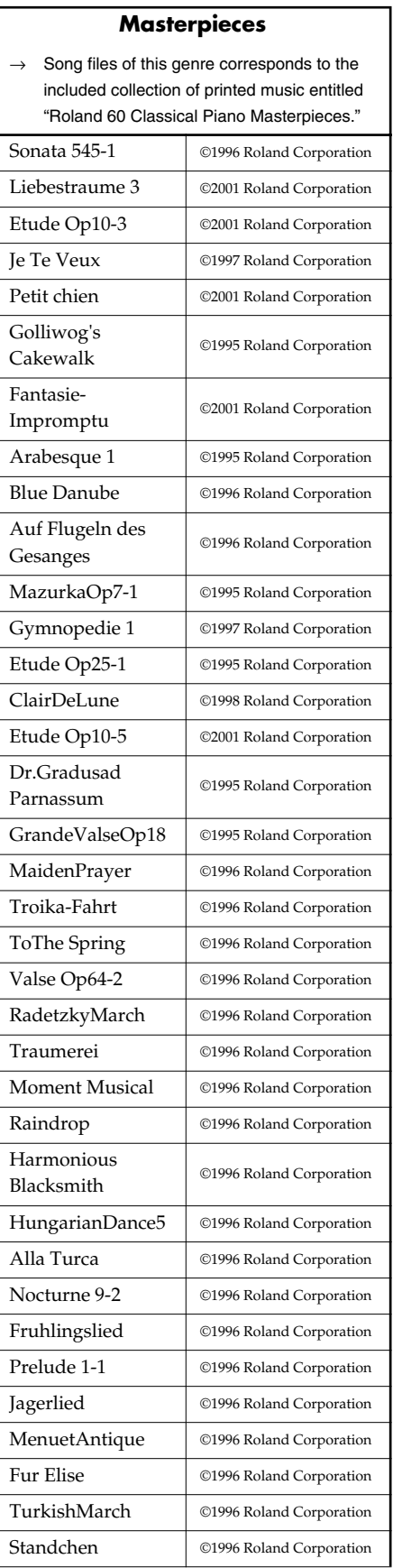

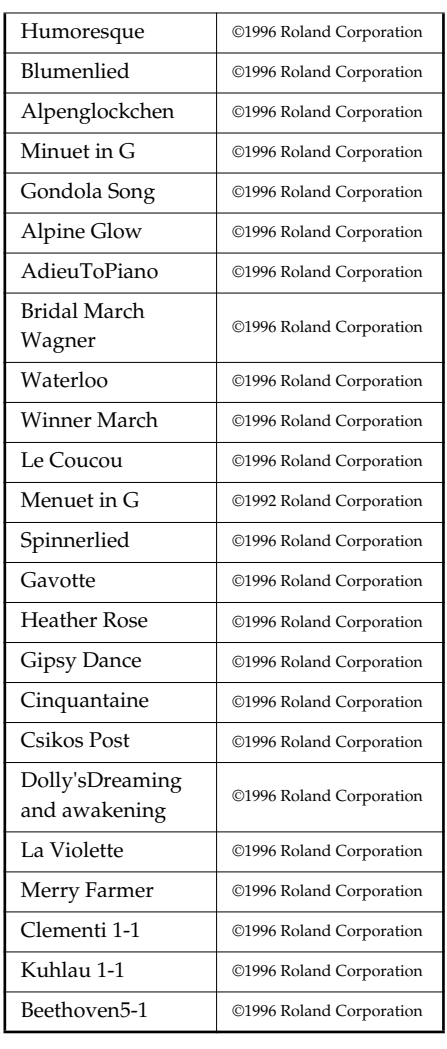

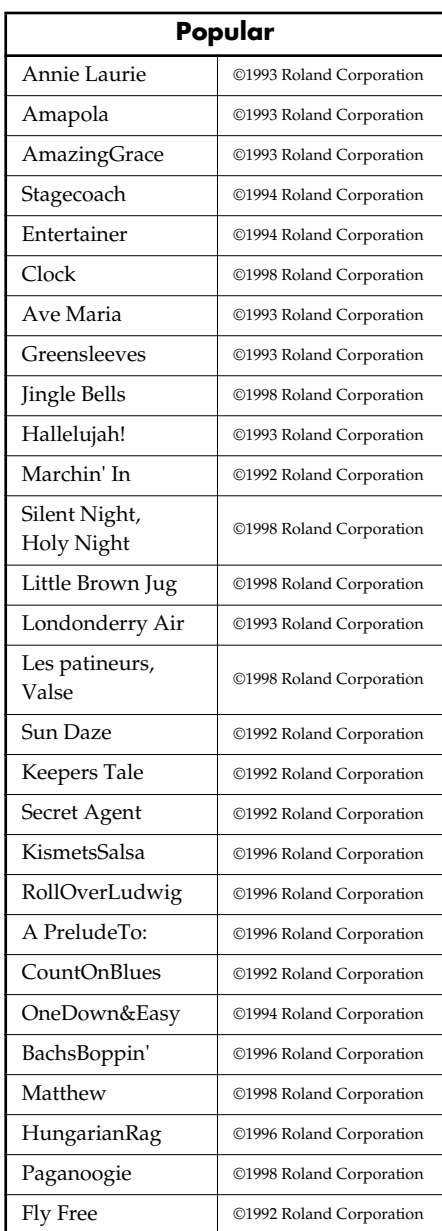

## <span id="page-59-1"></span><span id="page-59-0"></span>**Music Files That the HPi-5 Can Use**

#### **What Are Music Files?**

Music Files contain information describing the details of a musical performance, such as "the C3 key on a keyboard was pressed for this amount of time, using this amount of force."By inserting the floppy disk into the disk drive on the HPi-5, the performance information is sent from the floppy disk to the piano, and played faithfully by the piano. This is different than a CD, since the music file does not contain a recording of the sound itself. This makes it possible to erase certain parts, or to change instruments, tempos and keys freely, allowing you to use it in many different ways.

#### **Regarding Copyright**

Use of the song data supplied with the Data Disk attached to this product for any purpose other than private, personal enjoyment without the permission of the copyright holder is prohibited by law. Additionally, this data must not be copied, nor used in a secondary copyrighted work without the permission of the copyright holder.

### ■ **The HPi-5 allows you to use the following music files**

- Floppy disks saved on a Roland MT Series, or Roland Piano Digital HP-G/R and KR Series instrument
- Roland Digital Piano Compatible Music Files Roland's original music file is made specifically for practicing the piano. Some follow an instructional curriculum, allowing for a complete range of lessons, such as "practicing each hand separately" or "listening to only the accompaniment."
- <span id="page-59-5"></span>● SMF Music Files (720KB/1.44MB format)

SMFs (Standard MIDI Files) use a standard format for music file that was formulated so that files containing music file could be widely compatible, regardless of the manufacturer of the listening device. An enormous variety of music is available, whether it be for listening, for practicing musical instruments, for Karaoke, etc.

If you wish to purchase SMF Music Files, please consult the retailer where you purchased your HPi-5.

#### **SMF SMF with Lyrics**

"SMF with Lyrics" refers to SMF (Standard MIDI File) that contains the lyrics. When Music Files carrying the "SMF with Lyrics" logo are played back on a compatible device (one bearing the same logo), the lyrics will appear in its display.

## <span id="page-59-6"></span>■ **About the HPi-5 Sound Generator**

<span id="page-59-2"></span>The HPi-5 come equipped with GM 2/GS sound generators.

#### **General MIDI**  MDI

The General MIDI is a set of recommendations which seeks to provide a way to go beyond the limitations of proprietary designs, and standardize the MIDI capabilities of sound generating devices. Sound generating devices and music files that meets the General MIDI standard bears the General MIDI logo. Music files bearing the General MIDI logo can be played back using any General MIDI sound generating unit to produce essentially the same musical performance.

#### <span id="page-59-3"></span>midiZ **General MIDI 2**

The upwardly compatible General MIDI 2 recommendations pick up where the original General MIDI left off, offering enhanced expressive capabilities, and even greater compatibility.

Issues that were not covered by the original General MIDI recommendations, such as how sounds are to be edited, and how effects should be handled, have now been precisely defined. Moreover, the available sounds have been expanded.

General MIDI 2 compliant sound generators are capable of reliably playing back music files that carry either the General MIDI or General MIDI 2 logo. In some cases, the conventional form of General MIDI, which does not include the new enhancements, is referred to as "General MIDI 1" as a way of distinguishing it from General MIDI 2.

#### <span id="page-59-4"></span>**GS Format**  D)

The GS Format is Roland's set of specifications for standardizing the performance of sound generating devices. In addition to including support for everything defined by the General MIDI, the highly compatible GS Format additionally offers an expanded number of sounds, provides for the editing of sounds, and spells out many details for a wide range of extra features, including effects such as reverb and chorus.

Designed with the future in mind, the GS Format can readily include new sounds and support new hardware features when they arrive.

Since it is upwardly compatible with the General MIDI, Roland's GS Format is capable of reliably playing back GM Scores equally as well as it performs GS music files (music files that have been created with the GS Format in mind). This product supports both the General MIDI 2 and the GS Format, and can be used to play back music data carrying either of these logos.

<span id="page-59-7"></span>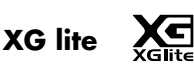

XG is a tone generator format of YAMAHA Corporation, that defines the ways in which voices are expanded or edited and the structure and type of effects, in addition to the General MIDI 1 specification.

XGlite is a simplified version of XG tone generation format. You can play back any XG music files using an XGlite tone generator. However, keep in mind that some music files may play back differently compared to the original files, due to the reduced set of control parameters and effects.

#### DIGITAL PIANO

**MIDI Implementation Chart**

Model HPi-5

## MIDI Implementation Chart Version : 1.00

Date : Sep. 1, 2001

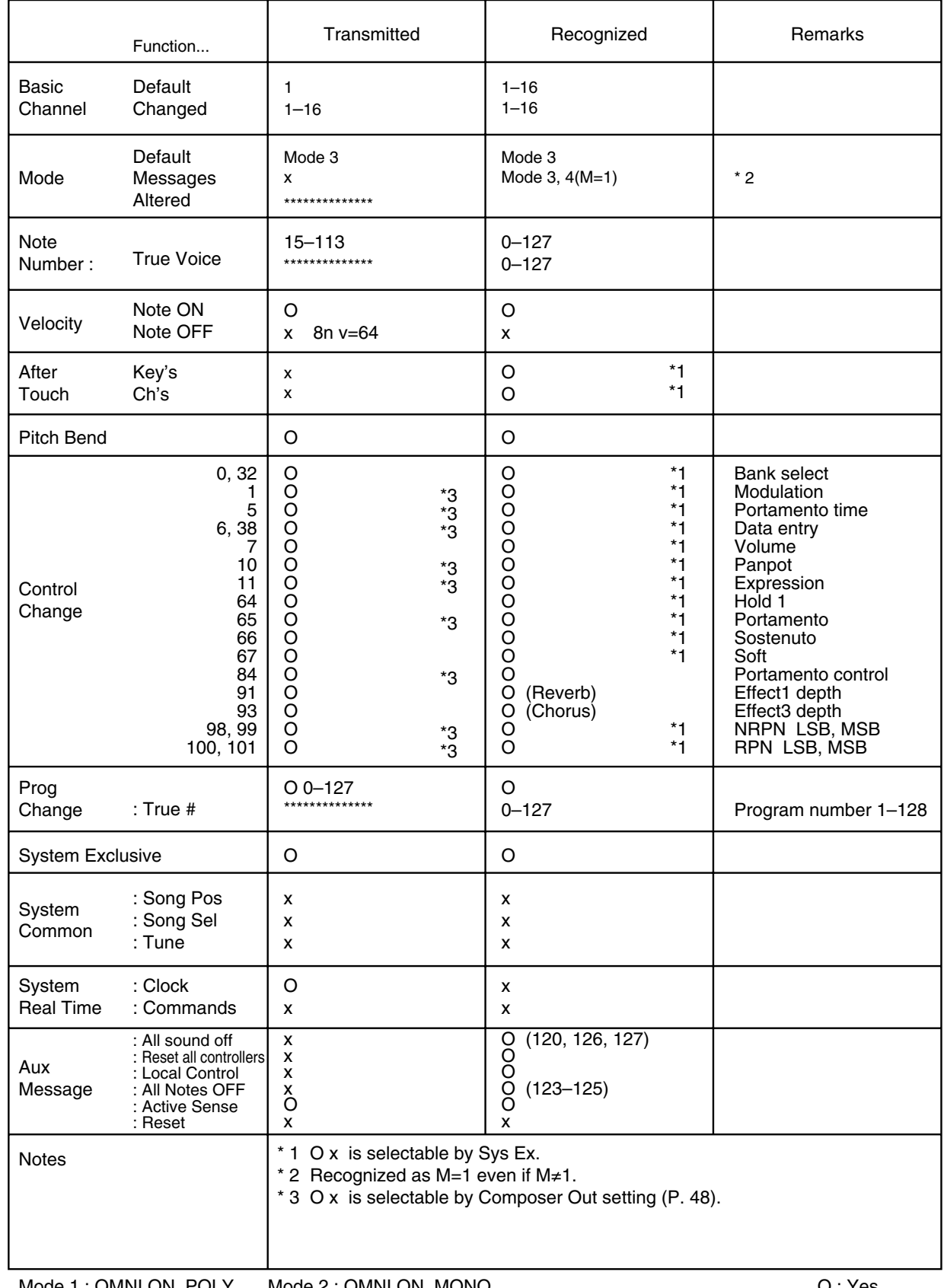

O : Yes X : No

# <span id="page-61-0"></span>**Main Specifications**

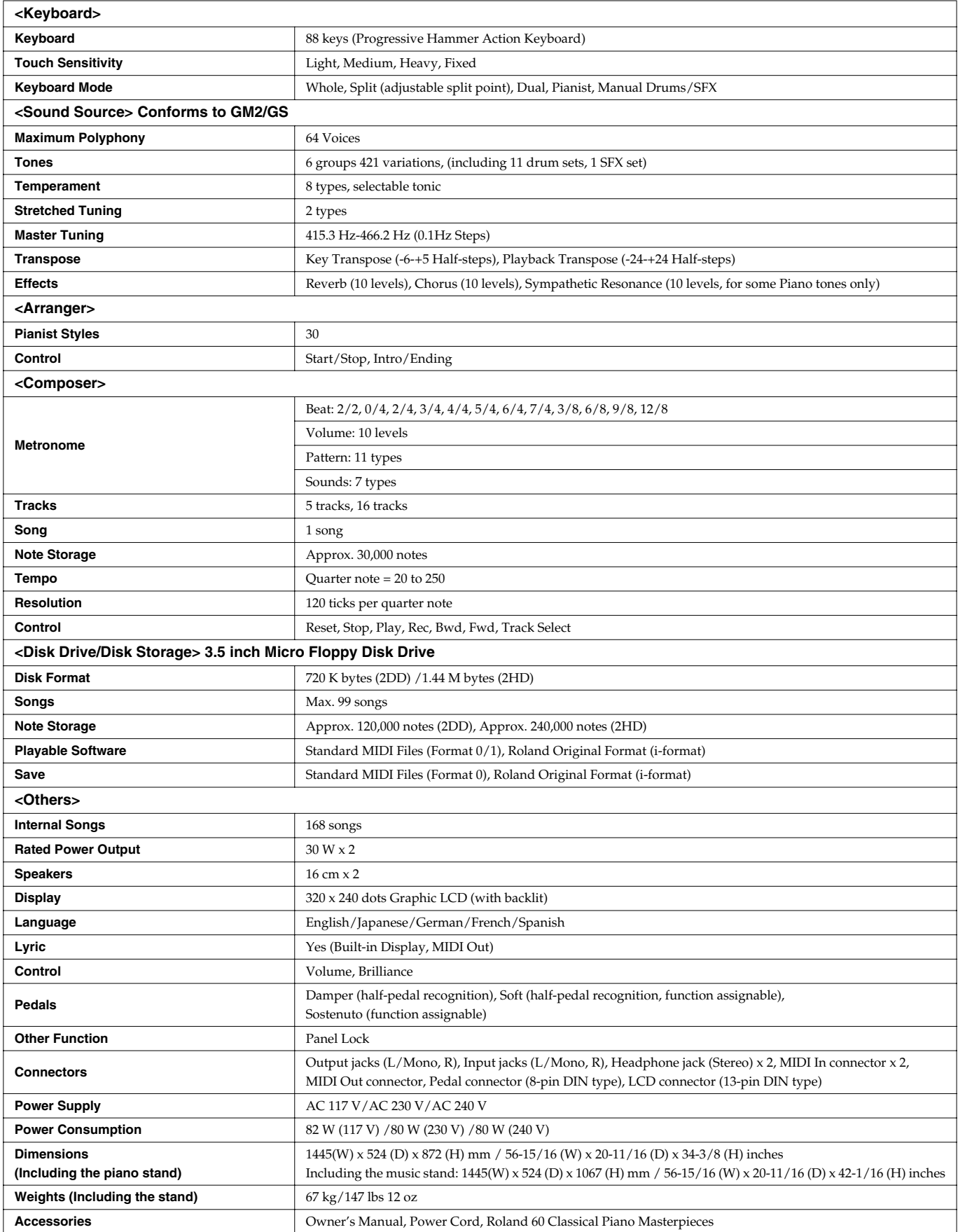

\* In the interest of product improvement, the specifications and/or appearance of this unit are subject to change without prior notice.

## Index

#### <span id="page-62-0"></span>**Numerics**

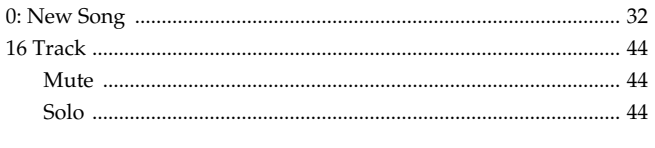

#### $\boldsymbol{A}$

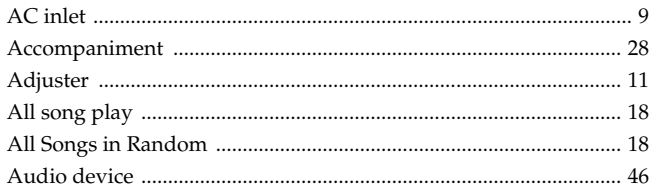

### $\overline{\mathbf{B}}$

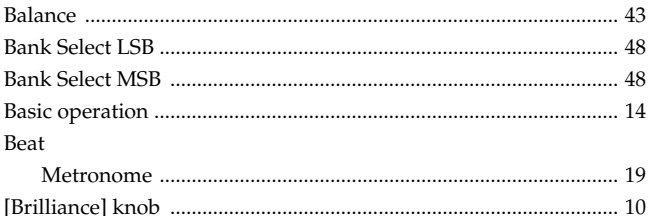

#### $\mathbf c$

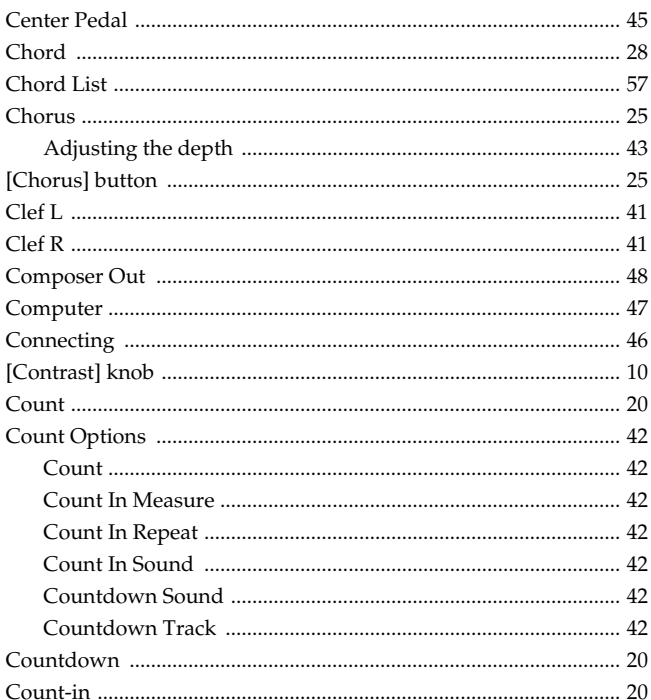

#### D

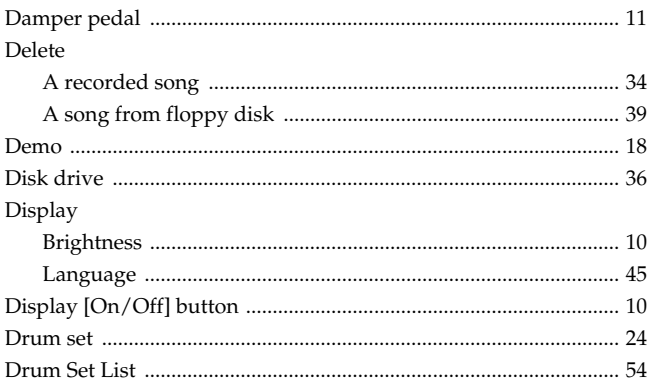

#### $\mathsf{E}$

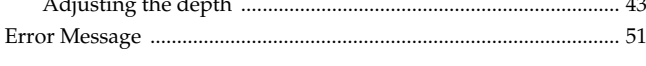

#### F

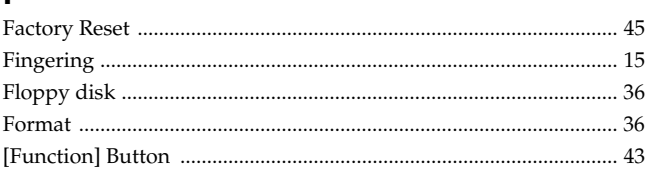

#### G

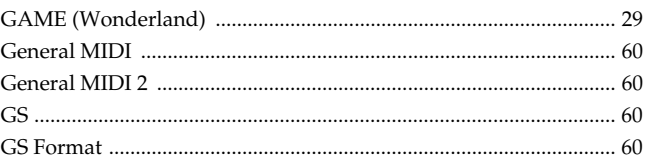

#### $H$

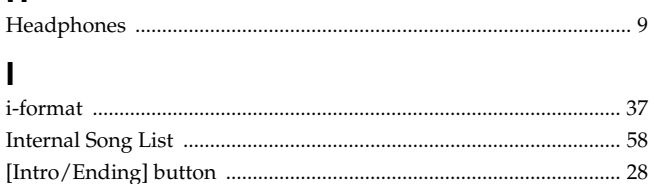

#### K

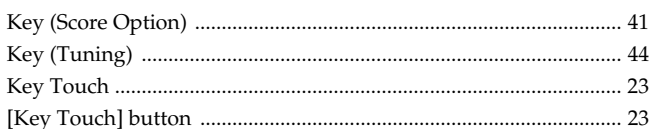

#### $\mathsf{L}% _{0}\left( \mathsf{L}_{0}\right) ^{T}=\mathsf{L}_{0}\left( \mathsf{L}_{0}\right) ^{T}$

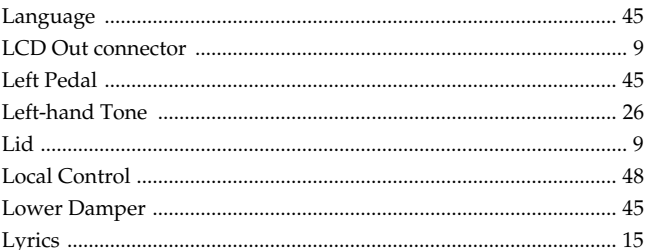

#### M

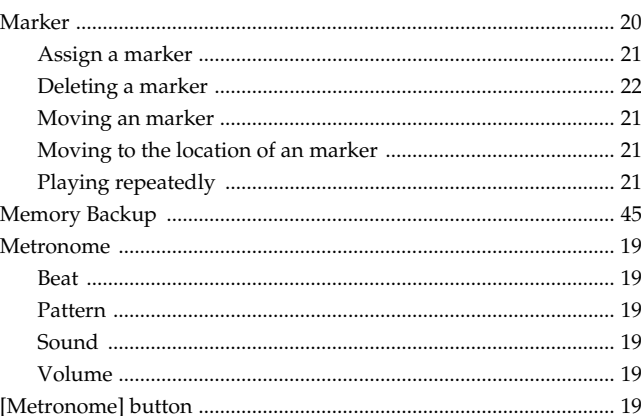

## Index

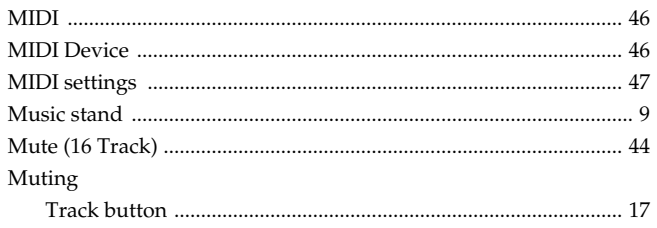

### $\mathsf{P}$

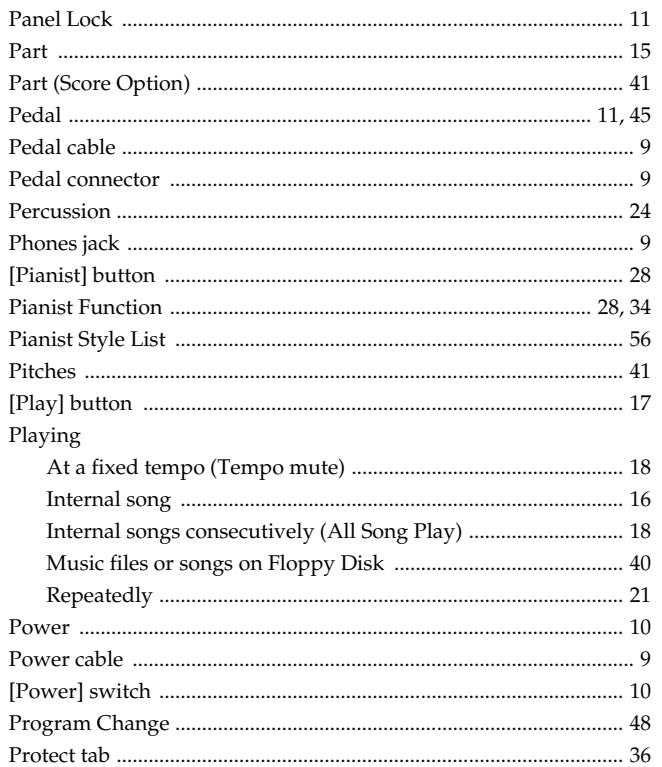

### $\pmb{\mathsf{R}}$

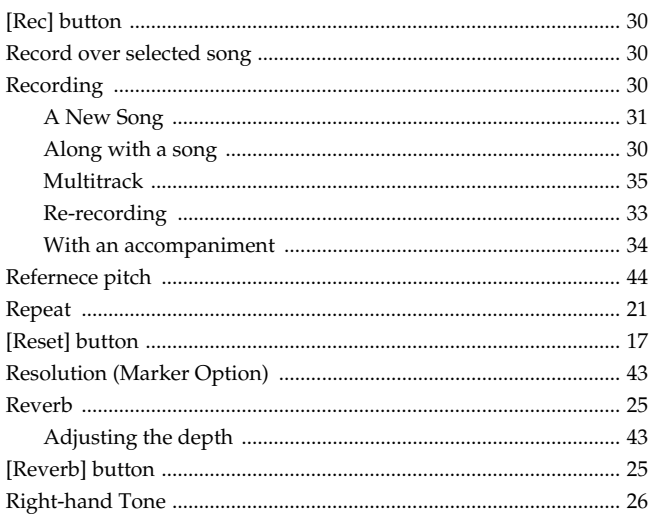

## $\mathsf{s}$

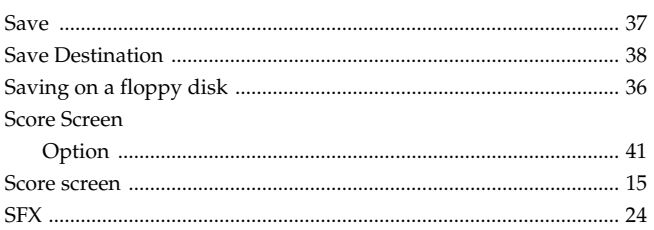

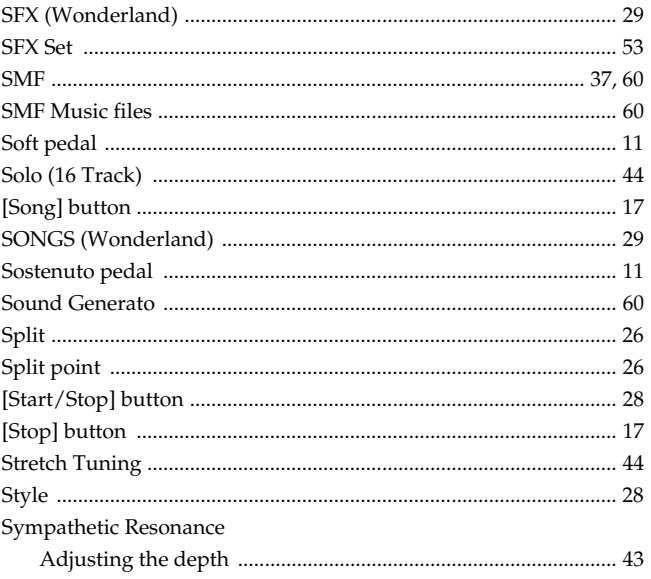

### $\mathbf T$

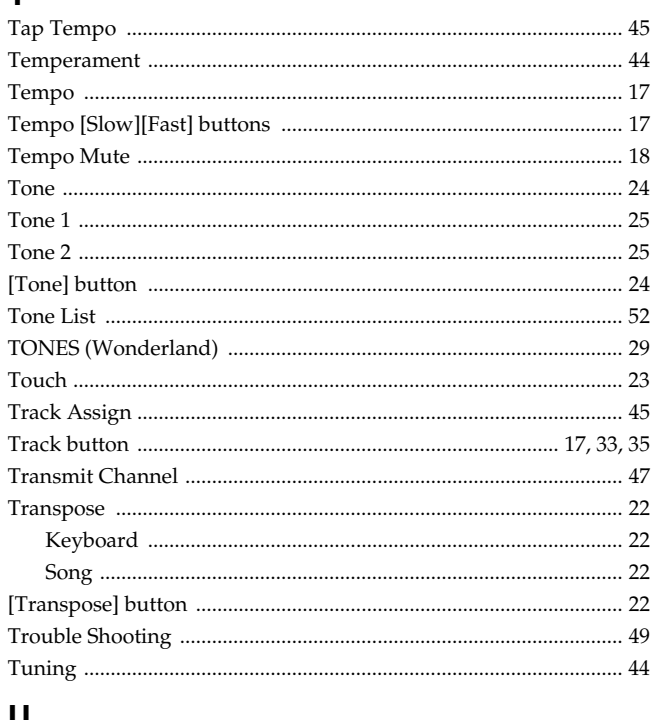

## 

## $V_{\text{obs}}$

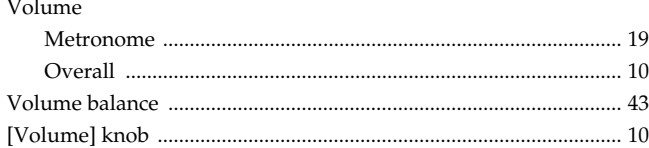

### $\boldsymbol{\mathsf{W}}$

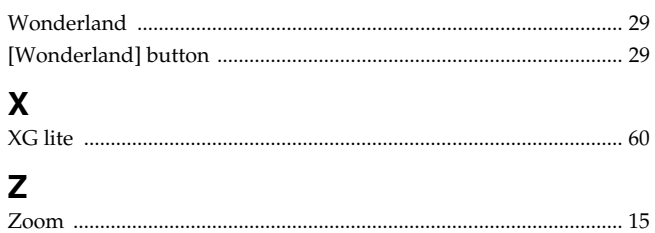

## **MEMO**

## **Information** When you need repair service, call your nearest Roland Service Center or authorized Roland

#### **AFRICA**

#### **EGYPT**

**Al Fanny Trading Office** 9, EBN Hagar A1 Askalany Street, ARD E1 Golf, Heliopolis, Cairo 11341, EGYPT TEL: 20-2-417-1828

**REUNION Maison FO - YAM Marcel** 25 Rue Jules Hermann, Chaudron - BP79 97 491 Ste Clotilde Cedex,

REUNION ISLAND

TEL: (0262) 218-429 **SOUTH AFRICA That Other Music Shop(PTY)Ltd.** 11 Melle St., Braamfontein, Johannesbourg,<br>SOUTH AFRICA TEL: (011) 403 4105 FAX: (011) 403 1234

**Paul Bothner(PTY)Ltd.** 17 Werdmuller Centre, Main Road, Claremont 7708 SOUTH AFRICA TEL: (021) 674 4030

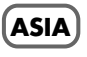

**CHINA Roland Shanghai Electronics Co.,Ltd.** 5F. No.1500 Pingliang Road Shanghai 200090, CHINA TEL: (021) 5580-0800

**Roland Shanghai Electronics Co.,Ltd. (BEIJING OFFICE)**

10F. No.18 Anhuaxili Chaoyang District, Beijing 100011 CHINA TEL: (010) 6426-5050

**Roland Shanghai Electronics Co.,Ltd. (GUANGZHOU OFFICE)** 2/F., No.30 Si You Nan Er Jie Yi Xiang, Wu Yang Xin Cheng, Guangzhou 510600, CHINA TEL: (020) 8736-0428

**HONG KONG Tom Lee Music Co., Ltd. Service Division** 22-32 Pun Shan Street, Tsuen Wan, New Territories, HONG KONG

**Parsons Music Ltd.**  8th Floor, Railway Plaza, 39 Chatham Road South, T.S.T, Kowloon, HONG KONG TEL: 2333 1863

#### **INDIA**

TEL: 2415 0911

**Rivera Digitec (India) Pvt. Ltd.** 409, Nirman Kendra Mahalaxmi Flats Compound Off. Dr. Edwin Moses Road, Mumbai-400011, INDIA TEL: (022) 2493 9051

#### **INDONESIA**

**PT Citra IntiRama** J1. Cideng Timur No. 15J-150 Jakarta Pusat INDONESIA TEL: (021) 6324170

#### **KOREA**

**Cosmos Corporation** 1461-9, Seocho-Dong, Seocho Ku, Seoul, KOREA TEL: (02) 3486-8855

#### **MALAYSIA**

**BENTLEY MUSIC SDN BHD** 140 & 142, Jalan Bukit Bintang 55100 Kuala Lumpur,MALAYSIA TEL: (03) 2144-3333

#### **PHILIPPINES**

**G.A. Yupangco & Co. Inc.** 339 Gil J. Puyat Avenue Makati, Metro Manila 1200, PHILIPPINES TEL: (02) 899 9801

**SINGAPORE Swee Lee Company** 150 Sims Drive, SINGAPORE 387381 TEL: 6846-3676

**CRISTOFORI MUSIC PTE LTD** Blk 3014, Bedok Industrial Park E, #02-2148, SINGAPORE 489980 TEL: 6243-9555

**TAIWAN ROLAND TAIWAN ENTERPRISE CO., LTD.** Room 5, 9fl. No. 112 Chung Shan N.Road Sec.2, Taipei, TAIWAN, ROC TEL: (02) 2561 3339

**THAILAND Theera Music Co. , Ltd.** 330 Verng NakornKasem, Soi 2, Bangkok 10100, THAILAND TEL: (02) 2248821

**VIETNAM Saigon Music** Suite DP-8 40 Ba Huyen Thanh Quan Street Hochiminh City, VIETNAM TEL: (08) 930-1969

#### **AUSTRALIA/ NEW ZEALAND**

**AUSTRALIA/ NEW ZEALAND Roland Corporation Australia Pty.,Ltd.**  38 Campbell Avenue Dee Why West. NSW 2099 AUSTRALIA

For Australia Tel: (02) 9982 8266 For New Zealand Tel: (09) 3098 715

#### **CENTRAL/LATIN AMERICA**

**ARGENTINA Instrumentos Musicales S.A.** Av.Santa Fe 2055 (1123) Buenos Aires ARGENTINA TEL: (011) 4508-2700

**BARBADOS A&B Music Supplies LTD** 12 Webster Industrial Park Wildey, St.Michael, Barbados TEL: (246)430-1100

**BRAZIL Roland Brasil Ltda** Rua San Jose, 780 Sala B Parque Industrial San Jose Cotia - Sao Paulo - SP, BRAZIL TEL: (011) 4615 5666

**CHILE Comercial Fancy II S.A.** Rut.: 96.919.420-1 Nataniel Cox #739, 4th Floor Santiago - Centro, CHILE TEL: (02) 688-9540

#### **COLOMBIA Centro Musical Ltda.**

Cra 43 B No 25 A 41 Bododega 9 Medellin, Colombia TEL: (574)3812529

#### **COSTA RICA**

distributor in your country as shown below.

**JUAN Bansbach Instrumentos Musicales** Ave.1. Calle 11, Apartado 10237, San Jose, COSTA RICA TEL: 258-0211

**CURACAO Zeelandia Music Center Inc.** Orionweg 30 Curacao, Netherland Antilles TEL:(305)5926866

**DOMINICAN REPUBLIC Instrumentos Fernando Giraldez** Calle Proyecto Central No.3 Ens.La Esperilla Santo Domingo*,*<br>Dominican Republic TEL:(809) 683 0305

**ECUADOR Mas Musika** Rumichaca 822 y Zaruma Guayaquil - Ecuador TEL:(593-4)2302364

#### **EL SALVADOR OMNI MUSIC** 75 Avenida Norte y Final Alameda Juan Pablo II, Edificio No.4010 San Salvador, EL SALVADOR

TEL: 262-0788 **GUATEMALA Casa Instrumental** Calzada Roosevelt 34-01,zona 11 Ciudad de Guatemala Guatemala TEL:(502) 599-2888 **HONDURAS Almacen Pajaro Azul S.A. de C.V.**

BO.Paz Barahona 3 Ave.11 Calle S.O San Pedro Sula, Honduras TEL: (504) 553-2029

**MARTINIQUE Musique & Son** Z.I.Les Mangle

97232 Le Lamantin Martinique F.W.I. TEL: 596 596 426860 **Gigamusic SARL** 10 Rte De La Folie 97200 Fort De France

Martinique F.W.I. TEL: 596 596 715222 **MEXICO Casa Veerkamp, s.a. de c.v.** Av. Toluca No. 323, Col. Olivar de los Padres 01780 Mexico D.F. MEXICO TEL: (55) 5668-6699

**NICARAGUA Bansbach Instrumentos Musicales Nicaragua** Altamira D'Este Calle Principal de la Farmacia 5ta.Avenida

1 Cuadra al Lago.#503 Managua, Nicaragua TEL: (505)277-2557

**PANAMA SUPRO MUNDIAL, S.A.**

Boulevard Andrews, Albrook, Panama City, REP. DE PANAMA TEL: 315-0101

**PARAGUAY Distribuidora De Instrumentos Musicales** J.E. Olear y ESQ. Manduvira Asuncion PARAGUAY TEL: (595) 21 492147

#### **PERU**

**Audionet** Distribuciones Musicales SAC Juan Fanning 530 Miraflores Lima - Peru TEL: (511) 4461388

**TRINIDAD AMR Ltd** Ground Floor Maritime Plaza

Barataria Trinidad W.I. TEL: (868)638 6385 **URUGUAY Todo Musica S.A.** Francisco Acuna de Figueroa 1771 C.P.: 11.800

Montevideo, URUGUAY TEL: (02) 924-2335 **VENEZUELA Instrumentos Musicales Allegro,C.A.** Av.las industrias edf.Guitar

import #7 zona Industrial de Turumo Caracas, Venezuela TEL: (212) 244-1122

#### **EUROPE**

**AUSTRIA Roland Elektronische Musikinstrumente HmbH. Austrian Office** Eduard-Bodem-Gasse 8, A-6020 Innsbruck, AUSTRIA TEL: (0512) 26 44 260

#### **BELGIUM/FRANCE/ HOLLAND/ LUXEMBOURG**

**Roland Central Europe N.V.** Houtstraat 3, B-2260, Oevel (Westerlo) BELGIUM TEL: (014) 575811

**CZECH REP. K-AUDIO** Kardasovska 626. CZ-198 00 Praha 9, CZECH REP. TEL: (2) 666 10529

**DENMARK Roland Scandinavia A/S** Nordhavnsvej 7, Postbox 880, DK-2100 Copenhagen DENMARK TEL: 3916 6200

**FINLAND Roland Scandinavia As, Filial Finland** Elannontie 5

FIN-01510 Vantaa, FINLAND TEL: (0)9 68 24 020 **GERMANY Roland Elektronische Musikinstrumente HmbH.** Oststrasse 96, 22844 Norderstedt, GERMANY TEL: (040) 52 60090

**GREECE STOLLAS S.A. Music Sound Light** 155, New National Road Patras 26442, GREECE TEL: 2610 435400

**HUNGARY Roland East Europe Ltd.** Warehouse Area 'DEPO' Pf.83 H-2046 Torokbalint, **HUNGARY** TEL: (23) 511011

**IRELAND Roland Ireland** G2 Calmount Park, Calmount Avenue, Dublin 12 Republic of IRELAND TEL: (01) 4294444

**ITALY**

**Roland Italy S. p. A.**  Viale delle Industrie 8, 20020 Arese, Milano, ITALY TEL: (02) 937-78300

**NORWAY Roland Scandinavia Avd. Kontor Norge** Lilleakerveien 2 Postboks 95 Lilleaker N-0216 Oslo NORWAY TEL: 2273 0074

**POLAND MX MUSIC SP.Z.O.O.** UL. Gibraltarska 4. PL-03664 Warszawa POLAND TEL: (022) 679 44 19

**PORTUGAL Roland Iberia, S.L. Portugal Office** Cais das Pedras, 8/9-1 Dto 4050-465, Porto, PORTUGAL TEL: 22 608 00 60

**ROMANIA FBS LINES** Piata Libertatii 1, 535500 Gheorgheni, ROMANIA TEL: (266) 364 609

**RUSSIA MuTek** 3-Bogatyrskaya Str. 1.k.l 107 564 Moscow, RUSSIA TEL: (095) 169 5043

**SPAIN Roland Iberia, S.L.**  Paseo García Faria, 33-35 08005 Barcelona SPAIN TEL: 93 308 10 00

**SWEDEN Roland Scandinavia A/S SWEDISH SALES OFFICE** Danvik Center 28, 2 tr. S-131 30 Nacka SWEDEN TEL: (0)8 702 00 20

**SWITZERLAND Roland (Switzerland) AG**  Landstrasse 5, Postfach, CH-4452 Itingen,<br>SWITZERLAND TEL: (061) 927-8383

#### **UKRAINE**

**TIC-TAC** Mira Str. 19/108 P.O. Box 180 295400 Munkachevo, UKRAINE TEL: (03131) 414-40

**UNITED KINGDOM Roland (U.K.) Ltd.** Atlantic Close, Swanse Enterprise Park, SWANSEA SA7 9FJ, UNITED KINGDOM

#### **BAHRAIN MIDDLE EAST**

TEL: (01792) 702701

**Moon Stores** No.16, Bab Al Bahrain Avenue, P.O.Box 247, Manama 304 State of BAHRAIN TEL: 211 005

**CYPRUS Radex Sound Equipment Ltd.** 17, Diagorou Street, Nicosia, CYPRUS TEL: (022) 66-9426

**IRAN MOCO, INC.** No.41 Nike St., Dr.Shariyati Ave., Roberoye Cerahe Mirdamad Tehran, IRAN TEL: (021) 285-4169

As of August 20, 2004 (ROLAND)

#### **ISRAEL**

**Halilit P. Greenspoon & Sons Ltd.** 8 Retzif Ha'aliya Hashnya St.

Tel-Aviv-Yafo ISRAEL TEL: (03) 6823666

**JORDAN AMMAN Trading Agency**  245 Prince Mohammad St., Amman 1118, JORDAN TEL: (06) 464-1200

**KUWAIT EASA HUSAIN AL-YOUSIFI & SONS CO.** Abdullah Salem Street, Safat, KUWAIT TEL: 243-6399

**LEBANON Chahine S.A.L.** Gerge Zeidan St., Chahine Bldg., Achrafieh, P.O.Box: 16- 5857 Beirut, LEBANON TEL: (01) 20-1441

**QATAR Al Emadi Co. (Badie Studio & Stores)** P.O. Box 62, Doha, QATAR TEL: 4423-554

**SAUDI ARABIA**

**SYRIA**

**Center**

**Ihracat Ltd Sti** Siraselviler Caddesi Siraselviler Pasaji No:74/20 Taksim - Istanbul, TURKEY TEL: (0212) 2449624 **U.A.E.**

U.A.E. TEL: (04) 3360715

**CANADA** 

CANADA TEL: (604) 270 6626 **Roland Canada Music Ltd. (Toronto Office)** 170 Admiral Boulevard Mississauga On L5T 2N6

CANADA TEL: (905) 362 9707 **U. S. A.** 

**aDawliah Universal Electronics APL** Corniche Road, Aldossary Bldg., 1st Floor, Alkhobar, SAUDI ARABIA

P.O.Box 2154, Alkhobar 31952 SAUDI ARABIA TEL: (03) 898 2081

Rawda, Abdul Qader Jazairi St. Bldg. No. 21, P.O.BOX 13520, Damascus, SYRIA TEL: (011) 223-5384 **TURKEY** 

**Ant Muzik Aletleri Ithalat Ve** 

**Zak Electronics & Musical Instruments Co. L.L.C.** Zabeel Road, Al Sherooq Bldg., No. 14, Grand Floor, Dubai,

**Roland Canada Music Ltd. (Head Office)** 5480 Parkwood Way Richmond B. C., V6V 2M4

**NORTH AMERICA**

**Roland Corporation U.S.** 5100 S. Eastern Avenue Los Angeles, CA 90040-2938, U. S. A. TEL: (323) 890 3700

**Technical Light & Sound** 

**For EU Countries**

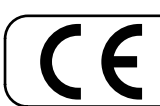

This product complies with the requirements of European Directives EMC 89/336/EEC and LVD 73/23/EEC.

**For the USA**

#### **FEDERAL COMMUNICATIONS COMMISSION RADIO FREQUENCY INTERFERENCE STATEMENT**

This equipment has been tested and found to comply with the limits for a Class B digital device, pursuant to Part 15 of the FCC Rules. These limits are designed to provide reasonable protection against harmful interference in a residential installation. This equipment generates, uses, and can radiate radio frequency energy and, if not installed and used in accordance with the instructions, may cause harmful interference to radio communications. However, there is no guarantee that interference will not occur in a particular installation. If this equipment does cause harmful interference to radio or television reception, which can be determined by turning the equipment off and on, the user is encouraged to try to correct the interference by one or more of the following measures:

- $-$  Reorient or relocate the receiving antenna.<br> $-$  Increase the separation between the equip
- Increase the separation between the equipment and receiver.<br>– Connect the equipment into an outlet on a circuit different from
- Connect the equipment into an outlet on a circuit different from that to which the receiver is connected.
- Consult the dealer or an experienced radio/TV technician for help.

This device complies with Part 15 of the FCC Rules. Operation is subject to the following two conditions: (1) This device may not cause harmful interference, and

(2) This device must accept any interference received, including interference that may cause undesired operation.

Unauthorized changes or modification to this system can void the users authority to operate this equipment. This equipment requires shielded interface cables in order to meet FCC class B Limit.

**For Canada**

#### **NOTICE**

This Class B digital apparatus meets all requirements of the Canadian Interference-Causing Equipment Regulations.

#### **AVIS**

Cet appareil numérique de la classe B respecte toutes les exigences du Règlement sur le matériel brouilleur du Canada.

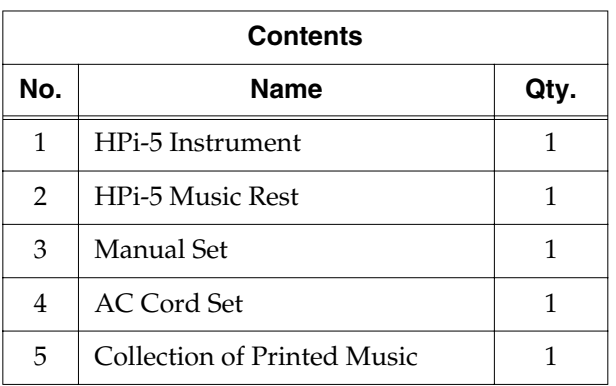

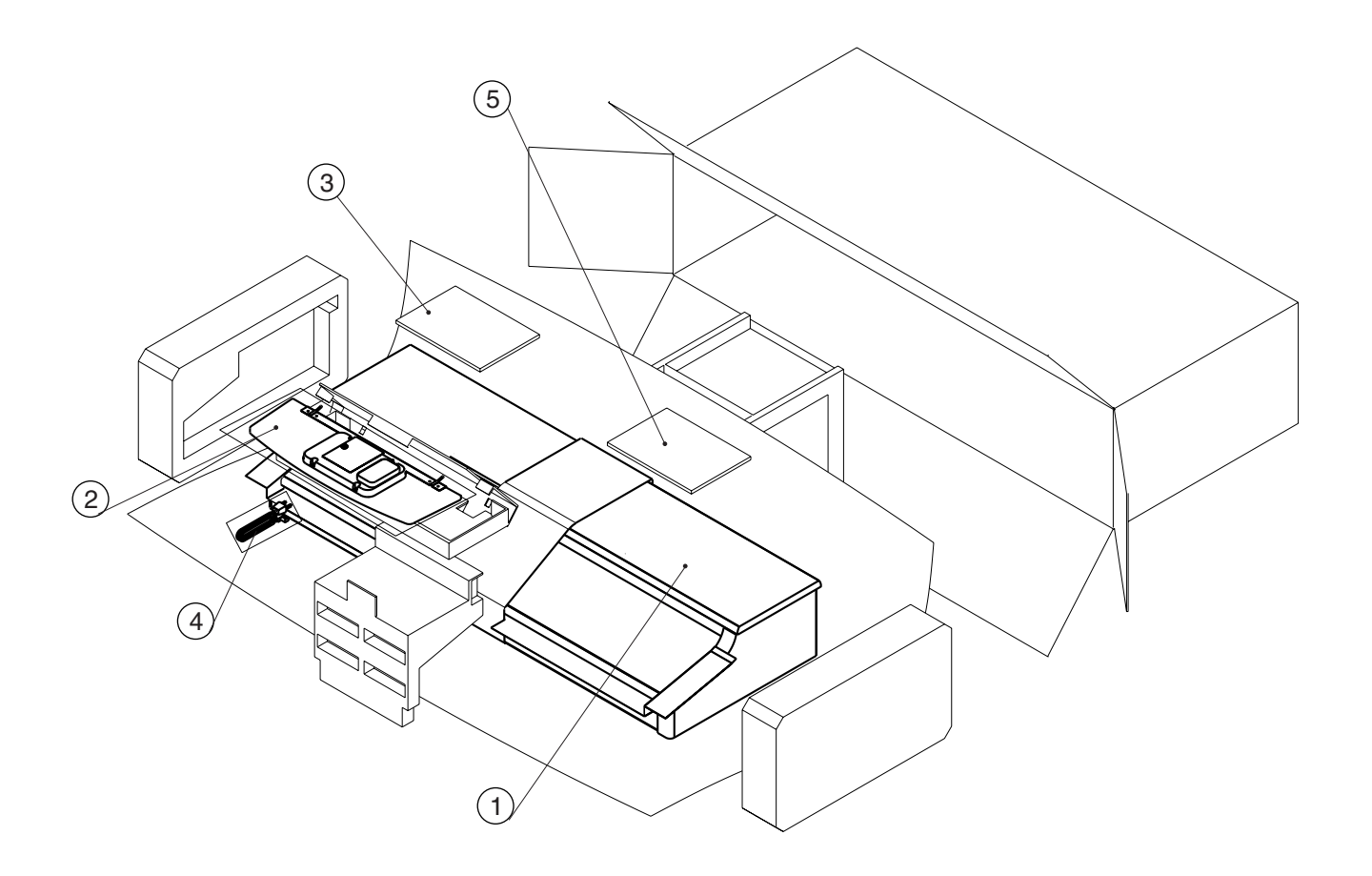

## **Roland Corporation**

 $\begin{array}{c}\n\Box \bullet \bullet \bullet \\
\Box \bullet \bullet \end{array}$